# **LokPilot V3.0**

# **Einbau- und Betriebsanleitung**

5. Auflage, November 2007

LokPilot V3.0 LokPilot V3.0 DCC LokPilot V3.0 mfx LokPilot XL V3.0 LokPilot micro V3.0 LokPilot micro V3.0 DCC LokPilot Fx V3.0

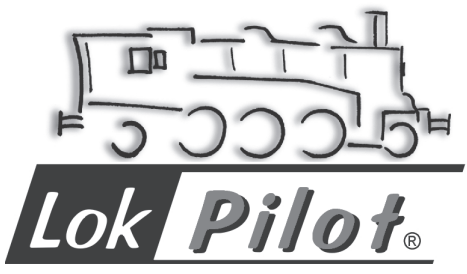

X is f

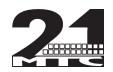

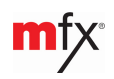

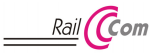

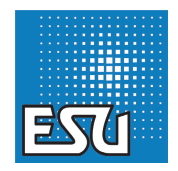

 $F$  7  $X$  a  $F$ 

**1**

# Inhaltsverzeichnis

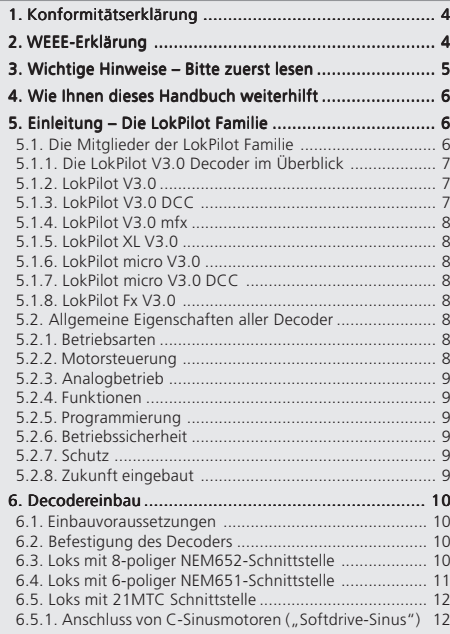

 $+ 1178 - 54 + 12$ 

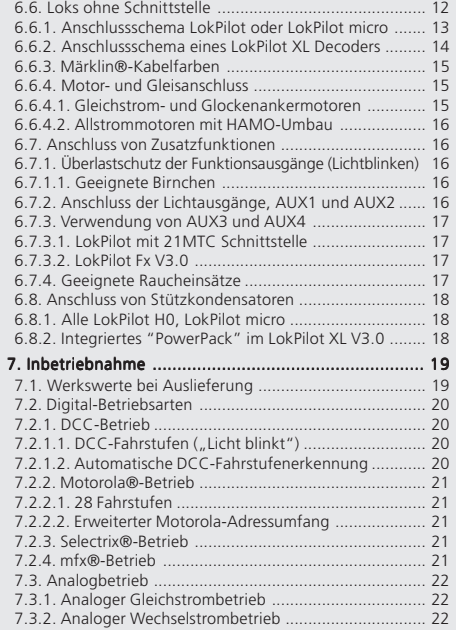

**HARRY**  $\frac{1}{2}$  P<sup>ill</sup>

 $(4.10)$ 

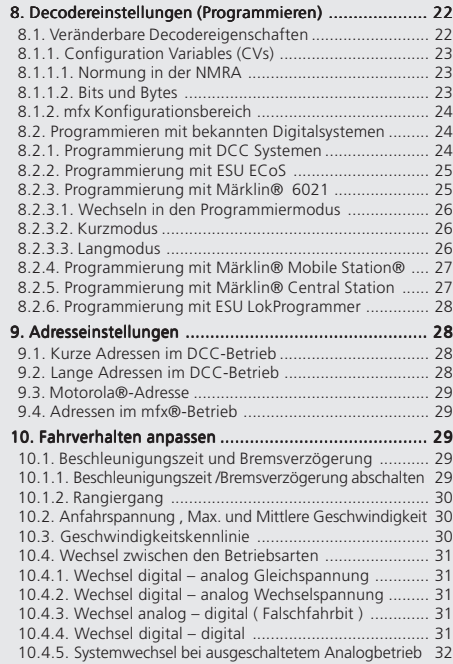

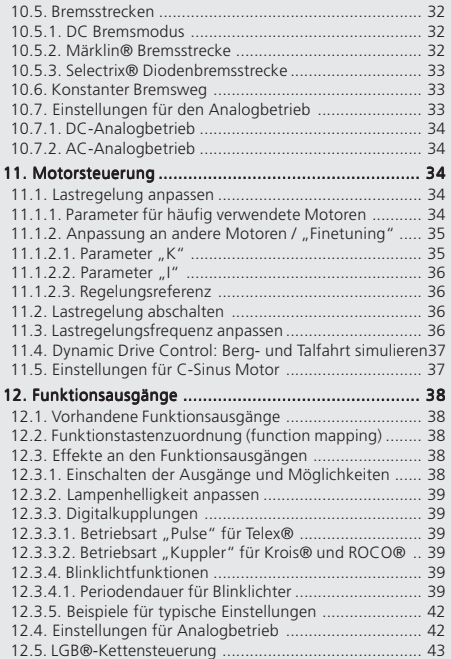

 $\begin{picture}(150,100) \put(0,0){\line(1,0){100}} \put(10,0){\line(1,0){100}} \put(10,0){\line(1,0){100}} \put(10,0){\line(1,0){100}} \put(10,0){\line(1,0){100}} \put(10,0){\line(1,0){100}} \put(10,0){\line(1,0){100}} \put(10,0){\line(1,0){100}} \put(10,0){\line(1,0){100}} \put(10,0){\line(1,0){100}} \put(10,0){\line(1,0){100$ 

### **3**

# Inhaltsverzeichnis

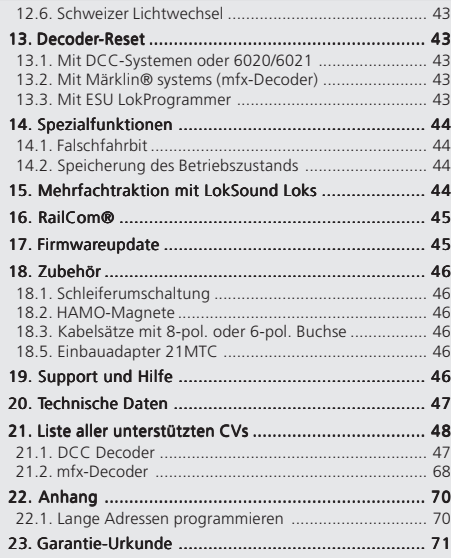

#### 1. Konformitätserklärung

Wir, ESU electronic solutions ulm GmbH & Co KG, Industriestraße 5, D-89081 Ulm, erklären in alleiniger Verantwortung, dass die Produkte

LokPilot V3.0, LokPilot V3.0 DCC, LokPilot V3.0 mfx, LokPilot micro V3.0, LokPilot micro V3.0 DCC, LokPilot XL V3.0, LokPilot Fx V3.0,

auf die sich diese Erklärung beziehen, mit den folgenden Normen übereinstimmt:

EN 71 1-3 : 1988 / 6 : 1994 – EN 50088 : 1996 – EN 55014, Teil  $1 +$  Teil 2 : 1993 EN 61000-3-2 : 1995 – EN 60742 : 1995 – EN 61558-2-7 : 1998

Gemäß den Bestimmungen der Richtlinie

88 / 378 / EWG – 89 / 336 / EWG – 73 / 23 / EWG

#### 2. WEEE-Erklärung

Entsorgung von alten Elektro- und Elektronikgeräten (gültig in der Europäischen Union und anderen europäischen Ländern mit separatem Sammelsystem).

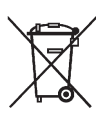

Dieses Symbol auf dem Produkt der Verpackung oder in der Dokumentation bedeutet, dass dieses Produkt nicht wie Hausmüll behandelt werden darf. Stattdessen soll dieses Produkt zu dem geeigneten Entsorgungspunkt zum Recyclen von Elektround Elektronikgeräten gebracht werden. Wird das Produkt korrekt entsorgt, helfen Sie mit, negati-

ven Umwelteinflüssen und Gesundheitsschäden vorzubeugen, die durch unsachgemäße Entsorgung verursacht werden könnten. Das Recycling von Material wird unsere Naturressourcen erhalten. Für nähere Informationen über das Recyclen dieses Produkts kontaktieren Sie bitte Ihr lokales Bürgerbüro, Ihren Hausmüll-Abholservice oder das Geschäft, in dem Sie dieses Produkt gekauft haben.

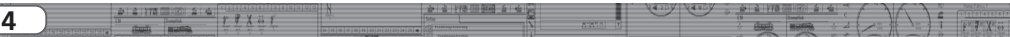

# Wichtige Hinweise

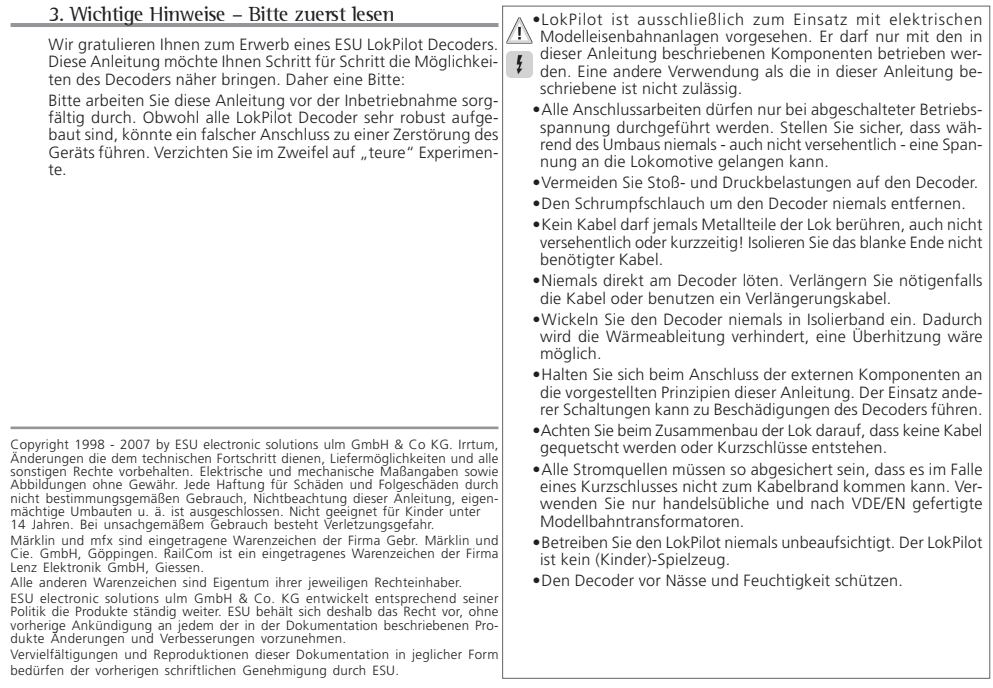

 $22.272$ 

 $R = 12$ 

 $\frac{72}{2}$ 

 $\frac{d}{dx}$ E

 $rac{a}{r}$   $rac{r}{r}$   $frac{x}{r}$   $frac{r}{r}$ 

 $\frac{\partial \mathbf{u}(\mathbf{r})}{\partial \mathbf{u}(\mathbf{r})} = \frac{\partial \mathbf{u}(\mathbf{r})}{\partial \mathbf{u}(\mathbf{r})}$ 

**5**

 $a + 2$  **280** 

 $\begin{tabular}{c} $\scriptstyle \diamond$ & $\mathfrak{f}^{\ast}$ $\mathfrak{f}^{\ast}$ $\mathfrak{X}$ $\stackrel{\rightharpoonup}{\circ}$ & $\mathfrak{f}^{\ast}$ \end{tabular}$ 

4. Wie Ihnen dieses Handbuch weiterhilft

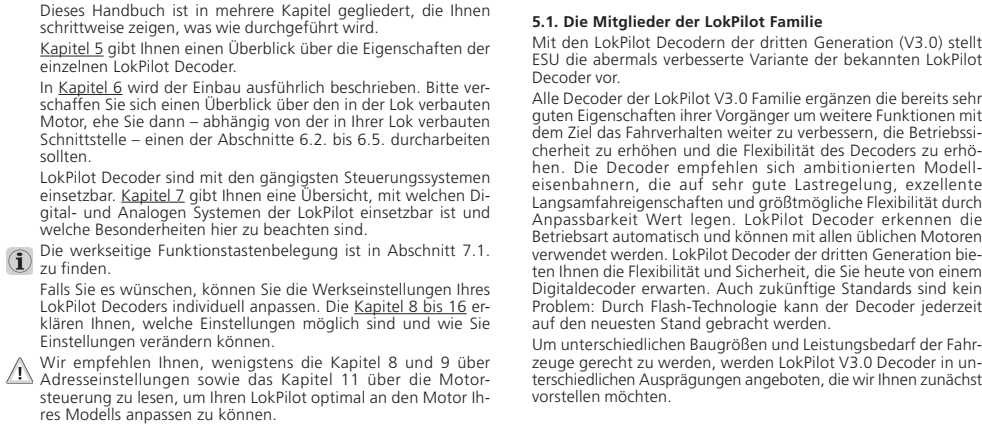

Angaben über die Technischen Daten in Abschnitt 20 und eine Liste aller unterstützten CVs helfen bei Bedarf weiter.

Sofern nichts anderes angegeben, beziehen sich die Angaben  $\mathbb{A}$ stets auf alle Mitglieder der LokPilot Familie. Sollte ein Decoder eine bestimmte Funktion nicht unterstützen, wird dies explizit erwähnt.

### 5. Einleitung – Die LokPilot Familie

Mit den LokPilot Decodern der dritten Generation (V3.0) stellt ESU die abermals verbesserte Variante der bekannten LokPilot

guten Eigenschaften ihrer Vorgänger um weitere Funktionen mit dem Ziel das Fahrverhalten weiter zu verbessern, die Betriebssicherheit zu erhöhen und die Flexibilität des Decoders zu erhöhen. Die Decoder empfehlen sich ambitionierten Modelleisenbahnern, die auf sehr gute Lastregelung, exzellente Langsamfahreigenschaften und größtmögliche Flexibilität durch Anpassbarkeit Wert legen. LokPilot Decoder erkennen die Betriebsart automatisch und können mit allen üblichen Motoren verwendet werden. LokPilot Decoder der dritten Generation bieten Ihnen die Flexibilität und Sicherheit, die Sie heute von einem Digitaldecoder erwarten. Auch zukünftige Standards sind kein Problem: Durch Flash-Technologie kann der Decoder jederzeit

Um unterschiedlichen Baugrößen und Leistungsbedarf der Fahrzeuge gerecht zu werden, werden LokPilot V3.0 Decoder in unterschiedlichen Ausprägungen angeboten, die wir Ihnen zunächst

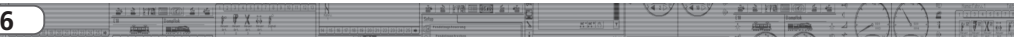

# LokPilot V3.0 Decoder im Überblick

#### **5.1.1. Die LokPilot V3.0 Decoder im Überblick**

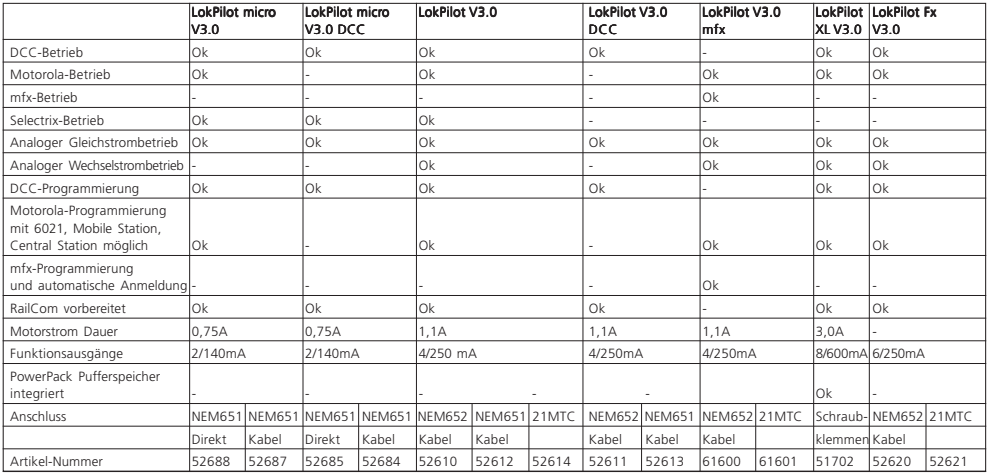

#### **5.1.2. LokPilot V3.0**

Der LokPilot V3.0 ist ein Multiprotokolldecoder. Er beherrscht das Märklin® / Motorola® Format, das DCC-Format und Selectrix®. Er kann auch in analogen Gleich- und Wechselstromanlagen eingesetzt werden. Er bietet sich somit ideal für den Betrieb in gemischten Motorola® / DCC Umgebungen an. Dank seiner umfangreichen Lichtfunktionen und Anpassbarkeit an unterschiedliche Einsatzzwecke ist er der perfekte "Allrounddecoder" für Ihre H0-Lokomotiven.

#### **5.1.3. LokPilot V3.0 DCC**

Der LokPilot V3.0 DCC ist ein "reinrassiger" DCC Decoder. Er beherrscht alle Funktionen des LokPilot V3.0, verzichtet jedoch auf das Motorola®- und Selectrix®-Protokoll und kann auch nur auf analogen Gleichstromanlagen eingesetzt werden. Der LokPilot V3.0 DCC wendet sich an reine DCC-Anwender, die keinen Multiprotokollbetrieb benötigen und mitbezahlen möchten.

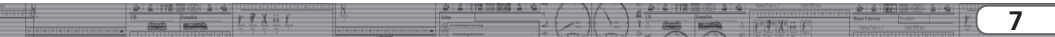

#### **5.1.4. LokPilot V3.0 mfx**

Der LokPilot V3.0 mfx ist speziell für das neue mfx-Datenformat entwickelt worden. Der Betrieb ist sowohl mit den bisherigen Zentralen wie Delta oder control unit 6020 bzw. 6021 möglich, als auch mit den neuen Märklin systems Zentralen zusammen mit dem mfx-Datenformat. Selbstverständlich kann auch mit analogem Wechselstrom gefahren werden. Der LokPilot V3.0 mfx – die erste Wahl aller Anhänger der "neuen Welt".

#### **5.1.5. LokPilot XL V3.0**

Der LokPilot XL V3.0 als kräftiger Multiprotokoll-Decoder für Motorola und DCC ist für die großen Spurweiten gedacht: Neben einer Motorausgangsleistung von 3,0A bringt er 8 Funktionsausgänge mit. Darüber hinaus verlieren dank serienmäßigem, integriertem "PowerPack" Energiepuffer dreckige Schienen endgültig ihre Schrecken!

#### **5.1.6. LokPilot micro V3.0**

Der LokPilot micro V3.0 ist ein echtes Multitalent: Da er neben DCC auch Motorola® und Selectrix® versteht und er darüber hinaus eine Motorausgangsleistung von 0,75A bietet, ist er für fast alle Einsatzzwecke geeignet, bei denen wenig Platz zur Verfügung steht.

#### **5.1.7. LokPilot micro V3.0 DCC**

Der LokPilot micro V3.0 DCC ist ein echtes Kraftpaket: Mit seiner Ausgangsleistung von 0,75A bietet sich dieser DCC-Decoder mit RailCom® Option für Ihre Loks der Spurweite N, TT oder kleine H0-Loks mit limitiertem Einbauraum an.

#### **5.1.8. LokPilot Fx V3.0**

Mit dem LokPilot Fx V3.0 können motorlose Fahrzeuge digitalisiert werden. Hierzu bringt dieser LokPilot 6 Funktionsausgänge mit. Der LokPilot Fx V3.0 kann wie andere LokPiloten sowohl mit dem Motorola®- als auch DCC-Format betrieben werden und bewährt sich auch auf analogen Gleich- und Wechselstromanlagen.

Dieser LokPilot kann auch prima in Kombination mit einem der anderen LokPilot oder LokSound Decoder betrieben werden.

#### **5.2. Allgemeine Eigenschaften aller Decoder**

#### **5.2.1. Betriebsarten**

Alle LokPilot V3.0 Decoder (mit Ausnahme der reinen DCC-Decoder) sind echte Multi-Protokoll-Decoder mit vollautomatischer Erkennung der Betriebsart "on-the-fly". Der Decoder analysiert das Gleissignal und filtert jedes für Ihn bestimmte Paket heraus. Ein Wechsel etwa von Digital nach Analog und zurück ist problemlos möglich. Das ist wichtig, falls z.B. Ihr Schattenbahnhof noch konventionell gesteuert wird. Weiterhin erkennen und befolgen alle LokPilot Decoder die relevanten Bremsstrecken etwa von ROCO®, Lenz® oder Märklin® und bleiben korrekt stehen. LokPilot Decoder sind stets auf ein Höchstmaß an Kompatibilität mit dem jeweiligen System ausgerichtet, um auch seltene Einsatzzwecke darstellen zu können.

Wenn vorgesehen, beherrschen die LokPilot V3.0 das DCC-Protokoll mit 14, 28 oder 128 Fahrstufen und können die korrekte Einstellung sogar automatisch erkennen. Ein Betrieb mit langen 4-stelligen Adressen ist hierbei auf Wunsch selbstverständlich möglich.

Für Motorola-Betrieb bestimmte LokPilot V3.0 Decoder beherrschen im Gegensatz zu den originalen Märklin®-Decodern bis zu 255 Adressen und 28 Fahrstufen. Mit einer entsprechenden Zentrale wie z.B. der ESU ECoS können Sie so die Motorola®- Systemgrenzen erheblich erweitern.

Einige LokPilot Decoder beherrschen darüber hinaus auch den Betrieb unter Selectrix®.

#### **5.2.2. Motorsteuerung**

Die wichtigste Funktion eines Digitaldecoders ist die Motorsteuerung. Alle LokPilot V3.0 Decoder sind daher universell einsetzbar und können mit allen in der Modellbahn gebräuchlichen Gleichstrommotoren betrieben werden, egal ob ROCO®, Fleischmann®, Brawa®, Mehano®, Bemo®, LGB®, Hübner®, Märklin® oder anderen. Auch Glockenankermotoren (z.B. Faulhaber® oder Maxon®) sind anschließbar. Allstrommotoren können Sie weiterverwenden, sofern Sie die Feldwicklung durch einen Permanentmagneten ersetzen. Näheres hierzu finden Sie in Kapitel 6.6.4.2.

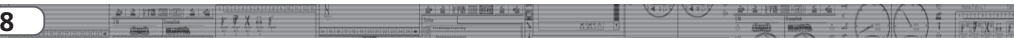

# Allgemeine Eigenschaften aller Decoder

Die Lastregelung der vierten Generation arbeitet mit 16 bzw. 32 kHz Hochfrequenzregelung und sorgt für einen extrem leisen, ruhigen Motorlauf, besonders mit Glockenankermotoren. Ihre Loks werden dank 10-Bit Technik superlangsam kriechen. Die Lastregelung kann sehr einfach an verschiedene Motor- und Getriebekombinationen angepasst werden (vgl. Kapitel 11).

Mit Dynamic Drive Control (DDC) können Sie den Einfluss der Lastregelung begrenzen. Damit können Sie im Bahnhofs- und Weichenbereich feinfühlig regeln, während auf der (schnellen) Streckenfahrt die Lok bei Bergauffahrt vorbildgetreu langsamer wird, solange Sie nicht selbst zum Regler greifen. Näheres in Kapitel 11.4.

Die minimale und maximale Geschwindigkeit des LokPilot V3.0 kann entweder über drei Punkte oder über eine Geschwindigkeitstabelle mit 28 Einträgen eingestellt werden. Die Tabelle ist für 14, 28 und 128 Fahrstufen wirksam; das ist für andere Digitaldecoder keine Selbstverständlichkeit. Durch ESUs einzigartige Massensimulation sind auch bei nur 14 Fahrstufen keine abrupten Übergänge sichtbar.

#### **5.2.3. Analogbetrieb**

Nicht wenige LokPilot Decoder werden statt eines analogen Umschaltrelais eingesetzt. Daher können Sie im Analogbetrieb nicht nur die Anfahr- und Höchstgeschwindigkeit Ihrer Lok einstellen und bestimmen, welche der Funktionen aktiv sein soll: Sogar die Lastregelung ist aktiv! Dadurch sind LokPilot V3.0 Decoder ideal für Analogloks: Endlich können Sie Ihre alten, viel zu schnellen Loks bremsen.

#### **5.2.4. Funktionen**

Separat einstellbare Anfahr- und Bremszeiten, ein schaltbarer Rangiergang und eine abschaltbare Anfahr- und Bremszeit sind für LokPilot V3.0 Decoder selbstverständlich. Alle Funktionsausgänge können separat in der Helligkeit eingestellt und mit Funktionen belegt werden. Zur Verfügung stehen neben Dimmer, Feuerbüchsenflackern, Gyra- und Marslight, Blitz und Doppelblitz, Blinken und Wechselblinken auch zeitbegrenzte Schaltfunktionen (z.B. für Telex) und eine Kupplungsfunktion für Kroisund ROCO®-Kupplungen.

Das einzigartige ESU Function mapping erlaubt es, jede Funkti on beliebig auf die Tasten F0 bis F15 zu verteilen, auch mehr fach. Kapitel 12 gibt nähere Auskunft.

#### **5.2.5. Programmierung**

Wo vorgesehen, unterstützen LokPilot alle DCC-Programmier modi inklusive POM (Hauptgleisprogrammierung). Eine Programmierung kann durch alle NMRA-DCC kompatiblen Zentralen er folgen.

Auch für Märklin®s Zentralen 6020®, 6021®, Mobile Station® und Central Station® werden alle Einstellungen elektronisch vor genommen. Für diese Zentralen beherrschen die meisten LokPilot V3.0 Decoder eine bewährte, einfach beherrschbare Einstell-Pro zedur. Besonders komfortabel ist das Einstellen der Parameter für Besitzer unserer ECoS-Zentrale: Auf dem großen Bildschirm werden alle Möglichkeiten im Klartext angezeigt und können auf einfachste Weise geändert werden – sogar während des Be triebs!

#### **5.2.6. Betriebssicherheit**

LokPilot Decoder speichern stets den aktuellen Betriebszustand ab. Nach einer Betriebsunterbrechung fährt der Decoder dank Speicherung sofort wieder schnellstmöglich an. In einigen Deco dern ist darüber hinaus ein "PowerPack" integriert, der die Versorgung der Lok auch bei schlechtem Schienenkontakt sicher stellt.

#### **5.2.7. Schutz**

Alle Funktionsausgänge und der Motoranschluss sind gegen Überlastung und Kurzschluss geschützt. Wir möchten, dass Sie möglichst lange Freude an Ihrem LokPilot Decoder haben.

#### **5.2.8. Zukunft eingebaut**

Alle LokPilot V3.0 Decoder sind dank Flash-Memory firmwareupdatefähig. Neue (Software-)Funktionen können jederzeit nachträglich ergänzt werden.

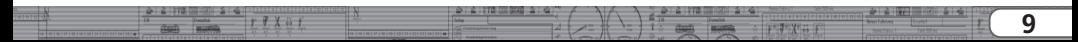

# Decodereinbau

#### 6. Decodereinbau

#### **6.1. Einbauvoraussetzungen**

Die Lokomotive muss sich vor dem Umbau in einwandfreiem technischen Zustand befinden: Nur eine Lok mit einwandfreier Mechanik und sauberem analogen Lauf darf digitalisiert werden. Verschleißteile wie Motorbürsten, Radkontakte, Glühlampen etc. müssen überprüft und möglicherweise gereinigt bzw. erneuert werden.

Beachten Sie bitte unbedingt die Hinweise in Kapitel 3, um Schäden am Decoder während des Einbaus zu vermeiden!

#### **6.2. Befestigung des Decoders**

 $\mathbb{A}$ 

Die Bauteile des Lokdecoders dürfen auf keinen Fall Metallteile der Lok berühren, da dies zu Kurzschlüssen und Zerstörung des Decoders führen kann. Daher werden alle LokPilot Decoder (mit Ausnahme der Decoder mit 21MTC-Interface) in einem schützenden Schrumpfschlauch geliefert.

Wickeln Sie den Decoder nie in Isolierband ein. Die Luftzirkulation um den Decoder wird sonst verhindert, was zu einem Hitzestau und Zerstörung des Decoders führen kann. Kleben Sie vielmehr die Metallteile der Lok mit Isolierband ab.

Bringen Sie den Decoder bitte an einer geeigneten, meist vorgesehenen Stelle im Modell unter. Befestigen Sie wenn vorgesehen den Decoder mit doppelseitigem Klebeband oder (sehr wenig) Heißkleber.

#### **6.3. Loks mit 8-poliger NEM652-Schnittstelle**

Einige LokPilot V3.0 Decoder werden mit einer 8-poligen Digitalschnittstelle nach NEM652 geliefert (vgl. Abbildung 1). Der Einbau in Lokomotiven mit entsprechender Schnittstelle gestaltet sich daher besonders einfach:

- •Nehmen Sie das Fahrzeuggehäuse ab. Beachten Sie unbedingt die Anleitung der Lok!
- •Ziehen Sie den in der Lok befindlichen Schnittstellenstecker ab. Bewahren Sie den Stecker sorgfältig auf.

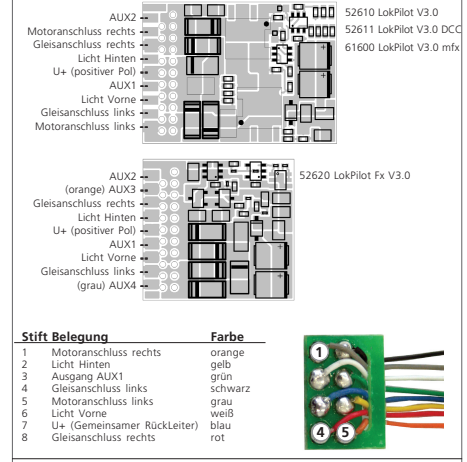

**Abbildung 1: LokPilot V3.0 (DCC/mfx), LokPilot Fx V3.0 - NEM652**

•Stecken Sie den Schnittstellenstecker nun so ein, dass sich Stift 1 des Steckers (dies ist die Seite des Decodersteckers mit dem rot /orangen Kabel) an der meist mit einem \*, +, • oder 1 markierten Seite der Schnittstelle befindet. Achten Sie darauf, dass sich beim Einstecken keines der Beinchen verkantet oder verbiegt.

Verlassen Sie sich nicht darauf, dass die Kabel des Steckers auf einer bestimmten Seite wegführen müssen: Ausschlaggebend ist allein die Stift-1 Markierung der Schnittstelle.

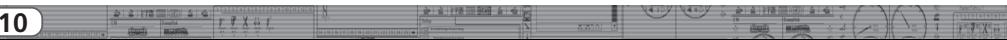

#### **6.4. Loks mit 6-poliger NEM651-Schnittstelle**

Einige LokPilot V3.0 Decoder werden mit einer 6-poligen Digitalschnittstelle nach NEM651 geliefert (vgl. Abb. 2 ). Der Einbau in Lokomotiven mit entsprechender Schnittstelle gestaltet sich daher besonders einfach:

•Nehmen Sie das Fahrzeuggehäuse ab. Beachten Sie unbedingt die Anleitung der Lok!

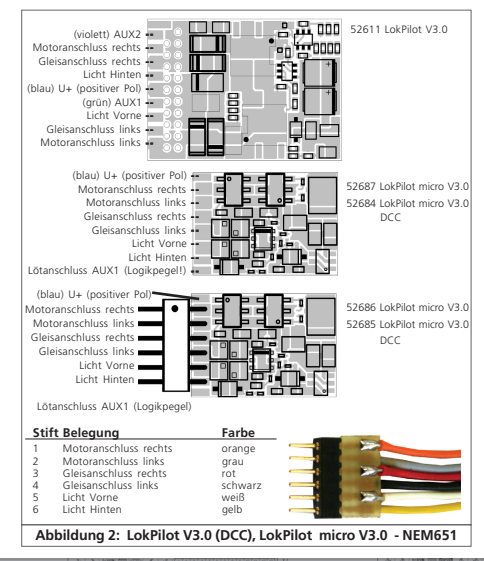

- •Ziehen Sie den in der Lok befindlichen Schnittstellenstecker ab. Bewahren Sie den Stecker sorgfältig auf.
- •Stecken Sie den Schnittstellenstecker nun so ein, dass sich Stift 1 des Steckers (dies ist die Seite des Decodersteckers mit dem orangen Kabel) an der meist mit einem \*, +, • oder 1 markierten Seite der Schnittstelle befindet. Achten Sie darauf, dass sich beim Einstecken keines der Beinchen verkantet oder verbiegt.

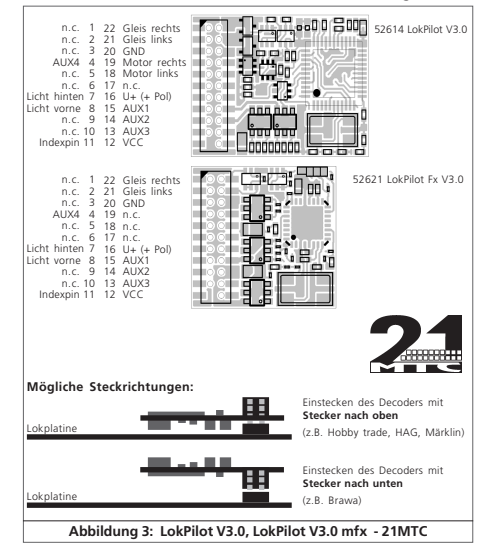

 $X \rightarrow F$ 

**11**

### Decodereinbau

#### **6.5. Loks mit 21MTC Schnittstelle**

Einige LokPilot Decoder sind in einer Variante für die 21MTC Schnittstelle erhältlich (vgl. Abb. 3). Der Einbau in Loks mit dieser Schnittstelle gestaltet sich besonders einfach, da der Decoder durch die besondere Gestaltung der Steckverbinder zugleich auch mechanisch befestigt wird.

- •Nehmen Sie das Fahrzeuggehäuse ab. Beachten Sie unbedingt die Anleitung der Lok!
- •Ziehen Sie den in der Lok befindlichen Schnittstellenstecker ab. Bewahren Sie den Stecker sorgfältig auf.
- •Suchen Sie nach dem fehlenden Stift der Stiftleiste auf der Lokplatine. Der fehlende Stift dient zur Kodierung. Merken Sie sich dessen Position.
- •Der Decoder kann auf zwei Arten eingesteckt werden: Entweder werden die Stifte durch den Decoder durchgesteckt, die Buchse des Decoders bleibt nach dem Stecken also sichtbar (Einbaulage oben). Oder aber der Decoder wird so gesteckt, dass die Stifte direkt in der Buchse landen. Nach dem Stecken ist die Buchse hier nicht mehr sichtbar (Einbaulage unten). Diese Einbauart ist in Brawa-Loks zu finden.
- •Welches die richtige Einbaulage ist, hängt von der Lok ab. Entscheidend ist die Position des Kodierstifts der Stiftleiste auf der Lokplatine.
- •Stecken Sie nun den Decoder so ein, dass die Kodierung der Lokschnittstelle mit dem Decoder übereinstimmt.
- •Üben Sie beim Stecken nicht zu viel Kraft aus! Der Decoder muss ohne viel Kraftaufwand leicht steckbar sein.
- •Überprüfen Sie, ob der Decoder wirklich korrekt sitzt.

#### **6.5.1. Anschluss von C-Sinusmotoren ("Softdrive-Sinus")**

Der LokPilot Decoder kann die in vielen neueren Märklin®-Modellen verbauten C-Sinusmotoren (auch "SoftDrive-Sinus") nicht direkt ansteuern. Hierfür wird eine spezielle, ab Werk in der Lok befindliche Steuerplatine benötigt, die wiederum von einem LokPilot Decoder angesteuert werden kann. Märklin verwendet die 21MTC-Schnittstelle und benutzt die normalen Motorsignale des LokPilot Decoders zum Informationsaustausch.

Sowohl der LokPilot V3.0 als auch der LokPilot V3.0 mfx mit 21MTC-Schnittstelle eignen sich zur Ansteuerung der C-Sinussteuerelektronik, sofern einige Einstellungen korrekt gesetzt werden. Kapitel 11.5. erläutert die nötigen Einstellungen.

In einigen Trix®-Loks wird zwar derselbe C-Sinus Motor verbaut, allerdings kommuniziert die dort verbaute Steuerelektronik mit dem Decoder auf eine andere Art. Eine Ansteuerung dieser Loks mit Hilfe eines LokPilot-Decoders ist derzeit leider nicht möglich, obwohl die identische mechanische Schnittstelle dies vermuten lässt.

#### **6.6. Loks ohne Schnittstelle**

Alle LokPilot Decoder werden ab Werk mit einer Schnittstelle geliefert. Es gibt keine Ausführung "nur mit Kabel". Bitte entfernen Sie bei Bedarf den Schnittstellenstecker direkt am Ende der Litzen.

Bitte verlängern Sie Kabel keinesfalls am Decoder. Verwenden Sie ein gegebenenfalls ein Verlängerungskabel (siehe Abschnitt 18).

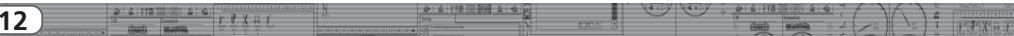

۱.

**6.6.1. Anschlussschema LokPilot oder LokPilot micro**

 $F$   $\overline{Y}$   $X$   $\overline{w}$   $\overline{z}$ 

**Basti** 

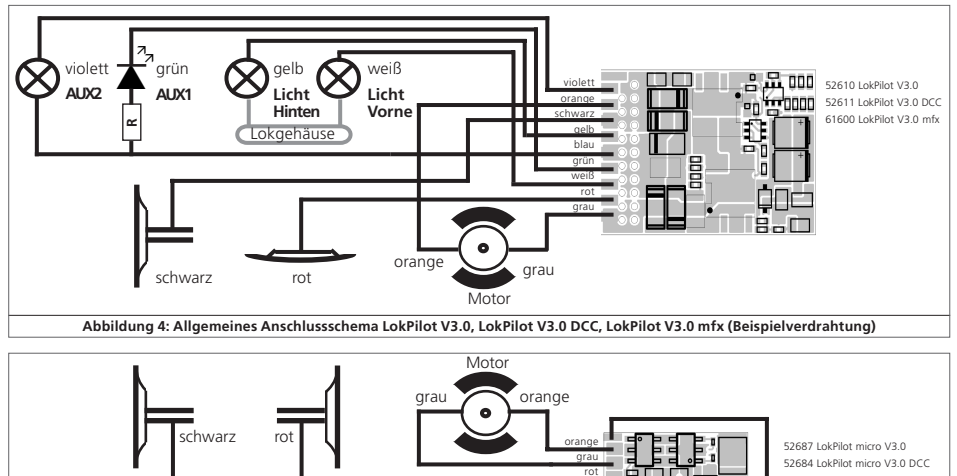

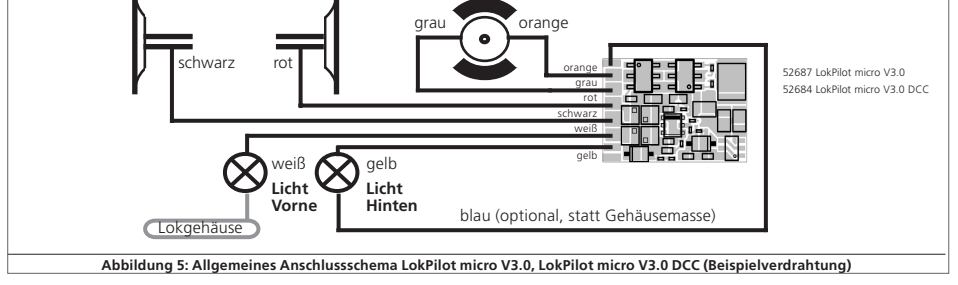

**13**

o a maladise a o

 $F^*$   $F^*$   $X^*$   $\mapsto$   $F^*$ 

# Decodereinbau

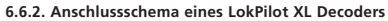

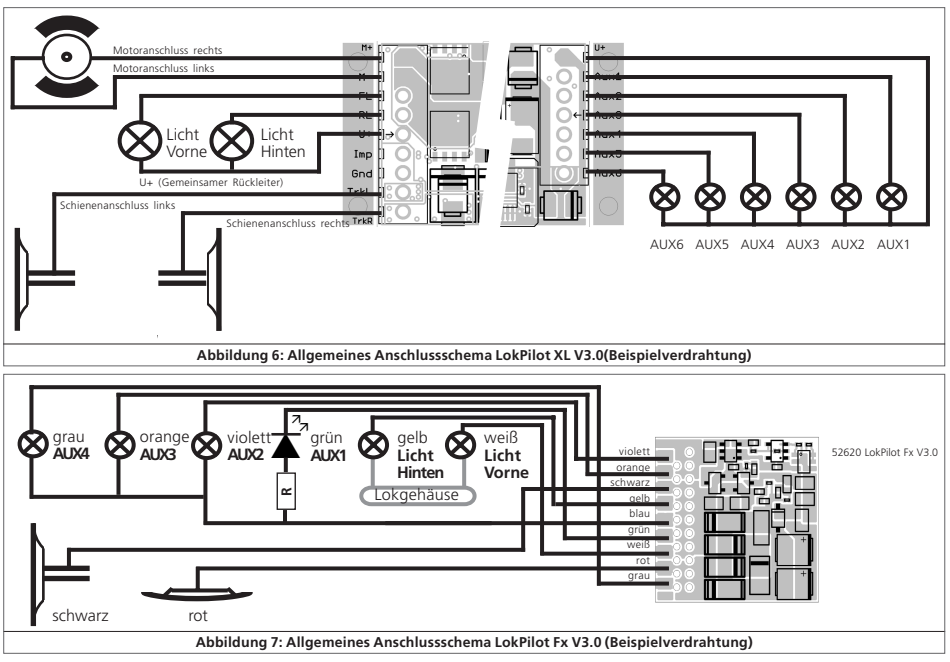

**ARTIST ARE** 

 $212178220222$ 

**HUGO** 

 $X \leftrightarrow Y$ 

#### **6.6.3. Märklin®-Kabelfarben**

Märklin® verwendet vom DCC-Farbschema abweichende Kabelfarben. Abb. 8 gibt Auskunft.

#### **6.6.4. Motor- und Gleisanschluss**

Trennen Sie zunächst alle bisherigen Kabelverbindungen innerhalb der Lok auf und achten Sie auch auf eine Verbindung über die Gehäusemasse: Die beiden Motoranschlüsse müssen unbedingt potentialfrei sein, also keinerlei Verbindung zum Chassis/ Gehäuse oder den Rädern/Stromabnehmern besitzen. Insbesondere beim Umbau von Fleischmann®-Loks werden diese immer wieder übersehen.

Notieren Sie sich, welcher Motoranschluss mit den rechten und welcher mit den linken Radschleifern verbunden war. Dies erspart Ihnen beim Anschluss des Lokdecoders Versuche, welches Kabel des Decoders an welchen Motoranschluss gelötet werden muss, um die richtige Fahrtrichtung einzustellen.

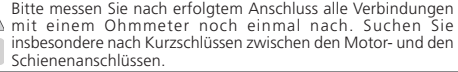

- •Das rote Kabel wird an den rechten Radschleifer oder an den Mittelschleifer angeschlossen.
- •Das schwarze Kabel wird an den linken Radschleifer oder Gehäusemasse angeschlossen.
- •Das orange Kabel wird mit dem Motoranschluss verbunden, der bisher mit dem rechten Radschleifer verbunden war (bzw. Mittelschleifer bei AC-Modellen).
- •Das graue Kabel wird mit dem Motoranschluss verbunden, der bisher mit dem linken Radschleifer verbunden war (bzw. Gehäusemasse bei AC-Modellen).

#### **6.6.4.1. Anschluss von Gleichstrom- und Glockenankermotoren**

Es können alle im Modellbahnbereich üblichen Gleichstrommotoren verwendet werden, sofern deren Stromaufnahme die zulässigen Werte des Decoders nicht überschreiten.

An manchen Loks mit 5-poligem Hochleistungsantrieb von Märklin® kann es sein, dass direkt am Motor insgesamt 3 Entstörkondensatoren vorhanden sind:

Die beiden Entstörkondensatoren, die jeweils von den Motoranschlüssen zum Motorgehäuse führen, müssen unbedingt enfernt werden (siehe Abbildung 9 auf der nächsten Seite).

 $7 - X + Y$ 

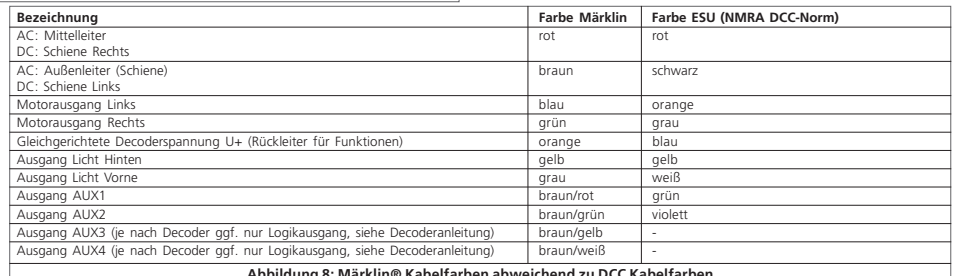

**Abbildung 8: Märklin® Kabelfarben abweichend zu DCC Kabelfarben**

#### **6.6.4.2. Anschluss von Allstrommotoren mit HAMO-Umbau**

Die in vielen älteren Märklin® Loks verbauten Allstrommotoren (auch als Wechselstrommotor bekannt) können nicht direkt an LokPilot Decoder angeschlossen werden. Zuvor müssen diese Motoren mit Hilfe eines Permanentmagneten (sog. "HAMO"-Magnet) in einen Gleichstrommotor umgebaut werden. Diese Magnete sind über Ihren ESU-Fachhändler erhältlich.

Wir liefern drei verschiedene Magnete. Beachten Sie Kapitel 18.2. für weitere Informationen über Motorumbauten mit Permanentmagneten.

#### **6.7. Anschluss von Zusatzfunktionen**

Sie können an die Funktionsausgänge beliebige Verbraucher wie Glühbirnchen, Leuchtdioden, Raucherzeuger oder ähnliches anschließen, sofern deren maximale Stromaufnahme geringer als die zulässige Belastbarkeit des Funktionsausgangs ist.

Der zulässige Maximalstrom der Funktionsausgänge ist für jeden Decoder in den Technischen Daten Kapitel 20 zu finden.

Achten Sie darauf, dass der maximal zulässige Strom auf keinen Fall überschritten wird und vermeiden Sie Kurzschlüsse zwischen den Ausgängen: Die Ausgänge des LokPilot sind zwar geschützt, wenn jedoch eine externe Spannung an den Ausgängen anliegt, können diese dennoch zerstört werden.

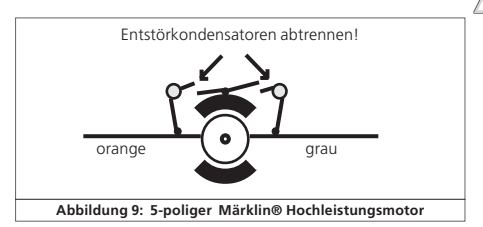

#### **6.7.1. Überlastschutz der Funktionsausgänge (Lichtblinken)**

Die Funktionsausgänge des LokPilot Decoders sind elektronisch gegen Überlastung und Kurzschluss geschützt. Der Decoder prüft hierzu stets den derzeitigen Gesamt-Ausgangsstrom aller Funktionsausgänge. Ist dieser zu hoch, so werden alle Ausgänge gemeinsam ausgeschaltet. Nach kurzer Zeit (ca. 1 Sekunde) versucht der Decoder dann die Ausgänge wieder einzuschalten. Ist der Strom – etwa durch Kurzschluss – immer noch zu hoch, so beginnt das Spiel von neuem.

Beim Einsatz von Glühbirnchen ist eine Besonderheit zu beachten: Im Moment des Einschaltens benötigen diese sehr viel Strom ("Kaltstrom"), der nach kurzer Zeit deutlich zurückgeht. Insbesondere beim Einsatz von 12V Birnchen kann es daher vorkommen, dass beim Einschalten der Beleuchtung diese kurz "zuckt" und dann die Ausgänge vom Decoder abgeschaltet werden. Im 1-Sekunden-Takt werden dann die Lichter kurz einund wieder ausgeschaltet. Dies liegt an einem zu hohen Einschaltstrom der Birnchen, den der Decoder nicht von einer Überlastung unterscheiden kann. Daher ist es wichtig nur passende Glühbirnchen zu verwenden.

#### **6.7.1.1. Geeignete Birnchen**

 $\mathbf{\hat{i}}$ Verwenden Sie ausschließlich Glühbirnchen mit 16V oder höher und maximal 50mA Nennstrom.

In vielen älteren ROCO®- und Fleischmann®-Loks sind 12V Birnchen verbaut. Diese benötigen nicht nur sehr viel Strom, sondern werden im Betrieb extrem heiß und können Schäden an der Lok verursachen. Tauschen Sie diese gegen 16V-Birnchen aus.

#### **6.7.2. Anschluss der Lichtausgänge, AUX1 und AUX2**

Das Vorgehen hängt davon ab, wie die Licht- und Sonderfunktionen innerhalb der Lok verschaltet sind:

a) Die Lampen / Funktionen sind mit Ihrem gemeinsamen Anschluss gegenüber dem Lokgehäuse isoliert (also potentialfrei). Der dann nötige Anschluss wird in Abb. 4 am Beispiel AUX1 und AUX2 dargestellt. Voraussetzung hierfür ist, dass die Funktionen in der Lok potentialfrei sind, d.h. außer zu den Funktionsaus-

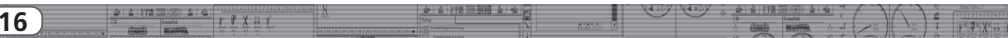

gängen keine weiteren elektrisch leitenden Verbindungen besitzen. Die bei diesem Anschluss an den Funktionsausgängen anliegende Spannung ist um ca. 1,5V niedriger als die Schienenspannung. Das blaue Kabel ist hierbei der "Plus-Pol", der Funktionsausgang selbst der Minuspol"

Sollen Leuchtdioden (LEDs) an die Funktionsausgänge angeschlossen werden (vgl. Abb. 4, Ausgang AUX1), muss zwingend ein Vorwiderstand eingebaut werden. Dieser sollte zwischen 470 Ohm und 2,2kOhm liegen. Ein Betrieb ohne Vorwiderstand führt zur Zerstörung der LED!

b) Die Lampen / Funktionen sind (gemeinsam) gegen die Lokmasse geschaltet (z.B. fast alle Märklin®-Lokomotiven sowie ältere Fleischmann®- oder ROCO®-Loks).

Diesen Fall zeigt Abb. 4 an den Lichtausgängen beispielhaft (Die Stirnlampen können natürlich auch wie in Fall a) verschaltet werden). Die Verdrahtung ist zwar einfacher, die resultierende Spannung an der Birne aber auch um etwa die Hälfte geringer.

 $\bf{1}$ 

Diese Anschlussart ist für Multiprotokollbetrieb nicht geeignet: Sowohl mfx als auch Motorola-Pakete sind asymmetrisch. Daher werden für eine gewisse Zeit die Funktionsausgänge nicht mit Spannung versorgt. Dies führt zu einem rhythmischen Lichtflackern (pulsieren), was insbesondere bei LEDs deutlich sichtbar ist. Im analogen Gleichstrombetrieb funktioniert bei dieser Anschlussart zudem das Licht nur in einer Richtung. Welche dies ist hängt davon ab, wie die Lok aufgegleist ist.

- •Die Stirnlampen hinten werden an das gelbe Kabel, die Stirnlampen vorne an das weiße Kabel angelötet.
- •Das grüne Kabel verbinden Sie mit der Funktion, die Sie mit AUX1 schalten möchten.
- •Das violette Kabel verbinden Sie mit der Funktion, die Sie mit AUX2 schalten möchten.

Sollte Ihre Lok nach Variante b) verschaltet sein, so ist der Anschluss komplett. Im anderen Fall müssen Sie die übrigen Anschlüsse aller Birnchen und Funktionen gemeinsam an das blaue Kabel anschließen. Dieses darf keinen Kontakt mit dem Lokchassis haben!

Wie in Abbildung 4 gezeigt, ist auch ein "Mischbetrieb" erlaubt.

#### **6.7.3. Verwendung von AUX3 und AUX4**

#### **6.7.3.1. LokPilot mit 21MTC Schnittstelle**

LokPilot Decoder mit 21MTC-Schnittstelle besitzen neben den 4 Leistungsausgängen noch zwei weitere Ausgänge, AUX3 und AUX4. Da diese reine Logikausgänge sind, können daran nicht direkt Verbraucher betrieben werden. Es müssen externe Leistungstransistoren angeschlossen werden. AUX3 und AUX4 sind nur über die Schnittstelle erreichbar; es gibt keine Kabel hierfür. AUX3 und AUX4 sind funktional den anderen Ausgängen gleichwertig.

#### **6.7.3.2. LokPilot Fx V3.0**

Der LokPilot Fx V3.0 bietet bis zu 6 Funktionsausgänge an (vgl. Abb. 7). Die Ausgänge AUX3 und AUX4 sind hier über das orange bzw. graue Kabel erreichbar.

Das orange und graue Kabel sind bei allen anderen LokPilot Decodern für den Motor gedacht, nur der LokPilot Fx V3.0 stellt hier eine Ausnahme dar.

#### **6.7.4. Geeignete Raucheinsätze**

Leider ist es nicht einfach geeignete Raucheinsätze für jeden Zweck zu finden. Ob die erzeugte Rauchmenge ausreicht, hängt von folgenden Faktoren ab:

a) Schienenspannung

Je nach verwendeter Digitalzentrale ist die Schienenspannung unterschiedlich hoch. Es ist daher möglich, dass eine Lok beim Einsatz auf einer Zentrale raucht, auf der anderen leider nicht. Schon 1V Spannungsunterschied machen einen Unterschied.

b) Typ und Toleranz des Seuthe-Raucheinsatzes und des Rauchdestillats

Leider haben die Seuthe-Raucheinsätze oft erhebliche Fertigungstoleranzen. Daher kann es sein, dass ein Exemplar hervorragend raucht, ein anderes baugleiches hingegen nicht. Art und Füllstand des Rauchdestillats sind ebenfalls einflußgebend.

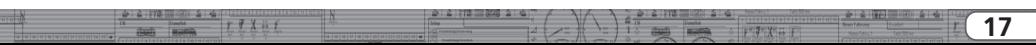

# Decodereinbau

- c) Einstellungen des Decoderausgangs Damit es korrekt raucht, sollten Sie den AUX-Ausgang auf "Dimmer", volle "Helligkeit" stellen. Näheres in Kapitel 12.
- d) Anschluss des Raucheinsatzes

Die meisten Raucheinsätze sind gegen Gehäusemasse geschaltet. Dadurch erhält der Raucheinsatz nur bei jeder zweiten Halbwelle am Gleis Strom. Es hängt nun von Ihrer Digitalzentrale und dem verwendeten Protokoll ab, wie viel Strom der Raucheinsatz erhält. Die normalerweise für Digitalbetrieb empfohlenen Seuthe 11 erhalten dann zu wenig Saft und rauchen nicht (richtig).

Es existieren zwei Lösungsmöglichkeiten für dieses Problem:

Lösung 1: Einsatz eines Seuthe Nr. 10. Dieser ist für Analogbetrieb gedacht und wird relativ viel Strom aus dem Decoder ziehen. Je nach Toleranz kann es dann vorkommen, dass der Überstromschutz des Decoderausgangs anspricht. In diesem Fall entweder ein Relais (ESU Nr. 51963) vorschalten oder die "Helligkeit" des Ausgangs leicht reduzieren.

Lösung 2: Einsatz eines Seuthe Nr. 11. Diesen nicht gegen Gehäusemasse schalten, sondern gegen den blauen Rückleiter des Decoders ("U+"). Diese Vorgehensweise schließt den Einfluss des asymmetrischen Schienensignals aus und wäre die sauberste Lösung, wenn auch sehr schwer durchführbar.

#### **6.8. Anschluss von Stützkondensatoren**

Auf vielen älteren Anlagen ist die Stromaufnahme der Loks nicht optimal. Es kann daher beim langsamen Überfahren von Weichenstraßen zu unerwünschten Aussetzern oder Rucklern der Lok kommen. Die kann durch den Einsatz von Pufferkondensatoren (ab 100 uF / 25V sind Ergebnisse zu beobachten) verhindert werden. Auf Wunsch können Sie diese an die LokPilot Decoder anschließen.

Das Löten direkt am Decoder erfordert Erfahrung und gute AL Lötausrüstung. Schäden, die durch Kurzschlüsse beim Löten entstehen, fallen nicht unter die Gewährleistung. Überlegen Sie sich daher genau, ob Sie den Kondensator wirklich brauchen.

#### **6.8.1. Alle LokPilot H0, LokPilot micro**

Sie können einen Elektrolytkondensator mit einer Kapazität bis zu 220 uF / 25V direkt wie in Abb. 10 gezeigt anschließen.

Sie können den LokPilot Decoder dann nicht mehr auf Wechselspannungsanlagen einsetzen. Zerstörungsgefahr!

Der Kondensator muss vor dem Programmieren mit dem ESU LokProgrammer unbedingt entfernt / abgeschaltet werden!

Für größere Kondensatoren sollte eine erweiterte Schaltung nach Abbildung 11 verwendet werden. Das Laden des Kondensators erfolgt hier über einen Widerstand (100Ω ), damit nicht beim Einschalten des Digitalsystems der summierte Kondensator-Ladestrom als Kurzschluss betrachtet wird. Die Diode sorgt dafür, dass die Energie des Kondensators im Bedarfsfall trotzdem komplett zur Verfügung steht.

#### **6.8.2. Integriertes "PowerPack" im LokPilot XL V3.0**

Der LokPilot XL V3.0 hat einen besonders leistungsfähigen Energiepuffer direkt ab Werk verlötet. Dieses "PowerPack" kann Ihre Lok bis zu zwei Sekunden lang weiterlaufen lassen. Das PowerPack braucht nicht konfiguriert zu werden, die Funktion ist stets vorhanden. Bitte beachten Sie folgende Hinweise:

- •PowerPack ist nur im Digitalbetrieb in Betrieb. Auf analogen Anlagen schaltet sich das PowerPack selbständig ab.
- •Zum Vollständigen Aufladen der Hochkapazitätskondensatoren ("GoldCap") benötigt der Decoder bis zu zwei Minuten Zeit. Die überbrückbare Pufferzeit hängt daher neben dem Stromverbrauch Ihrer Lok auch von der vorhergehenden Ladezeit ab.
- •Wenn die Lok sehr schnell unterwegs ist, bemerken Sie eventuell eine Geschwindigkeitsreduktion, wenn das PowerPack einspringt. Dies ist normal und keine Fehlfunktion.
- •Aus Sicherheitsgründen schaltet das PowerPack nach ca. zwei Sekunden den Motor ab, auch wenn noch genügend Energie zum Weiterfahren vorhanden wäre. Bedenken Sie, dass auch nach dem Drücken der Nothalt-Taste an Ihrer Digitalzentrale bis zu zwei Sekunden vergehen können, ehe die Lok zum Stehen kommt!

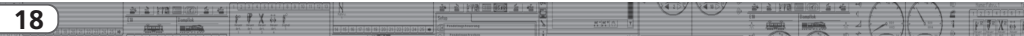

# Inbetriebnahme

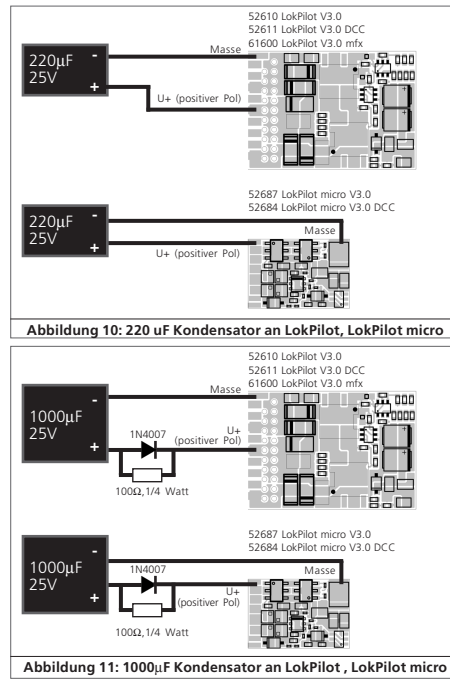

#### 7. Inbetriebnahme

#### **7.1. Werkswerte bei Auslieferung**

Die werkseitige Lokadresse ist 03, mit 14 Fahrstufen.

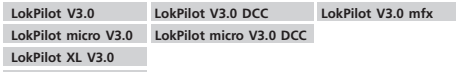

- F1 schaltet Ausgang AUX1.
- F2 schaltet Ausgang AUX2.
- F3 schaltet den Rangiergang Ein- und Aus.
- F4 schaltet die Anfahr- und Bremsverzögerung Aus- und Ein.
- F5 schaltet Ausgang AUX3 (wenn vorhanden).
- F6 schaltet Ausgang AUX4 (wenn vorhanden).
- F7 schaltet Ausgang AUX5 (wenn vorhanden).
- F8 schaltet Ausgang AUX6 (wenn vorhanden).

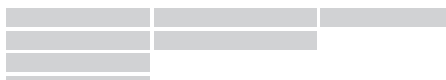

#### **LokPilot Fx V3.0**

- F1 schaltet Ausgang AUX1. F2 schaltet Ausgang AUX2.
- F3 schaltet Ausgang AUX3.
- F4 schaltet Ausgang AUX4.
- 
- •Fährt die Lok in beide Richtungen?
- •Stimmt die Fahrtrichtungsanzeige am Digitalsystem mit der tatsächlichen Fahrtrichtung überein? Falls nicht, wurden entweder die Motoranschlüsse vertauscht, oder der 8-polige NEM-Stecker sitzt falsch herum in der Schnittstelle.
- •Schalten Sie das Licht ein: Brennen die Lichter? Wenn Sie den LokPilot in eine Lok mit 8-poliger Schnittstellenstecker eingebaut **Abbildung 11: 1000**µ**F Kondensator an LokPilot , LokPilot micro** haben: Prüfen Sie, ob der Stecker korrekt in der Schnittstelle sitzt.

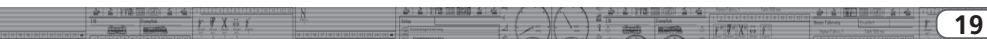

#### **7.2. Digital-Betriebsarten**

In den folgenden Abschnitten wird der Betrieb der LokPilot Decoder mit diversen Digitalsystemen beschrieben.

Da nicht jeder LokPilot alle Digitalsysteme unterstützt, ist jeweils  $\mathbf{\hat{i}}$ angegeben, für welche Decoder der entsprechende Abschnitt gilt.

#### **7.2.1. DCC-Betrieb**

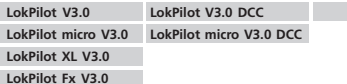

Entfernen Sie eventuell im Anschlussgleis eingearbeitete Kon- $\mathbf{\hat{i}}$ densatoren (z.B. im ROCO® Anschlussgleis). Diese können den Betrieb des Decoders stören.

Ein Betrieb des LokPilot ist mit jedem DCC konformen System möglich. Leider bringt der Einsatz des DCC-Protokolls auch einige "Fallstricke" mit sich, von denen einer so häufig auftritt, dass er gleich hier zu Beginn behandelt werden muss.

#### **7.2.1.1. DCC-Fahrstufen ("Licht blinkt")**

"Licht geht nicht" mit DCC-Systemen: DCC-Lokomotiven können mit 14, 28 oder 128 Fahrstufen gesteuert werden. Der Decoder offeriert alle drei Varianten, muss aber "wissen" mit welcher Variante die Digitalzentrale den Decoder ansteuert. Die Digitalzentrale muss den gewünschten Modus ebenfalls beherrschen und auch passend eingestellt sein. Ist dies nicht der Fall, kann es zu folgenden Problemen kommen:

- •Das Licht lässt sich mit F0 überhaupt nicht schalten
- •Das Licht schaltet sich (je nach Geschwindigkeit) Ein und wieder Aus, und wieder Ein, und wieder Aus, usw.

Sorgen Sie in diesem Fall dafür, dass die Einstellung von Decoder und Digitalzentrale übereinstimmen.

#### **7.2.1.2. Automatische DCC-Fahrstufenerkennung**

LokPilot Decoder implementieren zur Vermeidung dieses Problems eine automatische Fahrstufenerkennung. Diese wurde mit folgenden Geräten getestet:

- ESU ECoS®,
- Bachmann E-Z-Command® Dynamis®,
- ROCO® Lokmaus2 und Lokmaus3,
- Uhlenbrock® Intellibox,
- Lenz® Digital plus V2.3,
- $\bullet$  7IMO® MY1

Beim Betrieb mit Lenz® digital plus V3.0 funktioniert die Erkennung nicht, wenn Sie mit 14 Fahrstufen fahren möchten. Verwenden Sie hier 28/128 Fahrstufen.

Jedes mal, wenn der LokPilot Strom erhält (also nach dem Einschalten der Anlage) und das Licht eingeschaltet wird, versucht er die Fahrstufenzahl zu erkennen. Dazu muss das Licht eingeschaltet und solange am Fahrstufenregler gedreht werden, bis das Licht dauerhaft brennt.

Schalten Sie während des Betriebs die Fahrstufen um, so müssen Sie den Decoder kurz stromlos machen, damit die Automatik wie gewünscht arbeitet.

Die Automatische DCC-Fahrstufenerkennung kann mittels CV 49 Bit 4 ausgeschaltet werden (siehe CV-Tabelle in Kapitel 21.1), wenn diese nicht zum gewünschten Ergebnis führt. Dann muss allerdings mit CV29, Bit 5 die korrekte Fahrstufe gesetzt werden.

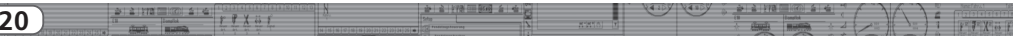

#### **7.2.2. Motorola®-Betrieb**

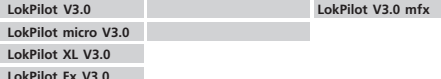

Der LokPilot kann mit allen bisherigen Märklin® Geräten bzw. kompatiblen Systemen verwendet werden. Die Funktionen F1 bis F4 können allerdings nur mit dem sog. "Neuen Motorola®- Format" benutzt werden. Um dieses zu aktivieren, muss an der 6021 der DIP-Schalter 2 auf die obere Position ("On") gestellt werden.

LokPilot Decoder unterstützen zwei Besonderheiten im Motorola®-Betrieb:

#### **7.2.2.1. 28 Fahrstufen**

Während das ursprüngliche, von den Märklin® Zentralen 6021, Delta® und Mobile Station® bekannte Motorola®-System nur 14 Fahrstufen kennt, beherrschen LokPilot Decoder auch den erweiterten 28-Fahrstufen-Modus. Dieser führt in Verbindung mit entsprechend ausgestatteten Zentralen (z.B. ESU ECoS, Einstellung "Motorola 28") zu einem feinfühligeren Fahrverhalten. Einstellungen für diesen Modus sind decoderseitig nicht zu treffen.

#### **7.2.2.2. Erweiterter Motorola®-Adressumfang**

Während das ursprüngliche Motorola®-Format nur die Adressen von 01 bis 80 kennt, bieten Ihnen LokPilot Decoder folgenden Adressraum an:

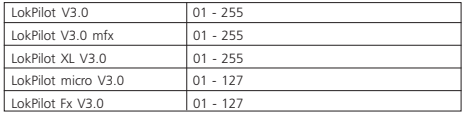

In Kapitel 9 wird die Adresseinstellung genauer beschrieben.

#### **7.2.3. Selectrix®-Betrieb**

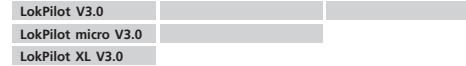

Sie können den LokPilot mit jeder Selectrix®-kompatiblen Zentrale fahren und die Funktion Licht und F1 schalten.

Zum Verändern von Decoder-Parametern muss allerdings die DCC-Programmierung verwendet werden. Eine Programmierung mit "reinen" Selectrix® Systemen ist nicht möglich. Dort getroffene Einstellungen sind selbstverständlich auch beim Betrieb mit Selectrix®-Zentralen gültig.

Sobald der Decoder mit Motorola® oder DCC adressiert wird (also ein für Ihn bestimmtes Paket erhält), schaltet sich der Selectrix®-Empfänger automatisch ab. Dadurch ist ein problemloser Mischbetrieb Selectrix® / DCC / Motorola® gewährleistet. Der Selectrix®-Empfänger schaltet sich wieder ein, sobald der Decoder kurzzeitig stromlos gemacht wurde.

#### **7.2.4. mfx®-Betrieb**

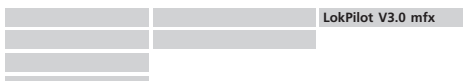

Der LokPilot mfx wird von den Märklin® systems Zentralen Central Station® und Mobile Station® nach dem Aufgleisen automatisch erkannt und ins System eingebunden. Der Ablauf erfolgt vollautomatisch, Einstellungen sind nicht nötig.

Sobald der Decoder ein gültiges mfx® Datenpaket erhält (der Decoder also feststellt, dass er an einer mfx®-fähigen Zentrale betrieben wird), wird er Motorola®-Datenpakete ignorieren. Motorola®-Datenpakete werden erst wieder akzeptiert, wenn der Decoder kurz stromlos gemacht wird oder er für eine gewisse Zeit ( 4 Sekunden) keine mfx®-Datenpakete mehr empfängt.

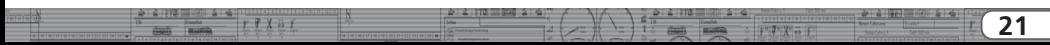

# Inbetriebnahme

#### **7.3. Analogbetrieb**

Ab Werk sind LokPilot Decoder auf konventionellen Analoganlagen einsetzbar.

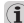

Beachten Sie auch die Hinweise im Kapitel 10.4. wenn der De-coder während des Betriebs zwischen Analogen- und Digitalen Anlagenabschnitten hin- und herwechseln soll.

#### **7.3.1. Analoger Gleichstrombetrieb**

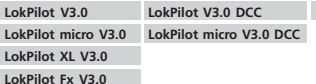

LokPilot Decoder können problemlos auf herkömmlichen Anlagen unter Gleichstrom eingesetzt werden. Allerdings ist hierbei ab Werk die Lastregelung aktiv. Damit können Sie auch im Gleichstrombetrieb Ihre Loks sehr genau steuern und extrem langsam fahren. Da die Lastregelung allerdings etwa 3 - 4 Volt "Reserve" benötigt, müssen Sie, ehe die Lok losfährt, den Trafo etwas weiter aufdrehen als bei decoderlosen Lokomotiven.

#### **7.3.2. Analoger Wechselstrombetrieb**

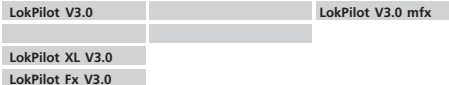

Ein Betrieb der oben nicht aufgeführten LokPilot Decoder mit Analogem Wechselstrom wird zur sicheren Zerstörung durch Überspannung führen!

Wo vorgesehen, bieten LokPilot Decoder einen Betrieb mit Wechselstromtrafos an. Er kann daher ein analoges Umschaltmodul problemlos ersetzen. Wie im Gleichstrombetrieb, ist auch im Wechselstrombetrieb die Lastregelung aktiv und sorgt für ein feinfühliges Steuern und bisher unerreichte Langsamfahreigenschaften. Der Umschaltimpuls für die Fahrtrichtungs umkehr wird vom LokPilot V3.0 wie gewohnt erkannt, warten Sie jedoch, bis die Lok steht, ehe Sie die Richtung umschalten.

Geben Sie nie einer fahrenden Lok einen Umschaltbefehl! Getriebeschäden könnten die Folge sein!

Wir können den Einsatz alter blauer Märklin® Flachtrafos, die ursprünglich für 220V gewickelt wurden, nicht empfehlen. Je nach Alter und Toleranz dieser Trafos in Verbindung mit den Schwankungen Ihres Stromversorgungsnetzes kann die von die sen Geräten abgegebene Umschaltspannung so hoch sein, dass der LokPilot Decoder zerstört wird.

Tun Sie sich und Ihren Loks den Gefallen und erstehen Sie einen Märklin ® Regeltransformator Nr. 6647– Loks und Decoder wer den es Ihnen mit längerer Lebensdauer danken!

#### 8. Decodereinstellungen (Programmieren)

Kapitel 8 widmet sich der Veränderung der Einstellungen des LokPilot Decoders. Sofern Sie mit der Handhabung von CVs nicht vertraut sind, nehmen Sie sich bitte Zeit, die mitunter doch recht komplexen Erläuterungen durchzulesen.

Nach einer Einführung in die Welt der Einstellparameter in Ab schnitt 8.1 wird in Abschnitt 8.2 danach erklärt, wie Sie die Ein stellparameter mit den verschiedenen DCC und Märklin®-Zen tralen verändern können.

Die Kapitel Abschnitt 9 bis 16 erläutern, welche Parameter das Verhalten des LokPilot Decoders wie beeinflussen.

#### **8.1. Veränderbare Decodereigenschaften**

Einige Leistungsmerkmale eines LokPilot Decoders wie etwa die Anzahl der Funktionsausgänge oder die maximale Strom belastbarkeit des Motorausgangs sind durch die Hardware phy sikalisch fest vorgegeben und nicht veränderbar.

Dennoch gibt es enorm viele Möglichkeiten, das Verhalten des LokPilot Decoders durch Verändern softwareseitiger Eigenschaf ten zu beeinflussen.

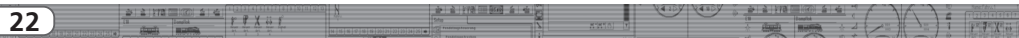

# Programmieren

Für jede dieser veränderbaren Eigenschaften gibt es innerhalb des Decoders einen oder mehrere Speicherplätze, in denen Zahlen- oder Buchstabenwerte abgelegt werden können.

Sie können sich die einzelnen Speicherplätze wie "Karteikarten" vorstellen, die in einem großen Karteikasten aufbewahrt werden: Damit die einzelnen Karteikarten wieder gefunden werden können, haben diese eine Nummer oder Beschriftung mit der Eigenschaft der Karte, etwa "Lokadresse" oder "Höchstgeschwindigkeit".

Wenn Sie sich nun weiter vorstellen, dass diese Karteikarten mit einem Bleistift beschrieben werden können; Änderungen sind also durch "wegradieren und neu beschreiben" jederzeit möglich. Nicht alle "Karten" können beschrieben werden: Finige Informationen wie die Herstellerkennung für ESU sind fest kodiert.

Der Inhalt der Speicherplätze kann also von Ihnen bestimmt werden und wird vom Decoder während des Betriebs gelesen und berücksichtigt. Über eine Prozedur, die als "Programmieren" bekannt ist, können Sie diese Speicherplätze mit den gewünschten Werten befüllen.

Die Philosophie, wie diese Speicherplätze innerhalb des Decoders angeordnet sind und wie darauf zugegriffen werden kann, unterscheidet sich teilweise sehr stark: Während die meisten LokPilot Decoder das in Abschnitt 8.1.1. erläuterte CV Konzept benutzen, führte Märklin® mit mfx® anderes Konzept ein, das in 8.1.2. dargestellt wird.

#### **8.1.1. Configuration Variables (CVs)**

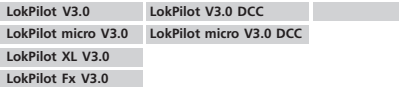

Fast alle LokPilot Decoder folgen dem in den USA entstandenen CV-Konzept. Der Name CV ( "Configuration Variable") leitet sich aus der Tatsache ab, dass die oben beschriebenen Speicherzellen nicht nur variabel sind, sondern auch das Verhalten des Decoders konfigurieren.

#### **8.1.1.1. Normung in der NMRA**

Die NMRA (Amerikas Vereinigung von Modellbahnern) hat festgelegt, durch welche CVs welche Eigenschaft eines Decoders bestimmt wird. Die DCC Norm bezeichnet die CVs mit Nummern fest, wobei die wichtigsten verbindlich vorgegeben sind. Hierdurch wird der Umgang mit CVs für den Anwender vereinfacht, da Decoder unterschiedlichster Hersteller dieser Normung folgen und der erlernte Umgang mit CVs überall gleich angewendet werden kann.

Im DCC CV-Konzept können Zahlenwerte von 0 bis 255 in die CVs geschrieben werden. Jede CV trägt genau eine Zahl.

Während die Position (CV-Nummer) vorgegeben wurde, kann der Wertebereich durchaus abweichen. Nicht alle CVs müssen Werte von 0 bis 255 akzeptieren. In der Liste der CVs in Kapitel 20.1. sind die für LokPilot Decoder erlaubten Werte dargestellt.

#### **8.1.1.2. Bits und Bytes**

Die die meisten CVs enthalten direkte Zahlenwerte: CV 1 beispielsweise beinhaltet die Lokadresse. Diese kann zwischen 1 - 127 liegen. Während also die meisten CVs Zahlenwerte erwarten, sind andere CVs eher als Sammelstelle unterschiedlicher "Schalter" zu verstehen, die verschiedene Funktionen gemeinsam verwalten (meistens Ein- oder Ausschalten): Gute Bespiele dafür sind die CVs 29 und 49: Für solche CVs muss der für die CV vorgesehene Wert selbst berechnet werden. Dieser hängt von den gewünschten Einstellungen ab:

Sehen Sie sich in der Tabelle in Kapitel 20.1. die Erklärungen für CV29 an: Entscheiden Sie zunächst, welche der Optionen eingeschaltet oder ausgeschaltet werden sollen. In der Spalte Wert stehen für jede Option zwei Zahlen. Wenn die Option ausgeschaltet ist, beträgt der jeweilige Wert 0, ansonsten eine Zahl zwischen 1 und 128. Addieren Sie alle Zahlenwerte für die jeweilige Option, so erhalten Sie den Wert, der in die CV geschrieben werden soll.

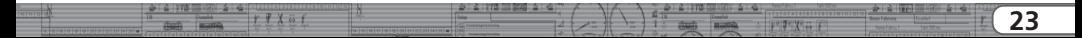

# Programmieren

Beispiel: Angenommen, Sie möchten mit ECoS DCC mit 128 Fahrstufen fahren, die Analogerkennung soll aktiv sein (weil Sie Ihre Lok auch analog betreiben). Alle anderen Optionen sind ausgeschaltet.

Daher setzen die CV 29 auf den Wert  $6$  (  $0 + 2 + 4 + 0 = 6$  ).

#### **8.1.2. mfx Konfigurationsbereich**

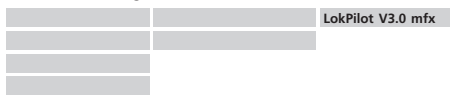

Das oben beschriebene CV-Konzept der NMRA hat einige Nachteile: Zum einen ist der Umgang mit den Sammel-CVs wie CV29 ist aufgrund der binären Darstellung kompliziert, andererseits kann nur jeweils ein (!) Zahlenwert eingeben werden. Wie soll man damit Loknamen abspeichern?

Außerdem gibt es keine Möglichkeit für eine Zentrale, herauszufinden, welche CVs ein Decoder unterstützt. Die NMRA hat "vergessen", einen Mechanismus zu definieren, mit dem der Decoder einer Zentrale mitteilen kann, welche Eigenschaften er unterstützt.

Bei der Einführung von mfx® wollte man dem Benutzer den Umgang mit CVs, Zahlenwerten und Binärsystem ersparen. Vielmehr sollte die Zentrale den entsprechenden Decoder zunächst nach den möglichen Eigenschaften "befragen", um dann dank einer grafischen Benutzeroberfläche die Eingabe von Werten zu vereinfachen.

An einer mfx®-fähigen Zentrale tragen Sie daher zum Beispiel nicht in CV 3 den Wert 15 ein, sondern legen die "Beschleunigungszeit" auf 10 Sekunden fest. Dank mfx® müssen Sie sich nicht mehr merken, dass CV 3 die Beschleunigungszeit enthält und der Wert 15 ca. 10 Sekunden festlegt. All diese komplexe Technik verbirgt die mfx®-Zentrale vor Ihnen.

Daher wurde bei mfx® keine direkte Einflussmöglichkeit auf die internen Speicherstellen, dem sogenannten mfx® Konfigurationsbereich, des Decoders geschaffen. Erlaubt ist normalerweise nur der indirekte Zugriff über die Benutzerschnittstelle der Zentrale.

Diese Vorgehensweise hat nur einen Haken: Wie können Besit zer anderer, nicht-mfx® fähiger Zentralen auf den Konfigurationsbereich zugreifen? Der Zugriff erfolgt über ein Registerkonzept, das den NMRA DCC- CVs nachempfunden wurde. Hierbei sind jedoch leider nicht alle Eigenschaften der mfx®-Decoder erreich bar. In Kapitel 20.2. finden Sie eine Liste aller Decoder eigenschaften, die über nicht-mfx® Zentralen erreichbar sind. Der Zugriff ist nur schreibend unter Verwendung des Motorola® Protokolls möglich, ein Auslesen wurde nicht vorgesehen.

mfx®-Decoder sind daher auf reinen DCC-Zentralen nicht programmierbar, da zum Zugriff entweder mfx® oder Motorola® verwendet wird.

Um die volle Leistungsfähigkeit des LokPilot mfx® ausschöpfen zu können, empfehlen wir zur Programmierung entweder eine mfx®-fähige Zentrale oder den ESU LokProgrammer einzuset zen. Dort getroffene Einstellungen sind selbstverständlich auch beim Betrieb mit anderen Zentralen gültig.

#### **8.2. Programmieren mit bekannten Digitalsystemen**

Wie erläutert, kann nicht jeder LokPilot mit jeder Zentrale pro grammiert werden. Dieser Abschnitt erklärt, was wie geht.

#### **8.2.1. Programmierung mit DCC Systemen**

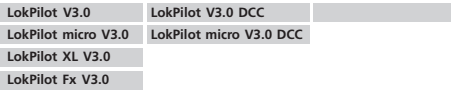

LokPilot Decoder kennen alle Programmiermethoden der NMRA, also neben den Programmiergleismodi (Direct Mode, Register Mode, Page Mode) auch die Hauptgleisprogrammierung ("POM", Programing on Main).

Mit der Hauptgleisprogrammierung können Sie komfortabel Ih ren Decoder programmieren, ohne Ihre Lok von der Anlage neh men zu müssen. Hierzu muss die Zentrale den Decoder gezielt

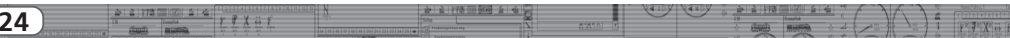

unter Benutzung der Lokadresse ansprechen, etwa: "Lok Nummer 50, schreibe in CV3 den Wert 7!". Die Lokadresse muss also bekannt sein. Ein Auslesen von CV-Werten ist hier leider nicht möglich.

 $\mathbf{\hat{i}}$ 

Ein Auslesen von CVs auf dem Hauptgleis ist allerdings mit RailCom® möglich. Näheres in Kapitel 16.

Auf dem Programmiergleis können Sie – ein geeignetes DCC-System vorausgesetzt – die CV-Werte auch auslesen und kontrollieren. Weiterhin können Sie Decoder auf dem Programmiergleis ohne Kenntnis der Lokadresse umprogrammieren, da die Zentrale hier Befehle wie "Schreibe in CV3 den Wert 7!" sendet. Jeder Decoder, der diesen Befehl empfängt, wird ihn auch ausführen.

ESU zählt wie in der DCC Norm festgelegt die Bits von 0 bis 7, während einige Hersteller (z.B. Lenz) die Bits von 1 bis 8 zählt. Bitte beachten Sie dies beim Programmieren unserer Decoder mit derartigen Systemen.

#### **8.2.2. Programmierung mit ESU ECoS**

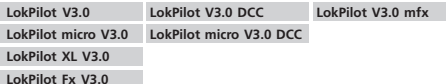

Besitzer einer ESU ECoS können ihren LokPilot Decoder besonders komfortabel programmieren: ECoS bringt hierzu sog. Decoderprofile mit, mit deren Hilfe die Decoder grafisch programmiert werden können. Im Decoderprofil sind für jeden Decoder die unterstützten CVs hinterlegt, so dass ECoS diese auslesen und auf dem Bildschirm darstellen kann. Kapitel 16.5. des ECoS Handbuchs gibt nähere Auskunft.

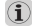

Achten Sie darauf, das Sie stets die neueste ECoS-Firmware verwenden. Kommen neue Decoder zur LokPilot Familie hinzu, kann erst ein Update das entsprechende Decoderprofil in Ihrer ECoS nachrüsten.

LokPilot mfx Decoder können mit der ECoS leider nur eingeschränkt programmiert werden. Ein Decoderprofil für den LokPilot mfx Decoder existiert technisch bedingt nicht. Erreichbar sind die in Abschnitt 20.2. erwähnten CVs. Diese können über die Motorola®-Programmierung erreicht werden, die in Kapitel 16.2. des ECoS-Handbuchs erklärt wird.

#### **8.2.3. Programmierung mit Märklin® 6021**

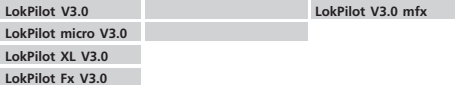

Die Märklin®-Zentralen 6021 hat eine Sonderstellung: Da sie nicht der NMRA-DCC Norm entspricht, implementieren die LokPilot Decoder eine spezielle Programmier-Prozedur, die genau eingehalten werden muss. Ein Auslesen der Werte ist nicht möglich.

Es stehen zwei Modi zur Verfügung:

Im Kurzmodus können nur Einstellparameter mit einer Nummer < 80 verändert werden, sofern der gewünschte Wert ebenfalls < 80 sein soll.

Im Langmodus können alle Einstellparameter mit Werten von 0 bis 255 verändert werden. Da das Display der 6020/6021 nur zweistellige Werte zulässt, müssen die einzugebenden Werte aufgeteilt und in zwei Schritten eingegeben werden.

Der LokPilot XL V3.0 beherrscht stets sowohl den Kurz- als auch den Langmodus. LokPilot V3.0 Decoder unterstützen den Langmodus ab Softwareversion 0.0.6560. Der LokPilot micro V3.0 und LokPilot Fx V3.0 kann nur im Kurzmodus programmiert werden.

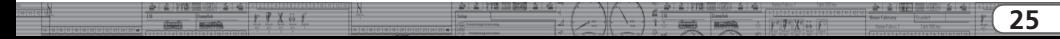

#### **8.2.3.1. Wechseln in den Programmiermodus**

Wechseln in den Programmiermodus mit 6020/6021:

Der Fahrregler muss auf 0 stehen. Es dürfen keine anderen Loks auf der Anlage stehen. Achten Sie auf die Blinksignale der Lokomotive!

- •Drücken Sie die "Stop"- und "Go"-Taste der 6021 gleichzeitig (gemeinsam), bis ein Reset ausgelöst wird (alternativ: Kurz Stecker des Trafos ziehen). Drücken Sie die "Stop"-Taste, damit die Schienenspannung abgeschaltet wird Geben Sie die derzeitige Decoderadresse ein. Kennen Sie die Adresse nicht, so geben Sie "80" ein.
- •Betätigen Sie die Fahrtrichtungsumkehr am Fahrtregler (Fahrtregler nach links über Anschlag hinaus drehen, bis ein Klicken ertönt), halten den Regler fest und drücken dann die "Go"-Taste.

Bitte beachten Sie Sie, dass die 6021/6020 Ihnen nur gestattet,  $\mathbb{A}$ die Werte 01 bis 80 einzugeben. Der Wert 0 fehlt. Statt "0" muss daher immer "80" eingegeben werden.

#### **8.2.3.2. Kurzmodus**

Der Decoder ist jetzt im Kurzmodus (Die Fahrzeugbeleuchtung blinkt kurz, periodisch).

- •Geben Sie jetzt die Nummer des CV ein, das Sie verändern möchten, z.B. 01(zweistellig).
- •Zur Bestätigung die Fahrtrichtungsumkehr betätigen (Jetzt blinkt die Beleuchtung zwei mal kurz).
- •Geben Sie jetzt den neuen Wert für die CV ein, z.B. 15 (zweistellig).
- •Zur Bestätigung die Fahrtrichtungsumkehr betätigen (Beleuchtung leuchtet etwa 1 Sekunde dauernd zur Bestätigung).
- •Sie können jetzt weitere CVs eingeben, die Sie ändern möchten.
- •Der Programmiermodus wird verlassen durch Auswahl von CV "80" oder durch Aus- und Wiedereinschalten der Schienenspannung ("Stop"-Taste an der 6021 drücken, dann wieder "Go"-Taste)

#### **8.2.3.3. Langmodus**

Den Langmodus erreichen Sie, indem Sie im Kurzmodus zunächst in CV 07 den Wert 07 schreiben. Der Decoder quittiert den Wechsel in den Langmodus durch Langblinken der Beleuchtung.

- •Geben Sie nun die Hunderter- und Zehnerstelle der CV ein, die Sie ändern möchten. Beispiel: Sie möchten CV 124, ändern, so aeben Sie hier "12" ein.
- •Zur Bestätigung die Fahrtrichtungsumkehr betätigen (Jetzt Blinkt die Beleuchtung lang, kurz, periodisch).
- •Geben Sie nun zweistellig die Einerstelle der CV ein. (In unserem Beispiel: 04").
- •Zur Bestätigung die Fahrtrichtungsumkehr betätigen. Der Decoder erwartet nun die Eingabe des CV-Wertes. Die Beleuchtung blinkt Lang, kurz, kurz (periodisch)
- •Geben Sie nun (zweistellig) die Hunderter- und Zehnerstelle des neuen CV-Wertes ein. (Beispiel: Es soll der Wert 135 geschrieben werden. Geben Sie daher "13" ein.)
- •Zur Bestätigung die Fahrtrichtungsumkehr betätigen. Jetzt blinkt die Beleuchtung Lang, kurz, kurz, kurz (periodisch)
- •Geben Sie nun (zweistellig) die Einerstelle des neuen CV-Wertes ein (Im Beispiel: "05")
- •Zur Bestätigung die Fahrtrichtungsumkehr betätigen (Beleuchtung leuchtet etwa 1 Sekunde dauernd zur Bestätigung).
- •Sie können jetzt weitere CVs im Langmodus eingeben, die Sie ändern möchten.
- •Der Langmodus kann durch Aus- und Wiedereinschalten der Schienenspannung ("Stop"-Taste an der 6021 drücken, dann wieder "Go"-Taste) , verlassen werden.

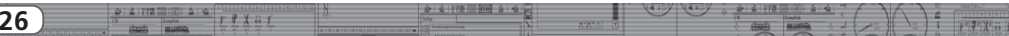

#### **8.2.4. Programmierung mit Märklin® Mobile Station®**

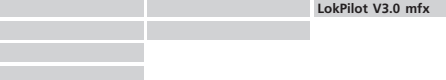

Der LokPilot mfx meldet sich wie jeder mfx-Decoder automatisch an der Mobile Station® an und kann durch die in deren Anleitung beschriebenen Mechanismen programmiert werden.

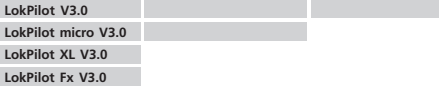

Auch mit der Mobile Station® können einige CVs des Decoders verändert werden. Hierzu wird das allgemeine Registerprogrammiermenü verwendet.

Wie bei der 6021 können nur die CVs 1 bis 80 verändert werden, die möglichen Werte für die CVs sind ebenfalls auf den Bereich von 1 bis 80 beschränkt.

Das Programmiermenü steht im Lokmenü der Mobile Station® nur für bestimmte Loks zur Verfügung, die aus der Datenbank angelegt werden müssen. Es muss sich um eine Lok handeln, die programmierbar ist.

Zum Verändern gehen Sie wie folgt vor:

- •Legen Sie eine neue Lok aus der Datenbank an. Die genaue Vorgehensweise lesen Sie im Handbuch zur Mobile Station®
- •Lok 36330 auswählen. Auf dem Display ist die Lokomotive Ee 3/3 aktiv zu sehen.
- •Durch drücken der "MENÜ / ESC" Taste, kann man nun unter der Rubrik "LOK ÄNDERN" die einzelnen Funktionen wie Name, Adresse, usw. ändern. Als letzte Funktion findet man dort die Möglichkeit der Register Programmierung (REG ). Wählen Sie diesen Menüpunkt zum Schreiben von CVs.
- •Wählen Sie zunächst die CV (von der Mobile Station® "REG"

bezeichnet) und dann den gewünschten Wert und bestätigen Sie dies jeweils durch Druck auf den Umschaltknopf.

•Die Mobile Station® wird den neuen Wert in den Decoder einprogrammieren.

Bitte entfernen Sie vor der Programmierung unbedingt alle Loks vom Gleis, die nicht programmiert werden sollen!

#### **8.2.5. Programmierung mit Märklin® Central Station**

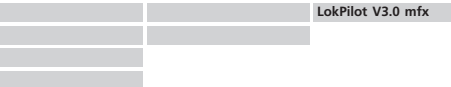

Der LokPilot mfx meldet sich wie jeder mfx-Decoder automatisch an der Central Station ® an und kann durch die in deren Anleitung beschriebenen Mechanismen programmiert werden.

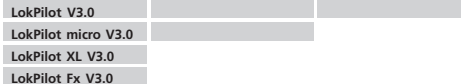

Mit der Central Station® ist über das Motorola®-Programmiermenü eine Programmierung ders CVs 1 bis 80 möglich. Leider gestattet die Central Station® hierbei nur die Eingabe der Werte 01 bis 80. Nähere Informationen zu diesem Programmiermodus finden Sie in der Central Station® Anleitung in Kapitel 8.

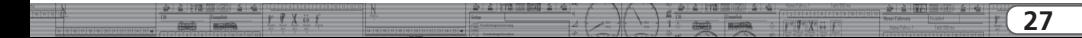

**8.2.6. Programmierung mit ESU LokProgrammer**

| LokPilot V3.0       | <b>LokPilot V3.0 DCC</b> | LokPilot V3.0 mfx |
|---------------------|--------------------------|-------------------|
| LokPilot micro V3.0 | LokPilot micro V3.0 DCC  |                   |
| LokPilot XL V3.0    |                          |                   |
| LokPilot Fx V3.0    |                          |                   |

Der separat angebotene LokProgrammer 53450 / 53451 bietet die einfachste und komfortabelste Möglichkeit, die CVs des LokPilot Decoder zu verändern: Per Mausklick auf Ihrem MS-Windows® Rechner. Der Computer erspart Ihnen dabei die Suche nach den verschiedenen CV-Nummern und Werten. Weitere Informationen entnehmen Sie der Dokumentation des LokProgrammers.

Mit dem LokProgrammer sind alle Eigenschaften aller ESU Decoder erreichbar. Da der Zugriff unabhängig vom Datenformat erfolgt, klappt dies auch mit mfx®-Decodern.

#### 9. Adresseinstellungen

Jeder LokPilot Decoder benötigt eine eindeutige Adresse, unter der die Zentrale ihn ansprechen kann. Je nach Decoder und Digitalsystem gibt es unterschiedliche Möglichkeiten, wie diese Adressen vergeben werden.

#### **9.1. Kurze Adressen im DCC-Betrieb**

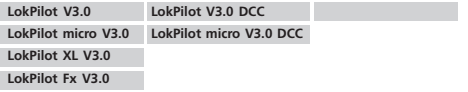

LokPilot Decoder werden normalerweise mit einer sog. Kurzen Adresse gesteuert, die in CV1 abgespeichert ist. Mögliche Wertebereiche sind nach DCC von 1 – 127. Damit der Decoder die kurze Adresse hört, muss in CV29 das Bit 5 gelöscht sein.

Einige Digitalsysteme (z.B. ROCO® Lokmaus2, Lenz digital plus, Lenz compact) erlauben als kurze Adresse nur die Werte 1 – 99.

#### **9.2. Lange Adressen im DCC-Betrieb**

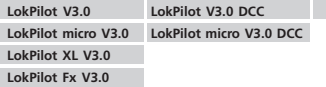

Alternativ können LokPilot Decoder auch mit langen Adressen (sog. 4-stellige Adressen) betrieben werden. Hier sind Werte von 128 – 10239 möglich. Die lange Adresse wird in den beiden CVs 17 und 18 gespeichert. Damit der LokPilot auf die lange Adresse reagiert, muss diese durch setzen von Bit 5 in CV 29 eingeschaltet werden.

CV 29, Bit 5 schaltet jeweils zwischen langer und kurzer Adresse um. Der Decoder kann nur immer auf jeweils eine der beiden Adressen hören.

Wenn Sie Ihren LokPilot mit langen Adressen benutzen möchten, ist es zweckmäßig, die gewünschte Adresse direkt durch das Digitalsystem programmieren zu lassen: Die meisten modernen Digitalsysteme (z.B. ESU ECoS, Bachmann E-Z Command® Dynamis®) bieten ein Menü zur Eingabe langer Adressen an. Die Zentrale programmiert dann nicht nur die CV29 korrekt, sondern sorgt auch für die richtige Speicherung der langen Adresse in CV17 und 18.

Möchten Sie die lange Adresse unbedingt händisch in CV17 und 18 einprogrammieren, beachten Sie bitte Kapitel 22.1.

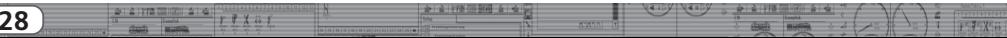

#### **9.3. Motorola®-Adresse**

Viele LokPilot Decoder können auch im Motorola®-Format betrieben werden. Die für diese Betriebsart verwendete Adresse wird in CV1 abgelegt.

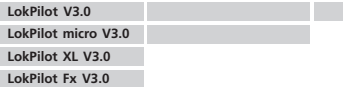

Die Adresse ist mit der kurzen DCC-Adresse aus Abschnitt 9.1. identisch. Der LokPilot Decoder hört also sowohl im DCC- als auch im Motorola®-Betrieb auf die gleiche Adresse. Die möglichen Wertebereiche sind in 7.2.2.2. aufgeführt.

Märklins® Digitalgeräte (6020, 6021, Delta®) können nur Adressen bis 80 verwenden. Haben Sie in CV1 einen höheren Wert eingestellt, werden Sie die Lok mit diesen Zentralen nicht mehr steuern können.

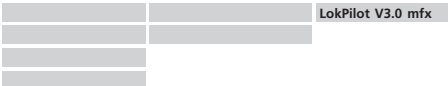

Der LokPilot mfx akzeptiert für CV1 Werte im Bereich von 1 bis 255. Mit entsprechenden Zentralen wie ESU ECoS stehen damit mehr als dreimal so viele Adressen zur Verfügung als mit original Märklin® Decodern.

Der LokPilot mfx Decoder akzeptiert Befehle an diese Adresse nur beim Betrieb an Nicht-mfx®-Zentralen. Sobald der LokPilot mfx Decoder ein gültiges mfx®-Datenpaket erhält, schaltet er in den mfx®-Betriebsmodus und ignoriert Motorola®-Befehle.

#### **9.4. Adressen im mfx®-Betrieb**

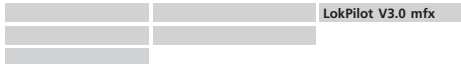

Auch in einem mfx®-System werden Adressen zum Ansprechen einer Lok verwendet. Diese werden allerdings beim Anmelden des Decoders von der Zentrale automatisch vergeben. Die Adressen können weder manuell eingegeben noch vom Benutzer ausgelesen werden.

#### 10. Fahrverhalten anpassen

#### **10.1. Beschleunigungszeit und Bremsverzögerung**

Beschleunigungszeit und Bremsverzögerung können unabhängig voneinander eingestellt werden. Sie können beispielsweise eine kurze Beschleunigungs- aber eine lange Bremsverzögerung einstellen.

Die Beschleunigungszeit stellen Sie in CV3 ein, die Bremsverzögerung in CV4. Erlaubte Werte sind 0 (keine Verzögerung) bis 63.

Die in diesen CVs eingestellten Zeiten arbeiten geschwindigkeitsabhängig: Bei hoher Geschwindigkeit ist der innerhalb der gegebenen Zeitspanne zurückgelegte Weg natürlich größer. Mit anderen Worten: Je schneller die Lok, desto länger wird auch der Bremsweg sein.

Wie Sie einen von der Geschwindigkeit unabhängigen, konstanten Bremsweg einstellen, zeigt Kapitel 10.6.

#### **10.1.1. Beschleunigungszeit / Bremsverzögerung abschalten**

LokPilot Decoder können die Beschleunigungs- und Bremszeiten per Tastendruck deaktivieren. Dies ist insbesondere zum Rangieren praktisch, da dann Ihre Lok direkt am Regler hängt. Ab Werk ist die Taste F3 mit dieser Funktion belegt.

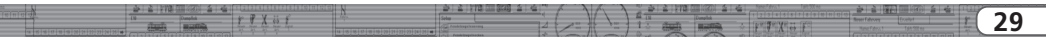

#### **10.1.2. Rangiergang**

Der Rangiergang kann ab Werk mit F4 eingeschaltet werden. Er bewirkt eine Halbierung der Geschwindigkeit bei jeder Fahrstufe. Somit kann im unteren Geschwindigkeitsbereich feinfühliger gefahren werden, was zum Rangieren insbesondere im 14-Fahrstufenbetrieb sehr sinnvoll ist.

#### **10.2. Anfahrspannung , Max. und Mittlere Geschwindigkeit**

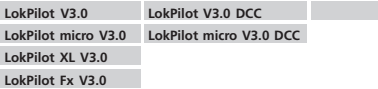

LokPilot Decoder kennen intern 256 Fahrstufen. Diese können an die Charakteristik der Lokomotive angepasst und den real zur Verfügung stehenden Fahrstufen (14, 28 oder 128) zugeordnet werden. Dazu sieht die NMRA zwei Möglichkeiten vor:

Kennlinie via CV 2, 5 und 6 (Abb.12): Geben Sie die Anfahrspannung in CV 2 und die Höchstgeschwindigkeit mit CV 5 vor. CV 6 entspricht der Geschwindigkeit bei einer mittleren Fahrstufe. Sie können dadurch einen "Knick" in der Kennlinie definieren. Dieser Modus ist dann aktiv, wenn sie mit Hilfe der CV 29, Bit 4 = 0 eingeschaltet wird.

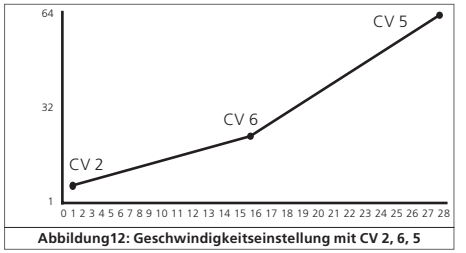

**A A RADIO A A** 

Die Werte der der minimalen, mittleren und Höchsten Geschwindigkeit stehen in Abhängigkeit voneinander. Wählen Sie die mittlere Geschwindigkeit niedriger als die minimale oder größer als die maximale, kann dies zu unvorhersehbarem Fahrverhalten führen. Es sollte stets gelten: Anfahrspannung < Mittlere Geschwindigkeit < höchste Geschwindigkeit.

#### **10.3. Geschwindigkeitskennlinie**

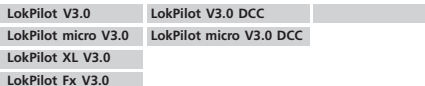

Es kann auch eine freie Kennlinie definiert werden: In den CVs 67 bis 94 können dazu beliebige Werte abgelegt werden. (Vergleiche Abb. 13). Diese 28 Werte werden auf die realen Fahrstufen umgerechnet. Dadurch kann das Fahrverhalten optimal an die Lok angepasst werden. Dieser Modus ist nur aktiv, wenn er mit Hilfe der CV 29, Bit 4 = 1 aktiviert wird.

Wir empfehlen die Verwendung des ESU LokProgrammers mit Software zur komfortablen Berechnung und Eingabe der Daten.

Wenn die Geschwindigkeitskennlinie aktiv ist, haben die Einstellungen in CV 2, CV 5 und CV 6 keine Wirkung.

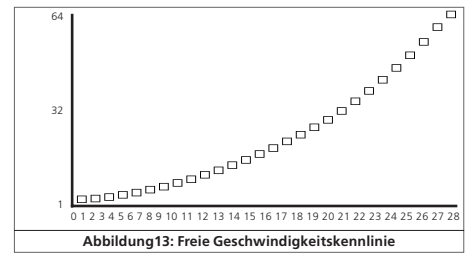

#### **LokPilot V3.0 mfx**

Jeder mfx®-Decoder kennt eine Geschwindigkeitskennlinie. Diese ist jedoch nur mit mfx®-fähigen Zentralen oder dem ESU LokProgrammer veränderbar.

#### **10.4. Wechsel zwischen den Betriebsarten**

Es ist jederzeit ein fliegender Wechsel zwischen einem digitalen und einem konventionellen Anlagenabschnitt möglich. Dabei verhält sich die Lok wie folgt:

#### **10.4.1. Wechsel digital – analog Gleichspannung**

Der Decoder beachtet beim Eintritt in den Analogabschnitt die Polarität der Gleisspannung. Stimmt die Polung des Abschnittes (und die sich daraus nach NEM ergebende Fahrtrichtung) mit der Fahrtrichtung im digitalen Abschnitt überein, fährt die Lok ohne Halt mit der dann der Schienenspannung im analogen Abschnitt entsprechenden Geschwindigkeit weiter.

Stimmt die Polarität nicht mit der Fahrtrichtung überein, hängt das Verhalten von der Einstellung der CV 51 ab:

Ist dort der DC Bremsmodus aktiv, hält die Lok unter Berücksichtigung der Bremszeit an, andernfalls wechselt sie die Fahrtrichtung und fährt rückwärts aus dem Analogabschnitt heraus. Kapitel 10.5 gibt nähere Auskünfte über Bremsstrecken und die entsprechenden Einstellungen.

#### **10.4.2. Wechsel digital – analog Wechselspannung**

 $X \ddot{\omega} t$ 

Wechselt eine Lok in einen Analogen Wechselspannungsabschnitt, wird die Lok unter Beibehaltung der aktuellen Richtung mit einer des Schienenspannung entsprechenden Geschwindigkeit weiterfahren.

#### **10.4.3. Wechsel analog – digital (Falschfahrbit)**

Beim Wiedereintritt in den Digitalen Abschnitt vergleicht der Decoder die aktuelle Fahrtrichtung der Lok mit den vom Gleis kommenden Digitalinformationen: Stimmt die tatsächliche Fahrtrichtung mit der von der Digitalzentrale gesendeten Richtung überein, fährt die Lok mit der neuen, von der Zentrale bestimmten Geschwindigkeit weiter.

Stimmt die aktuelle Richtung nicht mit der von der Zentrale geforderten überein, hängt das Verhalten von der Einstellung des "Falschfahrbits" ab (Siehe Abschnitt 14.1. für Details):

Ist das Falschfahrbit gesetzt, ignoriert der Decoder die von der Digitalzentrale kommenden Richtungsinformationen, die Lok fährt also erst mal mit der aktuellen Richtung weiter; nur die Geschwindigkeit wird von der Zentrale übernommen. Tatsächliche und von der Digitalzentrale gewünschte Richtung stimmen zunächst solange nicht überein, bis an der Zentrale eine Richtungsumschaltung erfolgt.

Ist das Falschfahrbit nicht gesetzt, hält die Lok mit der eingestellten Bremsverzögerung an, wechselt die Fahrtrichtung und fährt wieder in den konventionellen Abschnitt zurück. Was dann dort passiert, steht unter 10.4.1. bzw. 10.4.2.

#### **10.4.4. Wechsel digital – digital**

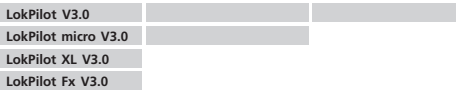

Ein "fliegender" Wechsel zwischen den Digitalbetriebsarten Motorola® und DCC ist jederzeit möglich. Der LokPilot Decoder interpretiert jedes gültige Datenpaket der Zentrale.

PTP X & F

# Fahrverhalten anpassen

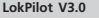

#### **LokPilot XL V3.0**

Ein Wechsel von Selectrix® zurück nach DCC bzw. Motorola® ist nur durch eine Stromunterbrechung möglich (vgl. Kapitel 7.2.3).

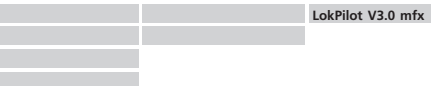

Wie in Abschnitt 7.2.4 erwähnt, ist ein Wechsel von Motorola® nach mfx® jederzeit möglich, sobald der Decoder ein gültiges mfx®-Paket erhält. Beim Wechsel von mfx® nach Motorola® (eine Lok wechselt z.B. auf einen Anlagenabschnitt, der noch von einer 6021 gesteuert wird), akzeptiert der Decoder Motorola®-Pakete erst nach einer Zeit von ca. 4 Sekunden. Die ersten 4 Sekunden wird die Lok mit der aktuellen Geschwindigkeit und Richtung weiter fahren.

#### **10.4.5. Systemwechsel bei ausgeschaltetem Analogbetrieb**

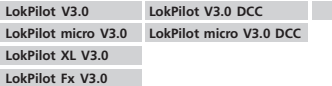

Möglicherweise haben Sie an Ihrem Decoder den Analogbetrieb ausgeschaltet (CV 29 Bit 2 löschen). Wenn nun die Lok vom digitalen in den konventionellen Abschnitt einfährt, wird die Lok mit der aktuellen Geschwindigkeit und Fahrtrichtung weiterfahren. Allerdings können Sie der Lok nun keine Befehle mehr erteilen, bis die Lok erneut in einen digitalen Abschnitt einfährt.

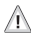

Unter Umständen interpretiert der Decoder eine analoge Gleichspannung als Bremsstrecke und hält dennoch an, beachten Sie hierzu Abschnitt 10.5.

#### **10.5. Bremsstrecken**

Bremsstrecken dienen dazu, den Decoder unabhängig von den von der Zentrale gesendeten Informationen abzubremsen. Diese Funktion wird häufig für das Abbremsen eines Zuges vor einem Roten Signal gebraucht. Erkennt ein LokPilot einen Bremsbefehl, wird er mit der voreingestellten Bremsverzögerung anhalten. Nach dem Zwangshalt setzt die Lok Ihre Fahrt wieder fort und beschleunigt mit der im CV 3 eingestellten Zeit.

Je nach Digitalsystem gibt es unterschiedliche Möglichkeiten, den Decoder so zu beeinflussen, dass er abbremst.

#### **10.5.1. DC Bremsmodus**

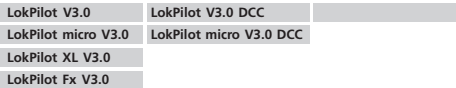

Um den DC Bremsmodus zu aktivieren, muss Bit 0 in CV 51 gesetzt sein. Der LokPilot Decoder wird bei aktivem Bremsmodus genau dann abbremsen, wenn er aus einem Digitalabschnitt in einen Gleichstromabschnitt einfährt, und die Polarität der Schienenspannung NICHT mit der aktuellen Fahrtrichtung des Decoders überein stimmt. Dann hält die Lok unter Berücksichtigung der Bremszeit an.

#### **10.5.2. Märklin® Bremsstrecke**

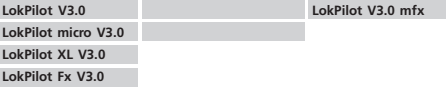

Die Märklin® Module 72441 / 72442 legen im wesentlichen anstatt der Digitalsignale eine Gleichspannung (DC) auf das Gleis. LokPilot Decoder können diese Spannung erkennen und werden anhalten, sofern die Erkennung durch setzen von Bit 0 in CV 51 gewünscht wird.

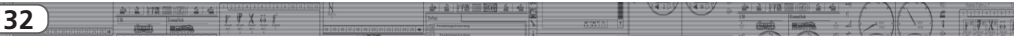

Das von diesen Modulen erzeugte Signal sieht aus wie Gleich- $\sqrt{1}$ strom eines herkömmlichen Regeltrafos. Der LokPilot Decoder könnte dies fehlinterpretieren und in den analogen Gleichstrombetrieb wechseln, statt zu bremsen.

Die Logik ist wie folgt:

- •War das letzte gültige Paket an den Decoder ein Motorola®- Paket, und wird dann DC Analog erkannt, geht der Decoder von einer Märklin®-Bremsstrecke aus und bleibt stehen.
- •War das letzte gültige Paket an den Decoder ein DCC-Paket und wird dann DC Analog erkannt, geht der Decoder von einem Wechsel in den Analogmodus aus.

Möchten Sie den LokPilot Decoder mit DCC-Signalen steuern aber dennoch Ihre Märklin®-Bremsabschnitte erhalten, so sollten Sie den DC Analog Modus durch Löschen von Bit 1 in CV 50 ausschalten. Dann wird der LokPilot korrekt anhalten.

#### **10.5.3. Selectrix® Diodenbremsstrecke**

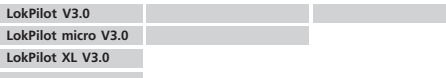

LokPilot Decoder erkennen auch die Selectrix®-Diodenbremsstrecke und bleiben korrekt stehen.

#### **10.6. Konstanter Bremsweg**

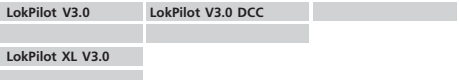

Eine attraktive Funktion verbirgt sich hinter der CV 254 (ESU Bremsmodus): Damit kann ein konstanter Weg eingestellt werden, den die Lok vom Anfang des Bremsabschnitts bis Zum Halt zurücklegt. Damit ist es möglich, unabhängig von der Geschwindigkeit der Lok immer genau vor dem roten Signal zum Stehen zu kommen. Der LokPilot berechnet dann, wie stark die Lok bremsen soll.

Ist die Lok zum Zeitpunkt des Bremsbefehls relativ langsam, fährt diese zunächst für einige Zeit unverändert weiter, um dann abzubremsen. Ist die Lok bei Eintritt des Bremsbefehls schneller, wird früher, aber mit der gleichen Verzögerung abgebremst. Abb. 14 verdeutlicht den Zusammenhang.

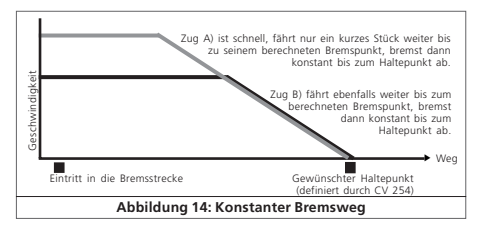

Je größer der Wert in CV254, desto länger der Bremsweg. Probieren Sie die für Ihre Lok geeigneten Werte am besten auf einer Teststrecke aus.

Der konstante Bremsweg ist nur in Bremsstrecken aktiv. Wenn Sie den Regler manuell zur Fahrstufe 0 drehen, wird die Bremszeit nach CV 4 benutzt.

Ist der Wert von CV254 gleich 0, ist automatisch der zeitabhängige Bremsmodus nach. Abschnitt 10.1 aktiv.

#### **10.7. Einstellungen für den Analogbetrieb**

Die Anfahr- und Höchstgeschwindigkeit des LokPilot Decoders kann für den Analogen Gleich- und Wechselspannungsbetrieb getrennt eingestellt werden. Sie können auf diese Weise die Geschwindigkeiten Ihrer Loks auch im konventionellen Betrieb anpassen.

Die erforderlichen Werte sollten durch Ausprobieren ermittelt werden, da sie vom Getriebe und vom Trafo-Typ abhängen.

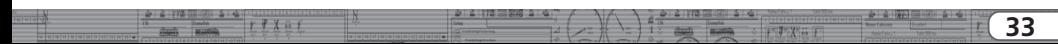

## Fahrverhalten anpassen

 $\bf \hat{1}$ 

Bitte beachten Sie, dass (mit Ausnahme des LokPilot V3.0 mfx) ab Werk die Lastregelung aus im Analogbetrieb aktiv ist. Dies ermöglicht Ihnen ein extrem feinfühliges Fahren auch im Langsamfahrbereich.

#### **10.7.1. DC-Analogbetrieb**

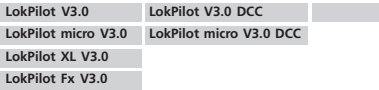

Mit Hilfe der CVs 125 und 126 kann die Anfahr- und Höchstgeschwindigkeit für den analogen DC-Betrieb eingestellt werden.

#### **10.7.2. AC-Analogbetrieb**

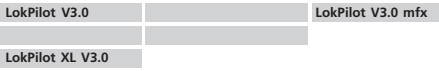

#### **LokPilot Fx V3.0**

Mit Hilfe der CVs 127 und 128 kann die Anfahr- und Höchstgeschwindigkeit für den analogen AC-Betrieb eingestellt werden.

#### 11. Motorsteuerung

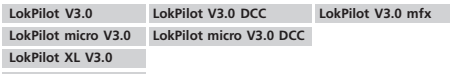

Die Lastregelung der 4. Generation aller LokPilot Decoder zeichnet sich durch hohe Präzision aus. Schon mit den Standardeinstellungen kann für die meisten Loks ein sehr ansprechendes Fahrverhalten erreicht werden.

#### **11.1. Lastregelung anpassen**

Stellen Sie nach dem Einbau des LokPilot Decoders und den ersten Probefahrten fest, dass die Lok in den unteren Fahrstufen sehr unruhig läuft ("ruckelt") oder die Lok nach dem Anhalten einen kleinen Zusatzruck macht oder Sie sonst mit dem Fahrverhalten der Lok unzufrieden sind, sollten Sie die Lastregelung des LokPilot Decoders an Ihre Lok anpassen.

Aufgrund der Fülle verschiedener Motor- und Getriebekombinationen gibt es leider keine einzelne, überall passende Einstellung. Die Lastregelung kann daher mit 4 CVs beeinflusst werden.

Sie sollten überprüfen, ob die Ursache für den ruppigen, unruhigen Motorlauf nicht mechanischer Natur ist: Verbogene Gestänge sind nicht selten ursächlich dafür. Wenn Sie, wie in 10.2. gezeigt, die Lastregelung abschalten und das Problem dann immer noch auftritt, liegt wahrscheinlich ein mechanisches Problem vor.

#### **11.1.1. Parameter für häufig verwendete Motoren**

In der folgenden Tabelle (Abb. 15) haben wir die korrekten Einstellwerte für die am häufigsten vorkommenden Motoren aufgelistet. Fehlende Motoren bedeuten entweder, dass die Standardeinstellungen gute Ergebnisse erzielen oder dass wir noch keine Erkenntnisse über diese Motoren haben.

Stellen Sie die passenden Werte ein und fahren Sie die Lok zur Probe.

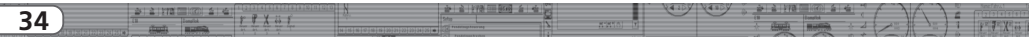

# Motorsteuerung

#### **11.1.2. Anpassung an andere Motoren / "Finetuning"**

Toleranzbedingt weichen die am Markt befindlichen Motoren leider stark voneinander ab, sogar innerhalb der gleichen Typen. Aus diesem Grund ist es mit LokPilot Decodern möglich, die Funktion der Lastregelung mit den CVs 53,54 und 55 an den Motor anzupassen. Wenn die oben genannten Werte nicht zu einem zufrieden stellenden Ergebnis führen, kann weiter optimiert werden.

Zunächst muss jedoch unbedingt sichergestellt sein, dass keine Kondensatoren von dem Motorkollektoranschluss nach Masse mehr vorhanden sind. Der Kollektor des Motors darf nicht verschmiert sein und auch das Getriebe sollte sauber und leicht (1) laufen. Auch die Kontaktbleche und Schienenschleifer der Lok sollten sauber sein und einwandfreien Kontakt haben.

#### **11.1.2.1. Parameter "K"**

CV 54 speichert den Parameter "K" der Lastregelung. Dieser gibt die Stärke der Regelung an. Je größer der Wert ist, desto stärker wird der Decoder versuchen, den Motor nachzuregeln, wenn die Drehzahl angepasst werden muss.

Der Parameter K" sollte verändert werden, wenn die Lok in Fahrstufe 1 "ruckhaft" läuft.

Verringern Sie den Wert für CV 54 zunächst um ca. 5 und testen Sie dann ob das Fahrverhalten in Ordnung ist. Wiederholen Sie diese Schritte, bis die Lok in Fahrstufe 1 sauber läuft.

Bei manchen Motoren ist es nötig, die Anfahrspannung CV2 auf den Wert 4 – 6 zu stellen, um sauberes Fahrverhalten bei Fahrstufe 1 zu erhalten.

 $7 - 1 - 1$ 

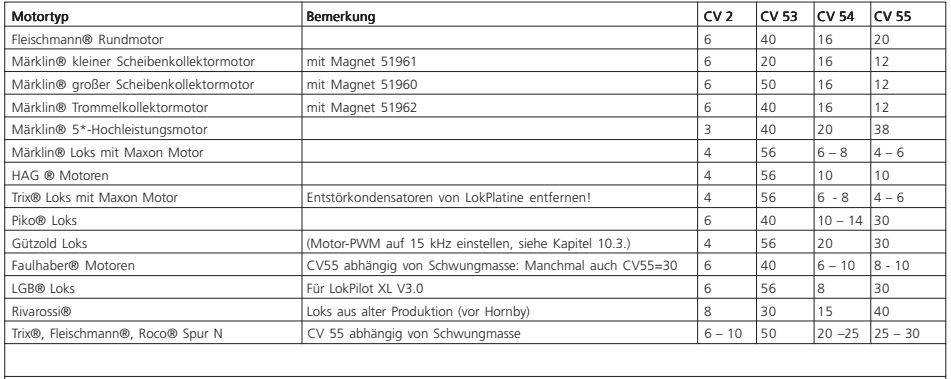

**Abbildung 15: Tabelle mit Lastregelungswerten für häufig verwendete Motoren**

#### **11.1.2.2. Parameter "I"**

Der in CV 55 gespeicherte Parameter "I" der Lastregelung teilt dem Decoder mit, wie "träge" der Motor auf Änderungen reagiert. Motoren mit großer Schwungmasse sind naturgemäß träger als kleine Motoren oder Glockenankermotoren.

Verändern Sie den Parameter I", wenn die Lok beim Anhalten oder kurz davor noch einen Sprung macht oder in einem Geschwindigkeitsbereich (meist unteres Drittel) Sprünge macht oder unkonstant läuft.

- •Verringern Sie den Wert zunächst ausgehend vom Standardwert um ca. 5, wenn Sie einen Motor mit gar keiner oder kleiner Schwungmasse verwenden.
- •Erhöhen Sie den Wert zunächst ausgehend vom Standardwert um ca. 5, wenn der Motor eine große Schwungmasse hat.

Testen Sie erneut und wiederholen Ihre Versuche, bis das Ergebnis in Ordnung ist.

#### **11.1.2.3. Regelungsreferenz**

In der CV 53 ist die sog. Regelungsreferenzspannung abgelegt. Hier muss die vom Motor bei maximaler Drehzahl zurückgelieferte EMK-Spannung abgelegt sein. Abhängig von der Gleisspannung und dem Wirkungsgrad des Motors muss dieser Parameter eventuell angepasst werden.

Wenn die Lok bei etwa ¾ aufgedrehtem Regler bereits Vollgas erreicht und das letzte Drittel der Reglerstellung zu keiner sichtbaren Geschwindigkeitsänderung der Lok führt, sollten Sie den Wert für CV 53 verringern. Verkleinern Sie den Wert zunächst um 5-8 Werte und testen Sie das Ergebnis. Wiederholen Sie dies, bis die Lok bei voll aufgedrehtem Regler gerade noch Höchstgeschwindigkeit erreicht

#### **11.2. Lastregelung abschalten**

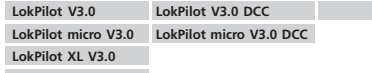

Manchmal ist die Lastregelung nicht erwünscht. Sie können diese durch Löschen von Bit 0 in CV49 ausschalten.

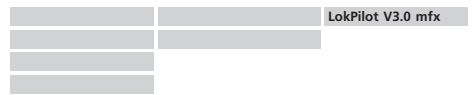

Die Lastregelung kann durch Schreiben von Wert 0 in CV 56 ("Reglungseinfluss") abgeschaltet werden.

Bei ausgeschalteter Lastregelung sollte die Anfahrspannung in CV2 so vergrößert werden, dass die Lok bei Fahrstufe 1 oder 2 gerade anläuft.

#### **11.3. Lastregelungsfrequenz anpassen**

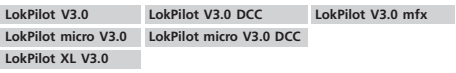

Normalerweise arbeitet die Lastregelung des LokPilot Decoders mit 32 kHz. Es kann sinnvoll sein, diese Frequenz zu halbieren:

- •Der Motor hat wenig "Kraft" aufgrund hoher (Eigen)induktivität
- •Die in der Lok verbauten Entstörmittel wie Kondensatoren, Drosseln, etc.) stören die Lastregelung, können aber nicht entfernt werden.

Löschen Sie Bit 2 in CV 49, um die PWM-Frequenz von ca. 32 kHz auf ca. 16 kHz zu halbieren.

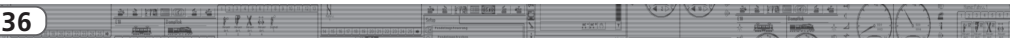
#### **11.4. Dynamic Drive Control: Berg- und Talfahrt simulieren**

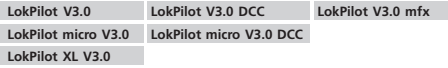

Dynamic Drive Control (DDC) des LokPilot Decoders gestattet Ihnen, den Einfluss der Lastregelung an Ihre Wünsche anzupassen. Eine volle Ausregelung (totale Konstanthaltung der Geschwindigkeit, sofern Kraft vorhanden) ist nicht immer vorbildgerecht. Daher kann der Grad der Ausregelung zwischen 0 (im Prinzip wie ausgeschaltete Lastregelung) und 100% (Volle Ausregelung) eingestellt werden.

Im Langsamfahrbereich ist eine 100% Ausregelung zweckmä-Big, um ein "Steckenbleiben" der Lok oder ein "Davonlaufen" bei geringer Belastung zu verhindern . Mit zunehmender Geschwindigkeit sollte die Regelungskraft dann absinken, so dass bei voll aufgedrehtem Regler tatsächlich die volle "ungeregelte" Motorkraft zur Verfügung steht. Damit wird eine Abhängigkeit vom Streckenverlauf erreicht, so dass bei Talfahrt die Lok beschleunigt oder bei Bergauffahrt vorbildgetreu langsamer wird.

Der gewünschte Grad der Ausregelung wird in CV 56 gespeichert.

Besonders bei Mehrfachtraktionen ist es sinnvoll, den Regelungseinfluss zu verringern, um ein besseres Zusammenspiel der Loks zu erhalten.

### **11.5. Einstellungen für C-Sinus Motor**

 $\mathbf{f}$ 

LokPilot Decoder mit 21MTC Schnittstelle können die neuen C-Sinus Motoren indirekt über die auf der Lok verbaute Steuerelektronik antreiben. Der LokPilot kann alle hierfür nötigen Steuersignale erzeugen, sofern einige Einstellwerte verändert werden: Die Lastregelung muss ausgeschaltet werden, wie in Abschnitt 11.2. gezeigt.

Die Steuerelektronik des Motors benötigt darüber hinaus eine schaltbare Logikspannung, die der LokPilot über AUX4 zur Verfügung stellen kann. AUX4 muss also aktiv sein, sowohl im Stand als auch während der Fahrt (in beide Richtungen!)

**LokPilot V3.0**

Beschreiben Sie folgende CVs mit den passenden Werten:

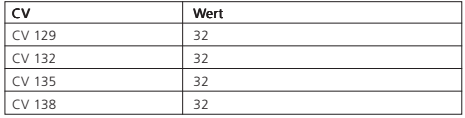

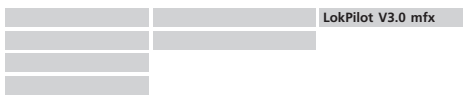

Benutzen Sie den LokProgrammer oder die Central Station, um AUX4 sowohl im Stand als auch während der Fahrt in beide Rich tungen zu aktivieren, wie in Abbildung 16 gezeigt.

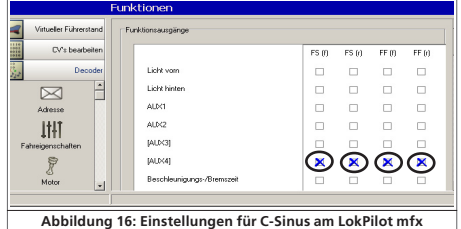

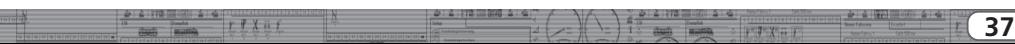

# Funktionsausgänge

# 12. Funktionsausgänge

# **12.1. Vorhandene Funktionsausgänge**

LokPilot Decoder besitzen bis zu 8 physikalische Funktionsausgänge. "Licht Vorne" und "Licht hinten" werden für die Beleuchtung verwendet, die restlichen (AUX1 bis AUX6) stehen zur freien Verfügung. Außerdem existieren die Funktionen "Rangiergang", "Beschleunigungs-/Bremszeiten Ein/Aus" sowie die virtuelle Funktion "Geräusch An/Aus". Die Bedeutung letzterer wird in Kapitel 15 erklärt.

Die Funktionsausgänge können mithilfe der Funktionstasten der Digitalzentrale (F-Tasten") geschaltet werden.

 $\bf \hat{\bf U}$ 

Üblicherweise bezeichnet F0 hierbei die Lichttaste, während die übrigen Tasten von F1 aufwärts gezählt werden.

#### **12.2. Funktionstastenzuordnung (function mapping)**

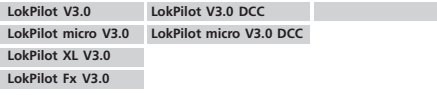

Die Ausgänge können den zur Verfügung stehenden Funktionstasten frei zugeordnet werden. ESU verwendet hierzu ein erweitertes "Mapping" mit dem Vorteil, dass jeder Ausgang ohne Einschränkung jeder Taste zugeordnet werden kann. Zudem kann die Belegung bei Vorwärts- und Rückwärtsfahrt unterschiedlich sein. Weiterhin ist es möglich, mit einer Taste mehrere Ausgänge gleichzeitig zu schalten.

Jeder Funktionstaste sind insgesamt zwei CVs (sog. Control-CVs A und B) zugeordnet, mit denen Sie das Verhalten der Taste steuern können. Generell gilt:

- •Alle Funktionstasten sind fahrtrichtungsabhängig. Ändern Sie die Belegung,vergessen Sie bitte die Rückwärtsfahrt nicht.
- •Es stehen möglicherweise nicht alle Funktionstasten an Ihrem Digitalgerät zur Verfügung.

•Jeder der physikalischen Funktionsausgänge muss nicht nur einer Taste zugeordnet werden, sondern zunächst "eingeschaltet" werden.

Abbildung 17 auf der nächsten Doppelseite gibt einen Überblick über alle möglichen Kombinationsmöglichkeiten.

LokPilot micro V3.0, LokPilot micro V3.0 DCC und LokPilot Fx V3.0 kennen die Tasten F0 bis F12, die übrigen LokPilot Decoder F0 bis F15.

Wir werden uns Beispiele ansehen, damit die genaue Vorgehensweise deutlich wird, vorher müssen noch zwei weitere Eigenschaften der Funktionsausgänge erklärt werden.

### **12.3. Effekte an den Funktionsausgängen**

### **12.3.1. Einschalten der Ausgänge und Möglichkeiten**

Jeder der Funktionsausgänge kann/muss zuerst eingeschaltet werden, bevor er benutzt werden kann. Außerdem bietet jeder Ausgang die Möglichkeit, einen von 12 zur Verfügung stehenden Lichteffekten einzustellen:

- Dimmer: Ein normaler, ständig eingeschalteter Verbraucher
- Blinklicht: Der Ausgang blinkt mit einer einstellbaren Frequenz.
- Blinklicht invers: Der Ausgang blinkt wie zuvor, jedoch gegenläufig. Damit sind Wechselblinker möglich.
- Strobe: Blitzlicht.
- Double Strobe: Doppelblitzlicht.
- Feuerbüchse: Flackerlicht, simuliert eine offene Flamme.
- Zoom: Langsam Auf- und Abblendendes Licht, für Dampfloks oder Petroleumlaternen.
- Marslight
- Gyralight
- Rule 17: Passend für US-Dampfloks, bei denen das Licht beim Anfahren heller wird. Gibt es für Forwärts und Rückwärts getrennt.
- Pulse: Ausgang schaltet sich nach gewisser Zeit selbständig ab. Für Telexkupplungen interessant.

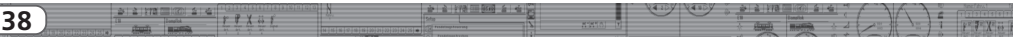

• Kupplungsfunktion: Zur Ansteuerung von Krois® und ROCO®- Kupplungen.

Für jeden Ausgang steht eine CV zur Verfügung (ab CV 113, vgl. Tabelle in Kapitel 21.1.), in der der gewünschte Lichteffekt abgelegt wird. Jedem Lichteffekt ist hierbei eine Zahl zugeordnet, die in die entsprechende Kontroll-CV geschrieben werden muss.

Bitte beachten Sie, dass Sie jeden Ausgang durch den Wert 0 ausschalten können, falls er nicht benötigt wird.

Die beiden logischen Funktionen "Rangiergang" und "Anfahrund Bremszeiten deaktivieren" benötigen keine Konfigurations-CV.

### **12.3.2. Lampenhelligkeit anpassen**

Der Decoder kann die Helligkeit der Glühlampen in 15 Schritten dimmen, um die Leuchtkraft optimal an das Modell anzupassen. Dazu werden die Lampen getaktet, d.h. sehr schnell und sehr oft ein- und wieder ausgeschaltet. Für jeden Ausgang kann die Helligkeit getrennt eingestellt werden. Der jeweils gewünschte Helligkeitswert (0 bis 15) muss zum Wert in der jeweiligen Control-CV (ab CV 113, vgl. Tabelle in Kapitel 21.1) zu dem Wert addiert werden, welcher den Lichteffekte bestimmt.

 $\mathbf{\hat{L}}$ 

Da die Helligkeitseinstellung über eine so genannte Pulsbreitensteuerung erfolgt, wird nicht die Spannung am Ausgang reduziert. Die Helligkeitseinstellung ist daher nicht zur Anpassung an Glühbirnen geringerer Voltzahl geeignet! Beachten Sie unbedingt Abschnitt 6.7.1.1!

# **12.3.3. Digitalkupplungen**

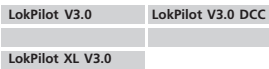

#### **LokPilot Fx V3.0**

Einige LokPilot Decoder können direkt Digitalkupplungen ansteuern. Je nach Art der Kupplung müssen unterschiedliche Einstellungen getroffen werden.

# **12.3.3.1. Betriebsart "Pulse" für Telex®**

Zum Betreiben der Märklin® Telex®-Kupplungen haben wir die "Pulse"-Funktion geschaffen: Der "Helligkeitswert" übernimmt in diesem Fall eine Sonderrolle: Der Wert bestimmt, wie lange die Funktion eingeschaltet bleibt. Der "Helligkeitswert" 0 bedeutet hier 0,5 Sekunden, der Wert 15 entspricht 8 Sekunden. Nach der voreingestellten Zeit schaltet sich der Ausgang selbständig wieder ab. Dadurch kann eine Überhitzung der Kupplungsspule verhindert werden.

### **12.3.3.2. Betriebsart "Kuppler" für Krois® und ROCO®**

Krois® und ROCO®-Kupplungen benötigen ein spezielles Hochfrequenz-PWM Signal zur Ansteuerung, da diese andernfalls durchbrennen würden. Hierzu dient die spezielle Funktion "Kupplung": Ist diese Art gewählt, so schaltet der Ausgang zunächst für 250 ms voll durch und schaltet dann auf ein PWM-Signal zurück. Das Aus – zu Einschaltverhältnis kann durch den "Helligkeitswert" von 0 (ganz aus) bis 15 (voll durchgeschaltet) bestimmt werden. Für ROCO®-Kupplungen hat sich ein CV-Wert von 243 bewährt (Enstpricht PWM-Wert 3).

Die Kupplungsfunktion steht nur für die Ausgänge AUX1 und AUX2 zur Verfügung.

### **12.3.4. Blinklichtfunktionen**

### **12.3.4.1. Periodendauer für Blinklichter**

Wenn für einen Ausgang die Funktion "Blinklicht" bzw. "Blinklicht Invers" ausgewählt wurde, wird die Periodendauer (und damit die Blinkfrequenz) für alle entsprechenden Ausgänge gemeinsam der CV 112 entnommen.

Die Periodendauer kann in 63 Schritten eingestellt werden. Die Periodendauer ist immer ein Vielfaches von 65,5 Millisekunden.

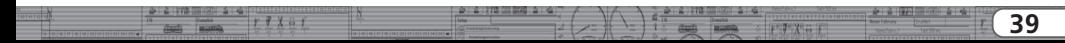

# Abb. 13: Funktionstastenzuordnung - Werkswerte für LokPilot V3.0

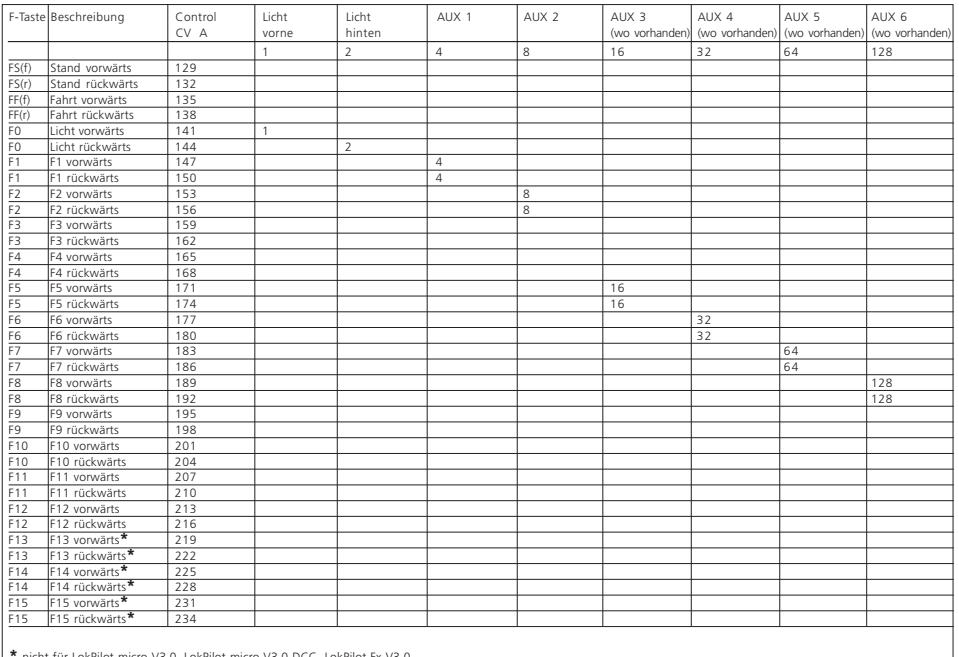

**\*** nicht für LokPilot micro V3.0, LokPilot micro V3.0 DCC, LokPilot Fx V3.0

**40**

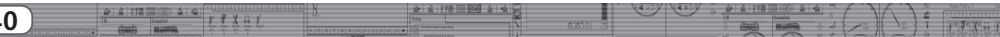

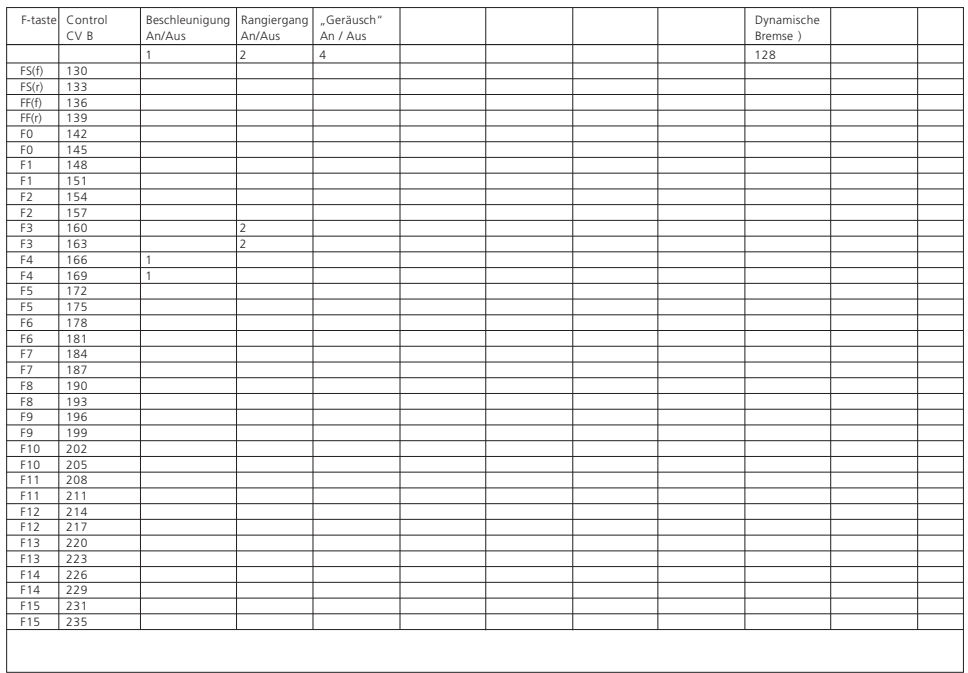

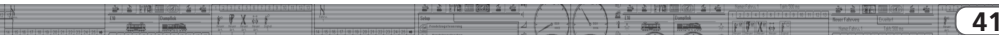

### **12.3.5. Beispiele für typische Einstellungen**

Beispiel 1: Rauchgenerator an AUX 1 und F5.

Angenommen, Sie möchten einen Rauchgenerator auf die Funktionstaste F5 legen, der mit dem Ausgang AUX 1 geschaltet werden soll.

Der Ausgang AUX 1 muss aktiviert und der F5-Taste zugewiesen werden: Zunächst wird der Ausgang aktiviert, und zwar möchten wir die Dimmfunktion verwenden, (der Ausgang soll also immer voll schalten und nicht etwa blinken) und die Helligkeit soll 100% betragen. Verantwortlich für den Ausgang AUX1 ist die CV 115. Der Wert, der in CV 115 eingetragen werden muss, berechnet sich wie folgt: 15 für maximale Helligkeit.

Jetzt muss noch die Funktionstaste F5 mit dem Ausgang auf AUX1 verbunden werden: Sehen Sie sich dazu Abb. 13 an: Verantwortlich für die F5- Vorw. Taste ist die Control-CV 171 (Dritte Spalte). In die CV 171 muss eingetragen werden, welche Funktion(en) die F5-Taste schalten soll. Verfolgt man in der Abb. 13 die Zeile für F5 soweit nach rechts, bis sie sich mit der Spalte für die Funktion AUX 1 trifft, so befindet sich in der Kopfzeile eine Zahl.

In unserem Beispiel ist dies die "4". Dieser Wert muss jetzt in die CV 171 geschrieben werden.

Danach schaltet die F5-Taste den Ausgang AUX 1. Damit ist die Funktion bei Vorwärtsfahrt geschaltet. Damit die Funktion auch bei Rückwärtsfahrt geschaltet wird, muss in die CV 174 derselbe Wert geschrieben werden.

Beispiel 2: Blinklicht auf AUX2 und F6.

Hier soll ein Blinklicht auf die F6-Taste gelegt werden, das mit AUX 2 geschaltet werden soll. Die Helligkeit soll 6/15 der Maximalhelligkeit betragen. Die Blinkperiode und das Ein-Ausschaltverhältnis werden wie oben beschrieben eingestellt. Zunächst müssen wir den Ausgang AUX 2 aktivieren und auf Blinkfunktion einstellen. Verantwortlich hierfür ist die CV 116. In unserem Beispiel tragen wir dort den Wert 16(für Blinklicht) + 5 (entspricht 6/15 der Maximalhelligkeit) = 21 ein.

Jetzt muss noch der Ausgang AUX 2 der Taste F6 zugeordnet werden. Verantwortlich für die F6-Taste ist die Control-CV 177.

In diese CV muss eingetragen werden, welche Funktion(en) die F6-Taste schalten soll. Verfolgt man in der Abb. 13 die Zeile für F6 Vorwärts soweit nach rechts, bis sie sich mit der Spalte für die Funktion AUX 2 trifft, so befindet sich in der Kopfzeile die Zahl 8. Dieser Wert muss jetzt in die CV 177 geschrieben werden.

Jetzt schaltet die F6 Vorwärts Taste den Ausgang AUX 2. Für die Rückwärtsfahrt muss noch der Wert 8 in CV 180 geschrieben werden.

Beispiel 3: Bremszeit Ein / Aus mit F5.

Hier soll die Beschleunigungs- und Bremszeit mit F5 aktiviert bzw. deaktiviert werden können. Da die Beschleunigungs / Bremszeit kein physikalischer Funktionsausgang, sondern eine logische Funktion ist, braucht die Funktion nicht konfiguriert zu werden.

Der Taste F5 muss lediglich die Funktion "Bremszeit deaktivieren" zugewiesen werden: Verantwortlich ist die CV 172. Dort muss der Wert "1" eingetragen werden. Wenn die Funktion auch bei Rückwärtsfahrt geschaltet werden soll, muss die in CV 175 ebenfalls der Wert "1" eingetragen werden.

# **12.4. Einstellungen für Analogbetrieb**

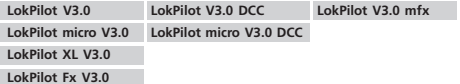

Mit Hilfe der beiden CVs 13 und 14 kann bestimmt werden, welche der Funktionstasten im Analogbetrieb geschaltet werden. Man kann damit das Drücken einer F-Taste quasi "Simulieren". Ab Werk sind die CVs so voreingestellt, dass die Fahrtrichtungsabhängige Beleuchtung (mit F0 geschaltet!) sowie F1 (ab Werk auf AUX1 gemapped) eingeschaltet ist.

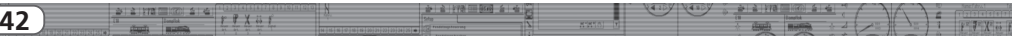

# Decoderreset

#### **12.5. LGB®-Kettensteuerung**

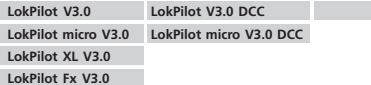

Für den Betrieb an LGB®-Zentralen bzw. mit der Roco® Lokmaus I kann auf Impulskettensteuerung umgeschaltet werden. Dazu müssen Sie in CV49 das Bit 5 setzen. Darauf hin zählt der Decoder in Zukunft die Anzahl der F1-Tastendrücke, um die entsprechende Funktion auszulösen. Somit können durch Takten mit der F1-Taste alle Funktionstasten erreicht werden.

### **12.6. Schweizer Lichtwechsel**

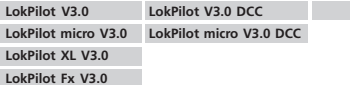

Mit Hilfe dieses Mappings lassen sich viele Möglichkeiten realisieren. Ein gutes Beispiel dafür ist der Schweizer Lichtwechsel. Dazu wird ein dritter Lampenstromkreis benötigt, der die Lampe links unten des Dreilichtspitzensignals immer dann eingeschaltet, wenn auch das Licht eingeschaltet ist. Dieser dritte Stromkreis soll unabhängig von der Fahrtrichtung geschaltet werden. Abbildung 18 zeigt eine mögliche Verkabelung dieser Anordnung, wobei der Ausgang AUX1 (grünes Kabel) für den dritten Stromkreis verwendet wird. Es muss nun "nur" noch dem Decoder mitgeteilt werden, dass dieser Stromkreis immer dann Eingeschaltet werden soll, wenn die Lichttaste betätigt wird. Dazu werden in die Variable CV 141 der Wert 5 sowie in CV 144 der Wert 6 eingetragen. Das wars!

# 13. Decoder-Reset

Sie können jederzeit die Werkseinstellung des Decoders wiederherstellen.

# **13.1. Mit DCC-Systemen oder 6020/6021**

Schreiben Sie dazu in die CV 08 den Wert 08

### **13.2. Mit Märklin® systems (mfx-Decoder)**

mfx®-Decoder lassen sich mit Central Station® oder Mobile Station® über den im Lok-Menü integrierten Reset-Befehl auf die Werkseinstellungen zuücksetzen.

### **13.3. Mit ESU LokProgrammer**

Im Menü "CVs Bearbeiten", Option "CV's Lesen / Schreiben" in die CV 08 den Wert 08 schreiben.

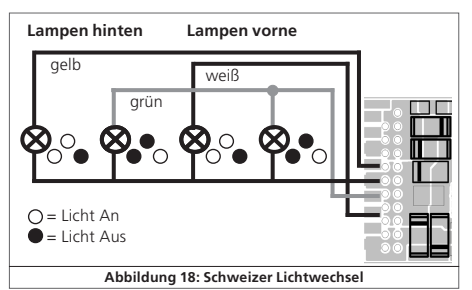

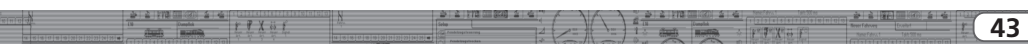

# Spezialfunktionen

# 14. Spezialfunktionen

LokPilot Decoder bieten einige einzigartige Spezialfunktionen, die Sie vielleicht noch nicht kennen.

### **14.1. Falschfahrbit**

Das Falschfahrbit bestimmt das Verhalten des Decoders beim Übergang vom Analogen in den Digitalen Abschnitt (vgl. 10.4.3). Möchten Sie das Falschfahrbit setzen, muss CV124, Bit 1 gesetzt werden.

### **14.2. Speicherung des Betriebszustands**

LokPilot Decoder können sich den aktuellen Betriebszustand dauerhaft merken. Nach einer Stromunterbrechung fährt der Decoder dann auf Wunsch wieder mit den vorherigen Einstellungen weiter. Folgende Daten können gespeichert werden: Fahrtrichtung:

Speichert die Fahrtrichtung bei Betrieb mit Motorola® Alt. Funktionstastenzustand:

Merkt sich, welche Funktionstasten An- oder Aus sind und schaltet diese wieder entsprechend.

# Aktuelle Geschwindigkeit:

Wird diese gespeichert, so wird die Lok nach Stromunterbrechung mit exakt dieser Geschwindigkeit wieder fahren, unabhängig davon, was die Digitalzentrale aussendet.

Anfahren mit Beschleunigungszeit: Wird mit der vorigen Option verwendet: Wenn diese Option gewählt wird, so fährt die Lok nach einer Stromunterbrechung mit der Beschleunigungszeit wieder an, ansonsten wird versucht, so schnell wie möglich wieder die alte Geschwindigkeit zu erreichen. Wir empfehlen, diese Option abzuschalten, da sie die Effekte der Speicherung aushebelt. Diese Option ist nur für 6020-Betrieb gedacht: Nach dem Einschalten der 6020 sendet diese gar keine Befehle.

Ab Werk merkt sich der Decoder die Fahrtrichtung, den Funktionstastenzustand und die aktuelle Geschwindigkeit.

**LokPilot V3.0 LokPilot V3.0 DCC**

Der Decoder kann die Länge der Stromunterbrechung erkennen:

- •Ist die Stromunterbrechung kürzer als ca. 2 Sekunden, geht der Decoder von einem schlechten Stromkontakt aus und wird versuchen, die vorherige Geschwindigkeit so schnell als möglich wieder zu erreichen, wenn die Speicherung der Aktuellen Geschwindigkeit aktiviert ist.
- •Ist die Unterbrechung länger, geht der Decoder davon aus, dass er auf einer Bremsstrecke (z.B. vor einem roten Signal) stromlos geschaltet wurde. Wenn nun die Spannung wiederhergestellt ist, so fährt der Decoder auf jeden Fall mit der in CV 3 eingestellten Beschleunigungszeit wieder an.

# 15. Mehrfachtraktion mit LokSound Loks

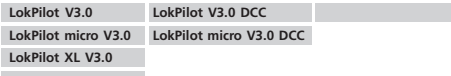

Manchmal möchte man eine Mehrfachtraktion aus einer mit einem LokSound und einer mit einem LokPilot ausgestatteten Lok bilden. Es ergibt sich hier das Problem, dass die mit dem LokPilot ausgestattete Lok bereits losfährt, während die LokSound-bestückte Lokomotive so lange stehenbleibt, bis der Dieselsound hochgedreht hat.

Zur Abhilfe besitzt der LokPilot V3.0 die CV 253 "Abfahrverzögerung". Die Abfahrt wird um die dort eingestellte Zeit verzögert. Sie können so nach kurzem Probieren die beiden Decoder abgleichen.

Der LokSound Decoder verzögert die Anfahrt nur dann, wenn der Sound auch eingeschaltet ist. Daher muss auch der LokPilot

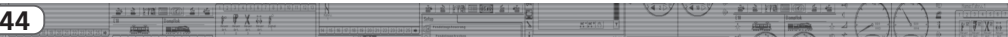

# RailCom® & Firmwareupdate

Decoder "wissen", ob der Sound am LokSound An- oder Ausgeschaltet ist. Aus diesem Grunde kennen auch LokPilot Decoder die Funktion "Sound An/Aus" – allerdings ist diese hier rein "virtuell". Über diese fiktive Funktion kann der LokPilot herausfinden, ob der LokSound Decoder den Sound ein- oder ausgeschaltet hat und die Anfahrt entsprechend verzögern. Sie müssen daher im Function Mapping des LokPilot Decoders die Funktionstaste für "Geräusch An / Aus" " ebenso belegen wie am LokSound Decoder.

<sup>1</sup> Ab Werk schaltet "F1" an LokSound Decodern das Geräusch Ein- oder Aus.

Schreiben Sie daher in CV 148 = 4 und CV 151 = 4

# 16. RailCom®

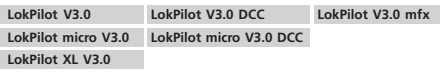

#### **LokPilot Fx V3.0**

RailCom® ist eine von der Firma Lenz Elektronik, Giessen entwickelte Technik zur Übertragung von Informationen vom Decoder zurück an die Digitalzentrale. Das bisherige DCC-System konnte nur Daten von der Zentrale an den Decoder übertragen, sich aber nie sicher sein, ob diese aus ankommen.

Folgende Informationen können von der Lok zurück an die Zentrale gesendet werden:

Lokadresse: Der Decoder sendet auf Wunsch per "Broadcast" stets seine Adresse. Diese kann von einem Gleisabschnittsdetector erkannt werden. Die Zentrale kann so herausfinden, wo sich die Lok aktuelle befindet.

CV-Informationen: Der Decoder kann alle CV-Werte per RailCom® an die Zentrale zurückmelden. Ein Programmiergleis ist in Zukunft nicht mehr nötig.

Meta-Daten: Der Decoder kann Informationen wie aktuelle Motorlast, Motorstrom, Temperatur etc. an die Zentrale zurücksenden.

Damit RailCom® funktioniert, müssen alle Decoder und die Zentrale entsprechend ausgestattet sein. LokPilot Decoder sind hardwareseitig auf RailCom® vorbereitet, es ist aber u. U. ein Firmwareupdate nötig, um es zu aktivieren. Informationen zum gegenwärtigen Stand der RailCom® Implementierung finden Sie auf unserer Homepage.

RailCom® muss vor Benutzung mittels CV29, Bit3 eingeschaltet werden. CV28 bietet erweitere Einstellmöglichkeiten. Ab Werk ist RailCom® in ESU Decodern ausgeschaltet.

# 17. Firmwareupdate

LokPilot Decoder können jederzeit mit einer neuen Betriebssoftware (sog. Firmware) versehen werden. Auf diese Weise lassen sich Fehler beheben oder neue Funktionen nachrüsten.

Das Update kann von Ihnen selbst durchgeführt werden, der Decoder muss hierzu nicht aus der Lok ausgebaut werden. Sie benötigen lediglich den ESU LokProgrammer. Die jeweils aktuellste Firmware für Ihren LokPilot Decoder können Sie kostenlos von unserer Homepage laden.

In unserer Serviceabteilung durchgeführte Firmwareupdates werden grundsätzlich nicht als Garantiereparatur ausgeführt, sondern sind in jedem Fall kostenpflichtig. Bitte informieren Sie sich vorab auf unserer Homepage über die anfallenden Kosten.

Ändern Sie die Firmware nur, wenn Sie für Sie relevante Fehler beheben oder neue Funktionen nachrüsten wollen, die Sie unbedingt benötigen. Ändern Sie niemals die Konfiguration eines stabil arbeitenden Systems.

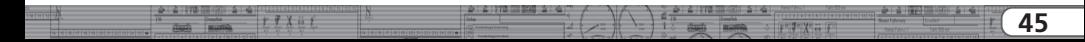

# 18. Zubehör

Genauere Informationen zum Zubehör können Sie bei Ihrem Fachhändler erfragen oder auf unserer Internetseite nachlesen.

### **18.1. Schleiferumschaltung**

Die Schleiferumschaltungsplatine 51966 nur für Decoder mit 21MTC Schnittstelle wird in Triebfahrzeuge mit zwei Schleifern eingebaut. Damit können Sie den jeweils vorderen Schleifer vorbildgerecht umschalten - ideal für Blockstreckenbetrieb!

### **18.2. HAMO-Magnete**

Die in vielen Märklin® Modellen verbauten Allstrommotoren können nicht direkt durch LokPilot Decoder angesteuert werden. Sie müssen zunächst die Feldspule dieser Motoren durch einen Permanentmagneten ersetzen. Bei ESU sind folgende Magnete lieferbar:

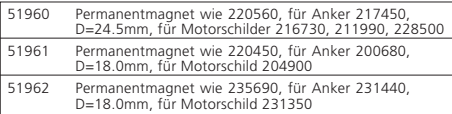

# **18.3. Kabelsätze mit 8-pol. oder 6-pol. Buchse**

Wenn die umzubauende Lok keine Digitalschnittstelle besitzt, Sie aber den Schnittstellenstecker des Decoders nicht abschneiden möchten, so helfen Ihnen unsere Kabelsätze 51950 bzw. 51951: Bauen Sie zuerst einen passenden Kabelbaum ein und stecken Sie dann den Decoder einfach ein.

### **18.5. Einbauadapter 21MTC**

Möchten Sie eine Lok mit einem LokPilot Decoder mit 21MTC Schnittstelle nachrüsten, bietet sich unsere Adapterplatine 51967 an: Diese bietet einerseits einen Sockel, auf den der LokPilot einfach aufgestelt werden kann, und andererseits Lötpunkte, an denen die Originalkabel der Lok befestigt werden können. Ideal zum Digitalisieren von Märklin®-Loks

# 19. Support und Hilfe

Sollten Sie einmal nicht mehr weiter Wissen, so ist Ihr erster Ansprechpartner natürlich Ihr Fachhändler, bei dem Sie Ihren LokPilot Decoder erstanden haben. Er ist Ihr kompetenter Partner bei allen Fragen rund um die Modellbahn.

Wir sind für Sie auf vielen Wegen erreichbar. Wir bitten Sie jedoch, falls möglich, uns entweder per E-Mail oder per Fax zu kontaktieren. E-Mails und Faxe werden in der Regel innerhalb von wenigen Tagen beantwortet. Bitte geben Sie stets auch eine Rückfaxnummer an oder eine E-Mail-Adresse, an die wir die Antwort richten können.

Die telefonische Hotline ist in der Regel stark frequentiert und sollte in der Regel nur bei besonderen Hilfewünschen in Anspruch genommen werden. Senden Sie uns bevorzugt eine E-Mail oder Fax oder besuchen Sie unsere Seite im Internet. Dort finden Sie schon einige Antworten und evtl. auch Hinweise unserer Kunden unter "Support / FAQ", die Ihnen bestimmt weiter helfen.

Natürlich stehen wir Ihnen immer gerne zur Seite:

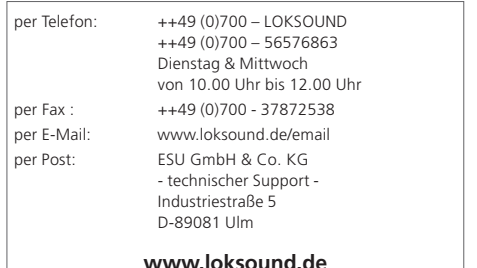

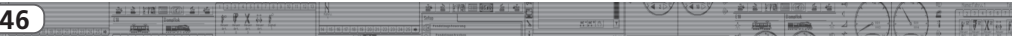

# 20. Technische Daten

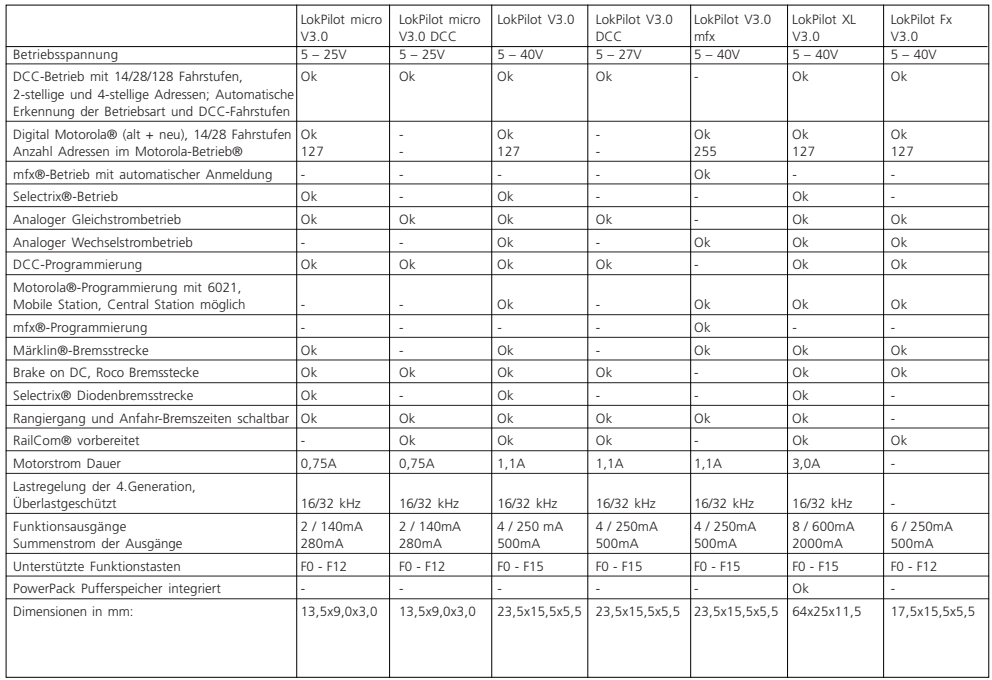

 $-24.4$ 

 $\begin{array}{c|c|c|c|c} \hline \textbf{r} & \textbf{r} & \textbf{r} & \textbf{r} \\ \hline \textbf{r} & \textbf{r} & \textbf{r} & \textbf{r} \\ \hline \end{array}$ 

**Auch Booth** 

 $a + 1$  (38)

 $\begin{tabular}{c} \multicolumn{1}{c}{\textbf{A}} & $\textbf{A}^{\textbf{A}}$ & $\textbf{A}^{\textbf{B}}$ & $\textbf{A}^{\textbf{B}}$ \\ \multicolumn{1}{c}{\textbf{A}} & $\textbf{A}^{\textbf{B}}$ & $\textbf{A}^{\textbf{B}}$ & $\textbf{A}^{\textbf{B}}$ & $\textbf{A}^{\textbf{B}}$ \\ \multicolumn{1}{c}{\textbf{A}} & $\textbf{A}^{\textbf{B}}$ & $\textbf{A}^{\textbf{B}}$ & $\textbf{A}^{\textbf{B}}$ & $\textbf{A}^{\textbf{B}}$$ 

**HATA** 

 $7.7$ 

# **21.1. DCC Decoder**

Auf den folgenden Seiten sehen Sie in tabellarischer Form alle CVs aufgelistet, die LokPilot Decoder besitzen. Beachten Sie unbedingt die Hinweise über das CV- Konzept in Kapitel 5.1

 $\mathbb{A}$ 

Bitte ändern Sie nur dann CVs, wenn Sie sich über deren Bedeutung im klaren sind: Falsche CV-Einstellungen können dazu führen, dass der LokPilot Decoder nicht mehr richtig reagiert.

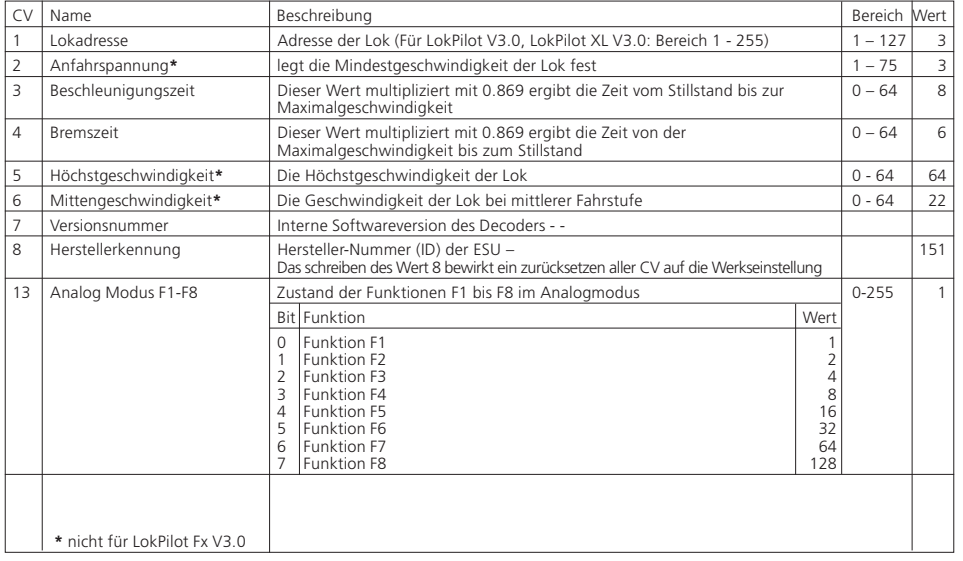

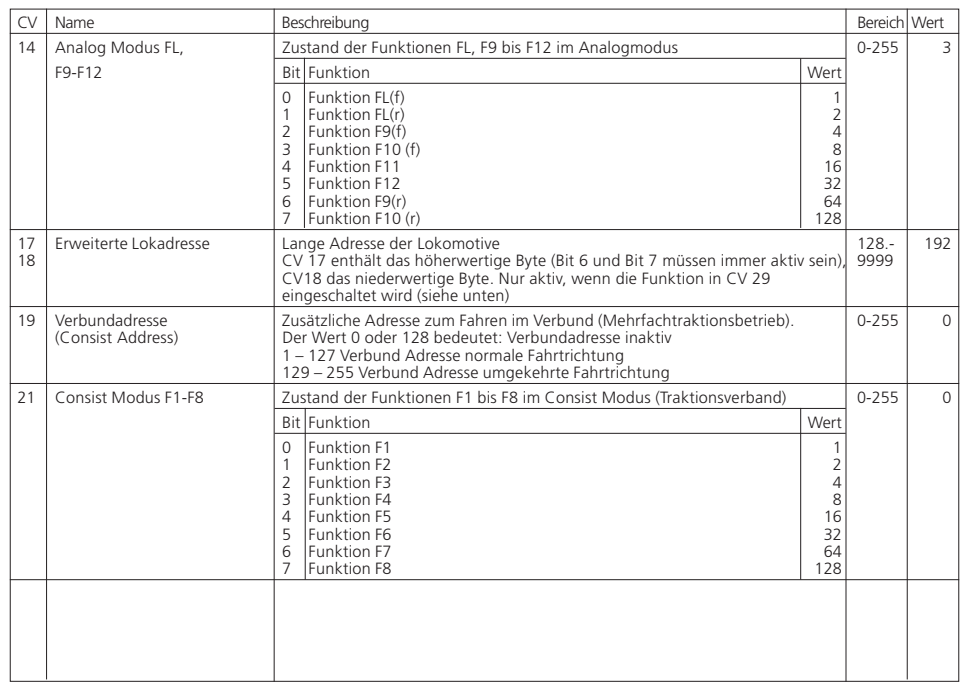

 $\frac{\Delta}{\left|\det\right|}\frac{1}{\Delta}\left|\frac{1}{\Delta}\right|\frac{1}{\Delta}\left|\frac{1}{\Delta}\right|\frac{1}{\Delta}\left|\frac{1}{\Delta}\right|\frac{1}{\Delta}\left|\frac{1}{\Delta}\right|\frac{1}{\Delta}\left|\frac{1}{\Delta}\right|\frac{1}{\Delta}\left|\frac{1}{\Delta}\right|\frac{1}{\Delta}\left|\frac{1}{\Delta}\right|\frac{1}{\Delta}\left|\frac{1}{\Delta}\right|\frac{1}{\Delta}\left|\frac{1}{\Delta}\right|\frac{1}{\Delta}\left|\frac{1}{\Delta}\right|\frac{1}{\Delta}\left|\frac{1}{\Delta}\right|\frac{1}{\Delta}\left|\$ 

 $\begin{picture}(180,10) \put(0,0){\line(1,0){10}} \put(10,0){\line(1,0){10}} \put(10,0){\line(1,0){10}} \put(10,0){\line(1,0){10}} \put(10,0){\line(1,0){10}} \put(10,0){\line(1,0){10}} \put(10,0){\line(1,0){10}} \put(10,0){\line(1,0){10}} \put(10,0){\line(1,0){10}} \put(10,0){\line(1,0){10}} \put(10,0){\line(1,0){10}} \put(10,0){\line($ 

ran ijaal - Koop tirt

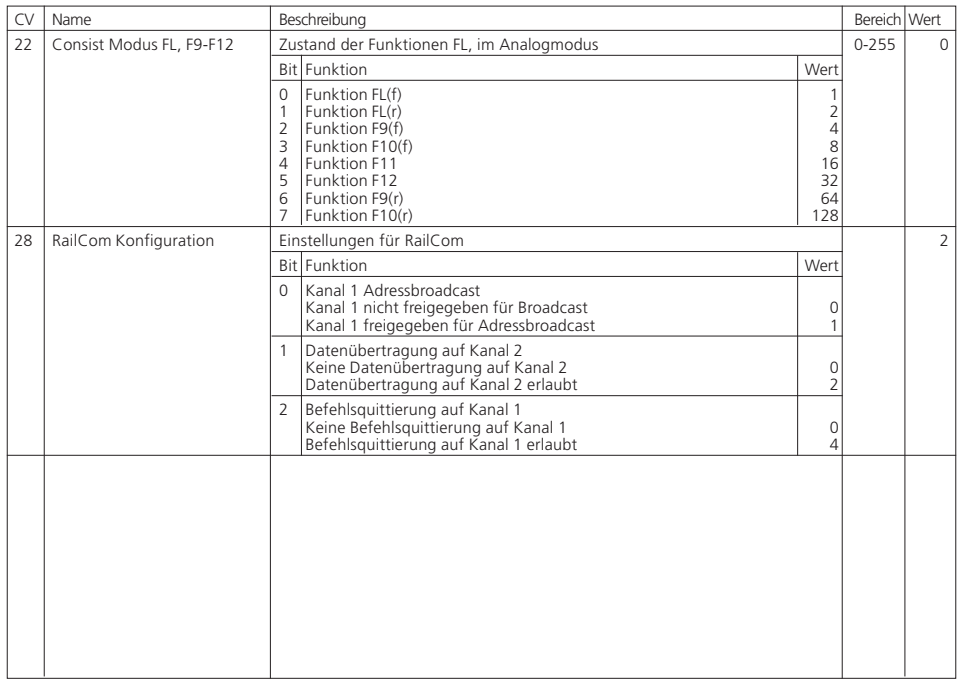

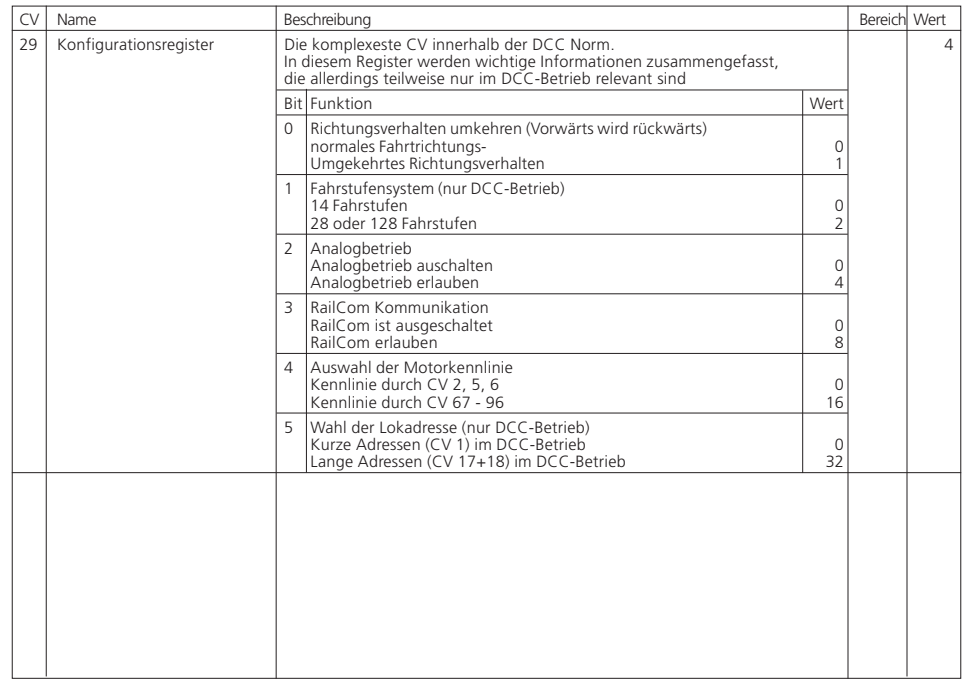

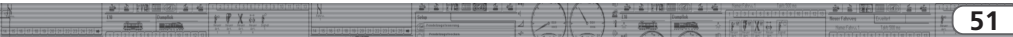

 $r f X u$ 

 $\frac{1}{2}$ 

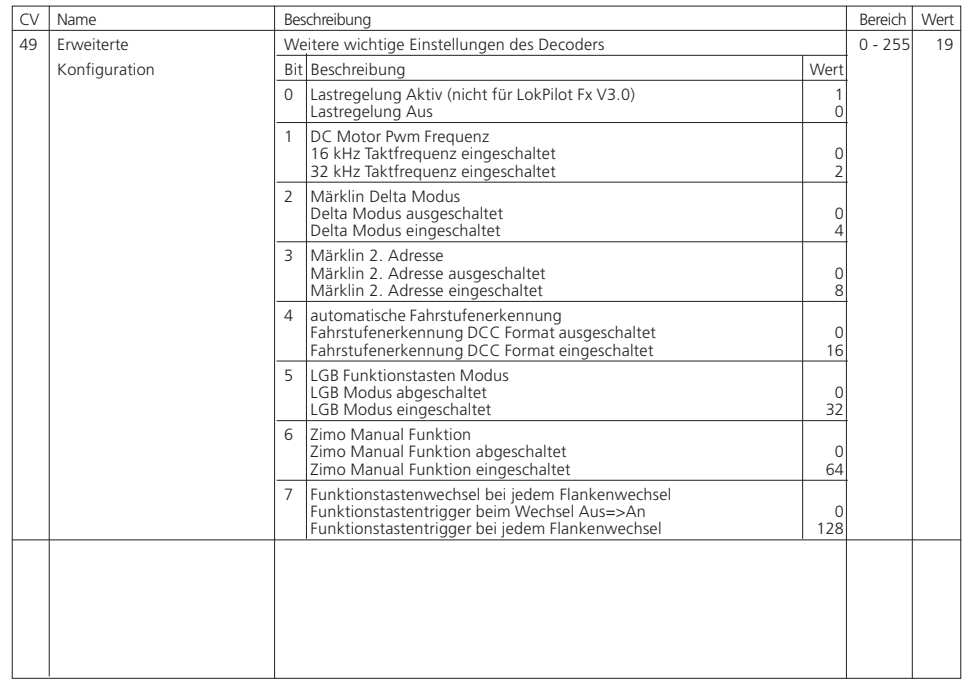

Ħ

P<sup>ar</sup>

**HARA** 

 $Y^T$   $Y^T$   $Y^T$   $Y^T$ 

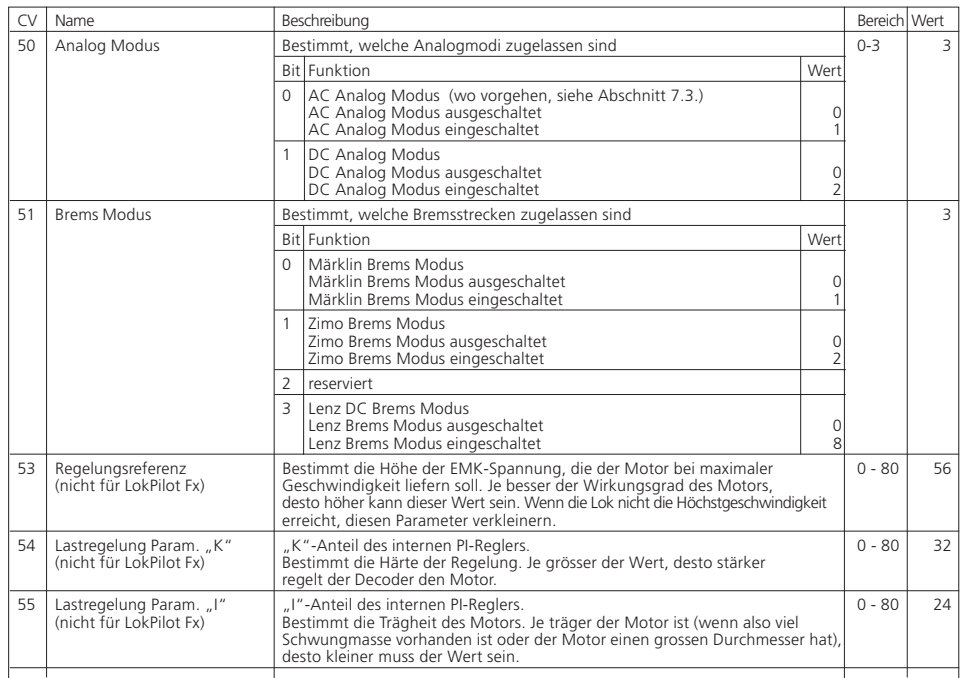

 $\begin{picture}(180,10) \put(0,0){\line(1,0){100}} \put(10,0){\line(1,0){100}} \put(10,0){\line(1,0){100}} \put(10,0){\line(1,0){100}} \put(10,0){\line(1,0){100}} \put(10,0){\line(1,0){100}} \put(10,0){\line(1,0){100}} \put(10,0){\line(1,0){100}} \put(10,0){\line(1,0){100}} \put(10,0){\line(1,0){100}} \put(10,0){\line(1,0){100}}$ 

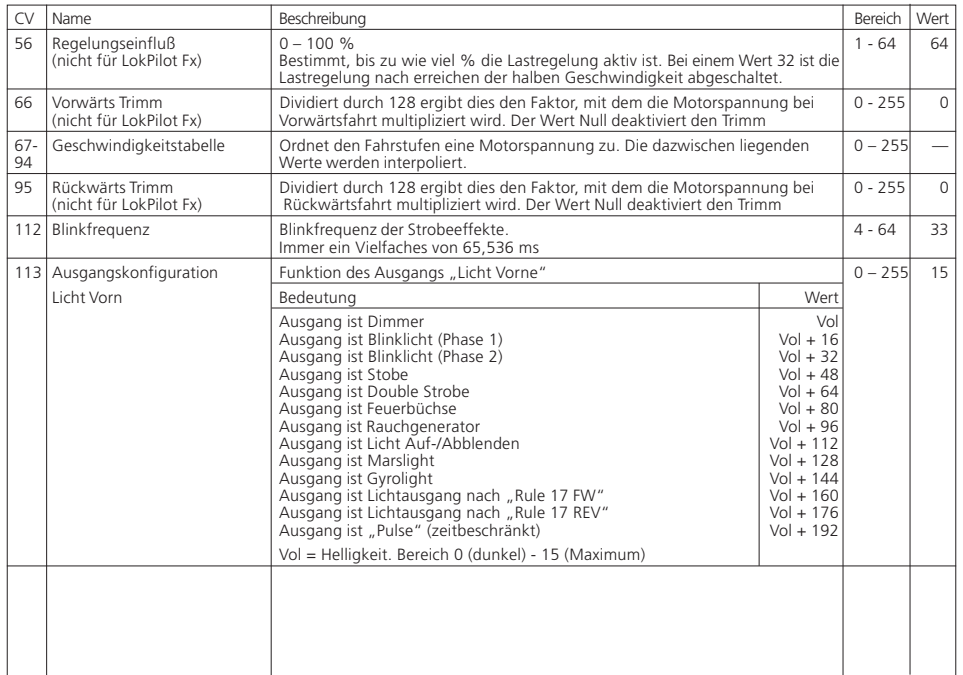

Ŧ  $\mathbb{F}^{\mathbb{F}}$  7  $\mathbb{X}$  or

**HANG** 

 $D = 2$  (172 (2016)  $2$  )  $4$ 

duck more.

 $\frac{1}{2}$ 

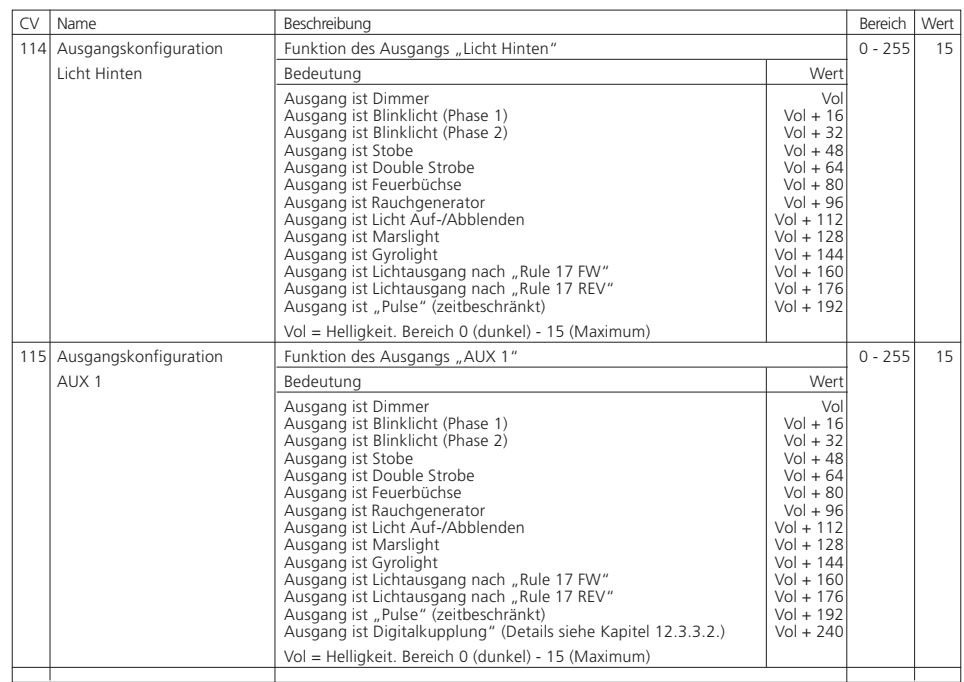

 $\begin{picture}(100,10) \put(0,0){\line(1,0){10}} \put(10,0){\line(1,0){10}} \put(10,0){\line(1,0){10}} \put(10,0){\line(1,0){10}} \put(10,0){\line(1,0){10}} \put(10,0){\line(1,0){10}} \put(10,0){\line(1,0){10}} \put(10,0){\line(1,0){10}} \put(10,0){\line(1,0){10}} \put(10,0){\line(1,0){10}} \put(10,0){\line(1,0){10}} \put(10,0){\line($ 

 $r f X u$ 

dadi anna

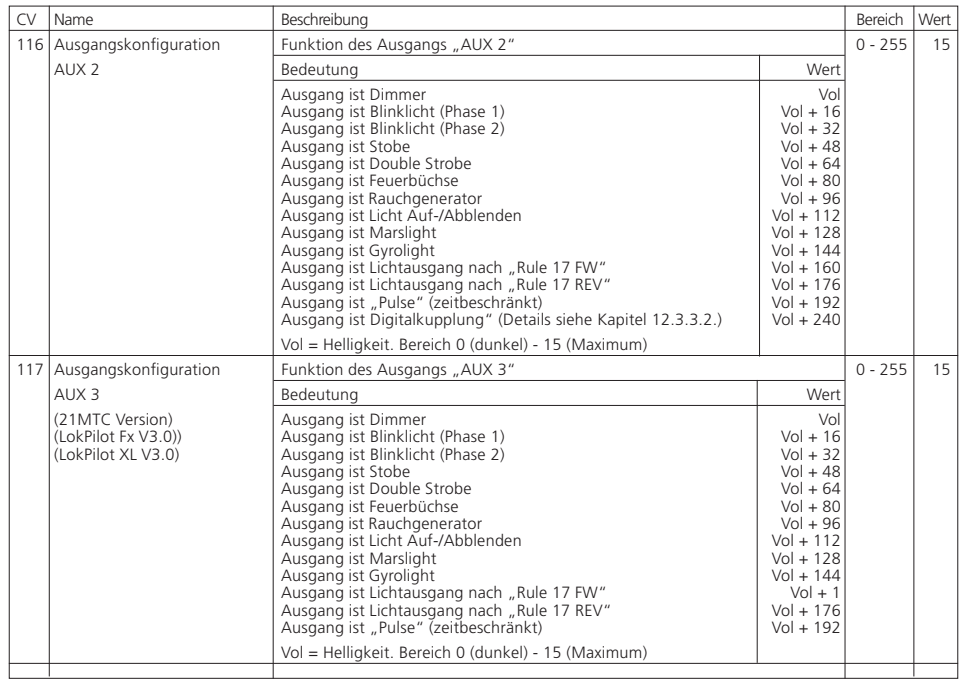

Ħ  $Y^T$   $Y^T$   $Y^T$   $Y^T$ 

P<sup>ar</sup>

**HARA** 

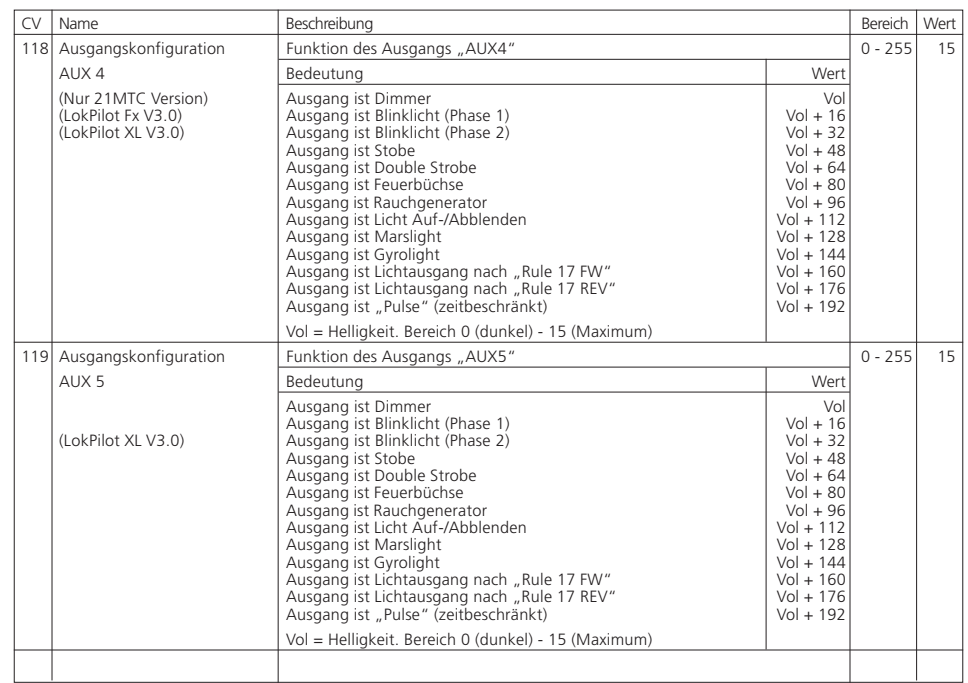

 $\begin{picture}(180,10) \put(0,0){\line(1,0){10}} \put(10,0){\line(1,0){10}} \put(10,0){\line(1,0){10}} \put(10,0){\line(1,0){10}} \put(10,0){\line(1,0){10}} \put(10,0){\line(1,0){10}} \put(10,0){\line(1,0){10}} \put(10,0){\line(1,0){10}} \put(10,0){\line(1,0){10}} \put(10,0){\line(1,0){10}} \put(10,0){\line(1,0){10}} \put(10,0){\line($ 

 $\begin{picture}(180,10) \put(0,0){\line(1,0){10}} \put(10,0){\line(1,0){10}} \put(10,0){\line(1,0){10}} \put(10,0){\line(1,0){10}} \put(10,0){\line(1,0){10}} \put(10,0){\line(1,0){10}} \put(10,0){\line(1,0){10}} \put(10,0){\line(1,0){10}} \put(10,0){\line(1,0){10}} \put(10,0){\line(1,0){10}} \put(10,0){\line(1,0){10}} \put(10,0){\line($ 

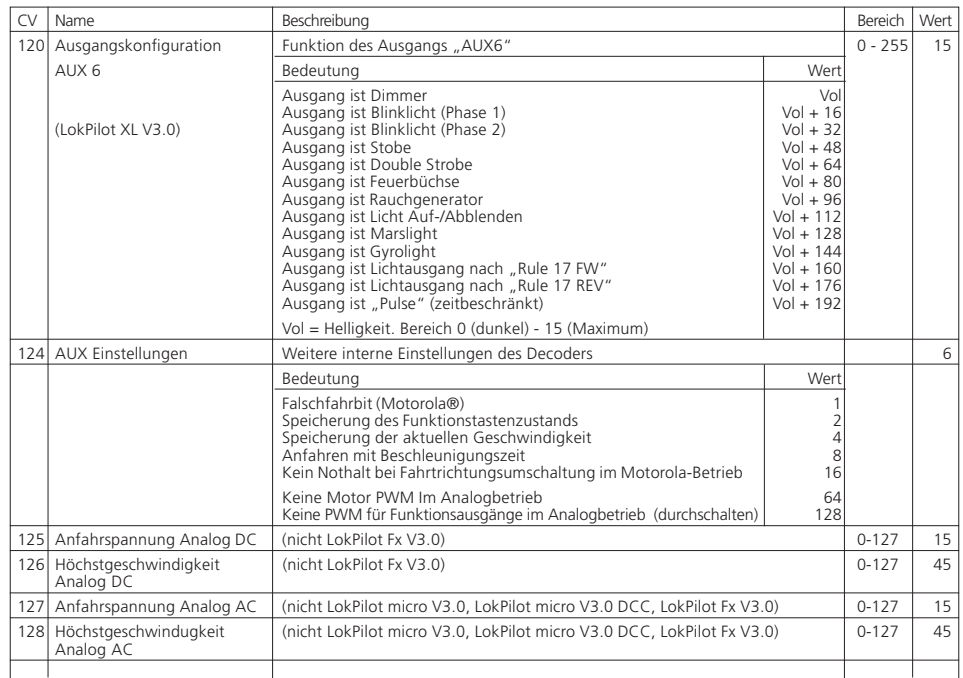

Ŧ  $\mathbb{F}^{\mathbb{F}}$  7  $\mathbb{X}$  or

**HANG** 

 $D = 2$  (172 (2016)  $2$  )  $4$ 

duck more.

 $\frac{1}{2}$ 

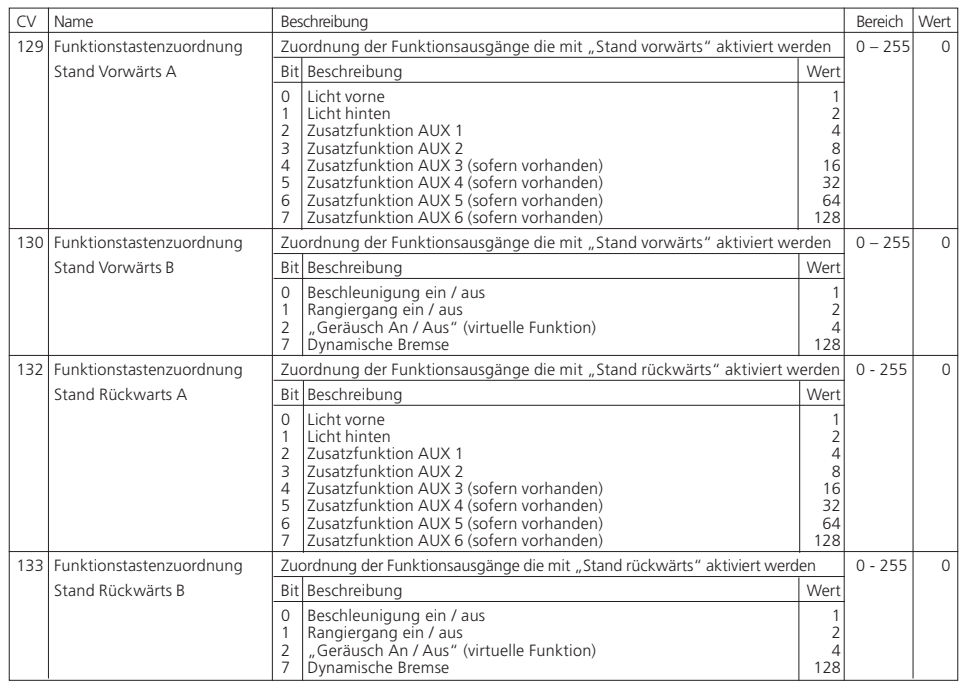

 $\begin{picture}(180,10) \put(0,0){\line(1,0){10}} \put(10,0){\line(1,0){10}} \put(10,0){\line(1,0){10}} \put(10,0){\line(1,0){10}} \put(10,0){\line(1,0){10}} \put(10,0){\line(1,0){10}} \put(10,0){\line(1,0){10}} \put(10,0){\line(1,0){10}} \put(10,0){\line(1,0){10}} \put(10,0){\line(1,0){10}} \put(10,0){\line(1,0){10}} \put(10,0){\line($ 

 $r f X u$ 

duch more.

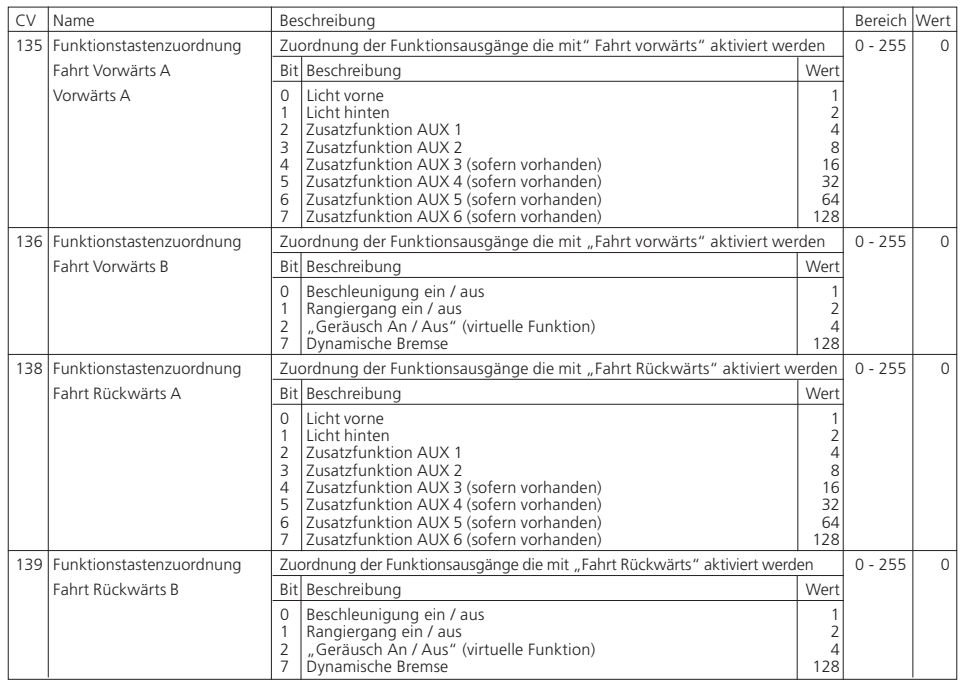

Ħ

P<sup>ar</sup>

**HARA** 

 $Y^T$   $Y^T$   $Y^T$   $Y^T$ 

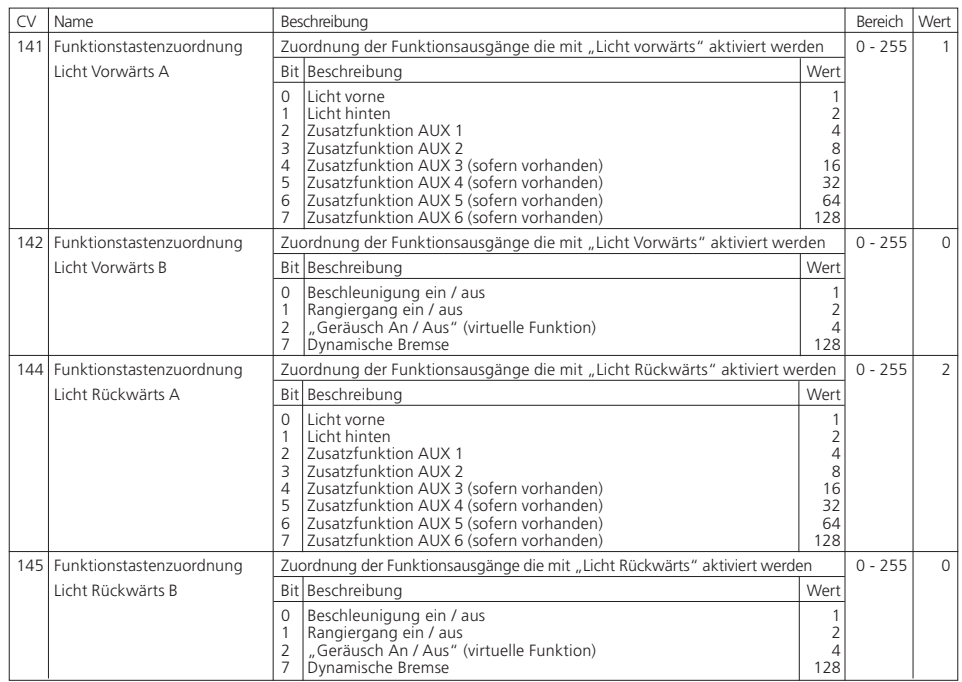

 $\begin{tabular}{|c|c|c|c|c|c|c|c|c|} \hline $\Delta$ & $\Delta$ & $\Sigma$ & $\Sigma$ & $\Sigma$ & $\Sigma$ & $\Sigma$ \\ \hline \hline \end{tabular}$ 

 $\begin{picture}(180,10) \put(0,0){\line(1,0){10}} \put(10,0){\line(1,0){10}} \put(10,0){\line(1,0){10}} \put(10,0){\line(1,0){10}} \put(10,0){\line(1,0){10}} \put(10,0){\line(1,0){10}} \put(10,0){\line(1,0){10}} \put(10,0){\line(1,0){10}} \put(10,0){\line(1,0){10}} \put(10,0){\line(1,0){10}} \put(10,0){\line(1,0){10}} \put(10,0){\line($ 

 $\frac{1}{\alpha}$ 

**Experiences [Control | Payment** 

 $r f X u$ 

 $\frac{1}{2}$ 

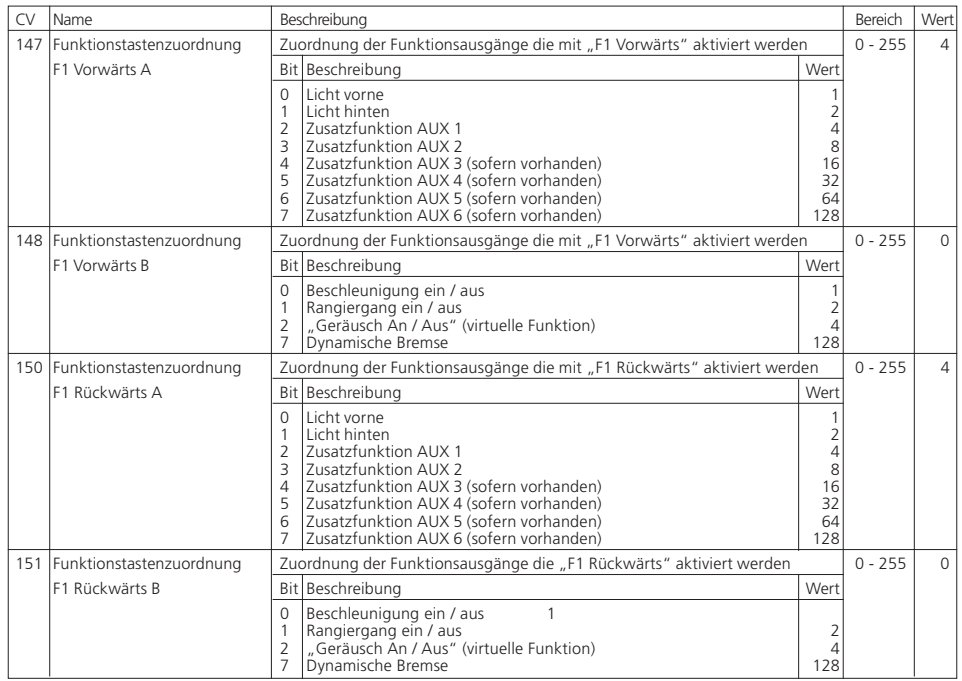

Ħ

P<sup>ar</sup>

**HARA** 

 $Y^T$   $Y^T$   $Y^T$   $Y^T$ 

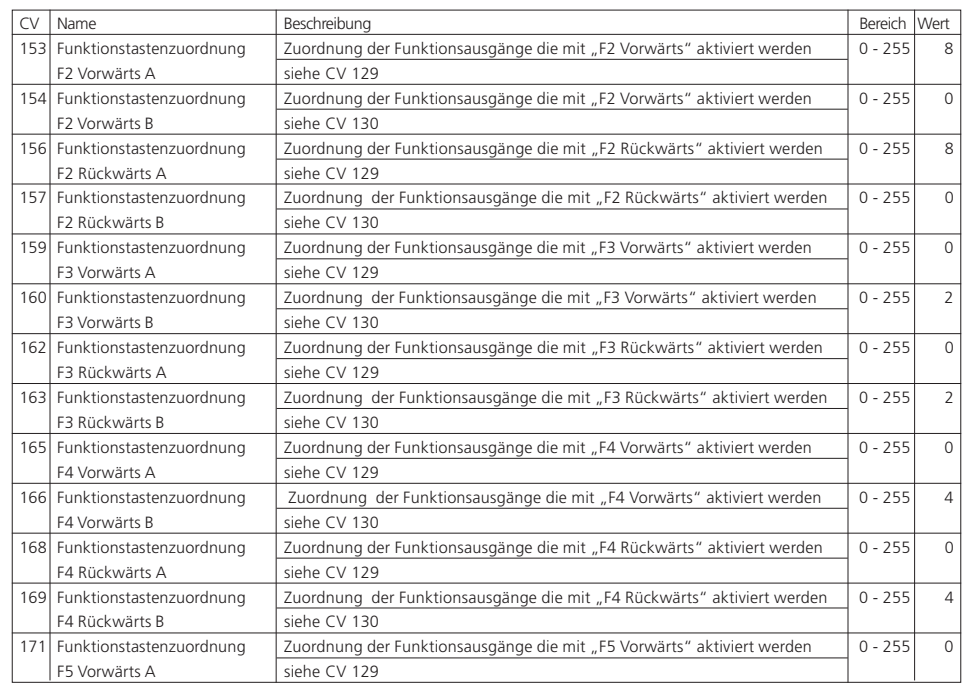

 $\frac{2}{\frac{1}{2} \cdot \frac{1}{2} + \frac{1}{2} \cdot \frac{1}{2} \cdot$ 

 $\frac{1}{2}$   $\left( -\frac{1}{2} \right)$   $\left( -\frac{1}{2} \right)$   $\frac{1}{2}$   $\frac{1}{2}$   $\frac{1}{2}$   $\frac{1}{2}$   $\frac{1}{2}$   $\frac{1}{2}$   $\frac{1}{2}$   $\frac{1}{2}$   $\frac{1}{2}$   $\frac{1}{2}$   $\frac{1}{2}$   $\frac{1}{2}$   $\frac{1}{2}$   $\frac{1}{2}$   $\frac{1}{2}$   $\frac{1}{2}$   $\frac{1}{2}$   $\frac{1}{2$ 

 $\frac{a}{a}$  = 112

茎

partiaci borare

 $r f X u$ 

dadi anna

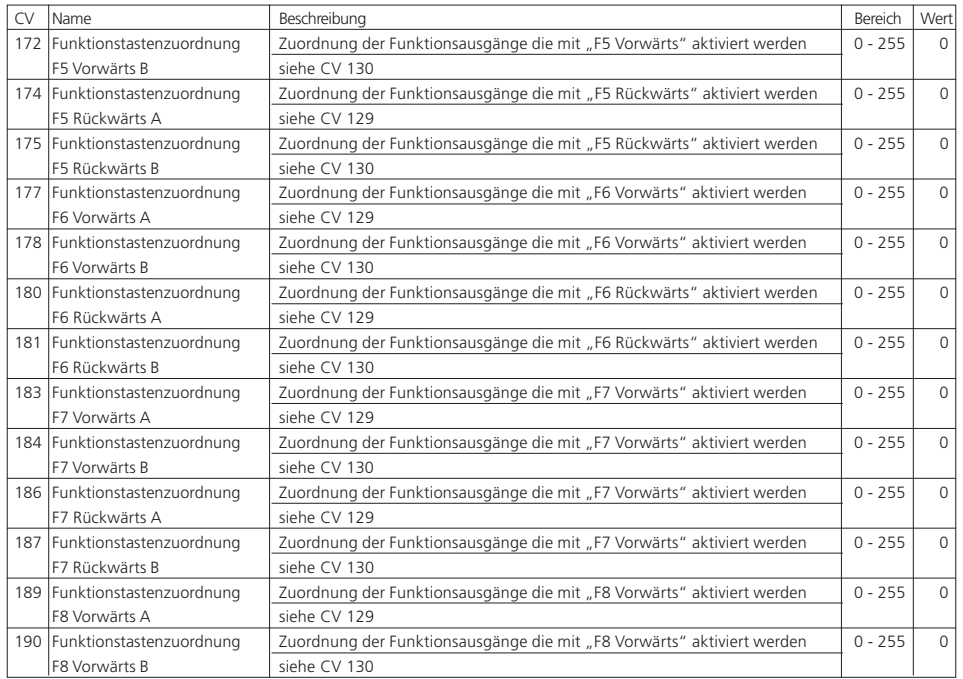

Ħ  $Y^T$   $Y^T$   $Y^T$   $Y^T$ 

P<sup>ar</sup>

**HARA** 

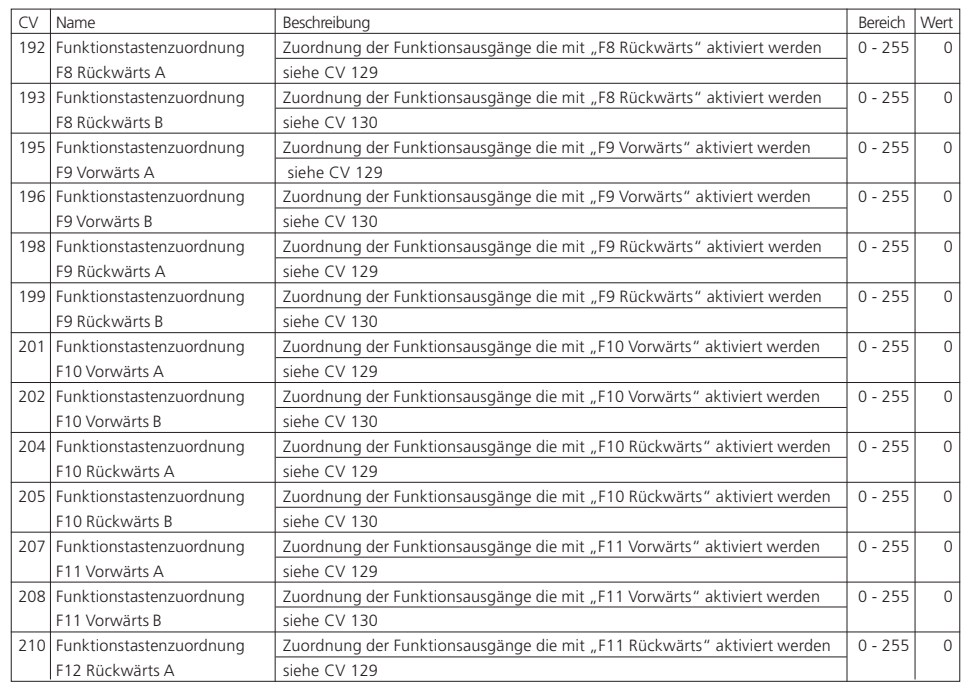

 $\frac{2}{\frac{1}{2} \cdot \frac{1}{2} + \frac{1}{2} \cdot \frac{1}{2} \cdot$ 

 $\frac{1}{2}$   $\left($   $\frac{1}{2}$   $\right)$   $\left($   $\frac{1}{2}$   $\right)$   $\frac{1}{2}$   $\frac{1}{2}$   $\frac{1}{2}$   $\frac{1}{2}$   $\frac{1}{2}$   $\frac{1}{2}$   $\frac{1}{2}$   $\frac{1}{2}$   $\frac{1}{2}$   $\frac{1}{2}$   $\frac{1}{2}$   $\frac{1}{2}$   $\frac{1}{2}$   $\frac{1}{2}$   $\frac{1}{2}$   $\frac{1}{2}$   $\frac{1}{2$ 

 $22.272$ 

ran ijaal - Koop tirt

 $r f X u$ 

duch more.

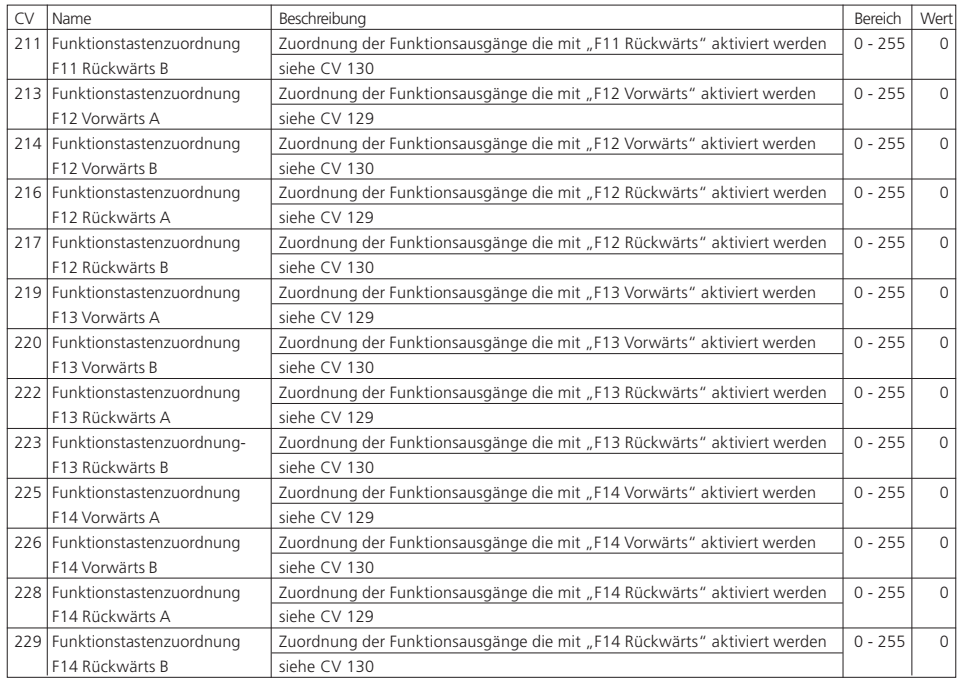

Ħ

P<sup>ar</sup>

**HARA** 

 $Y^T$   $Y^T$   $Y^T$   $Y^T$ 

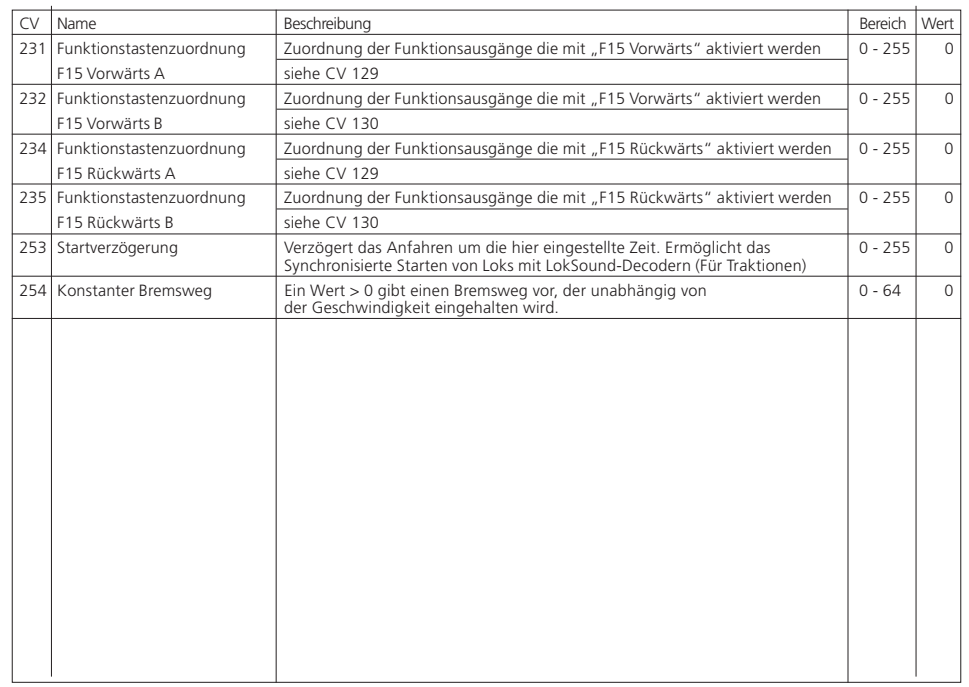

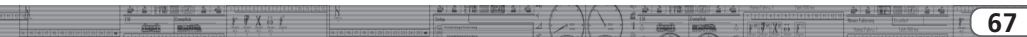

# **21.2. mfx-Decoder**

Einstellwerte für LokPilot mfx, die über die Motorola-Programmierung erreicht werden können.

 $\mathbb{A}$ <u>Wichtig</u>: Alle Werte müssen "Mal 4" genommen werden, wenn sie mit einer Central Station oder dem ESU LokProgrammer eingege-<br>ben werden, da dort die Einstellwerte von 0 - 255 reichen!!!

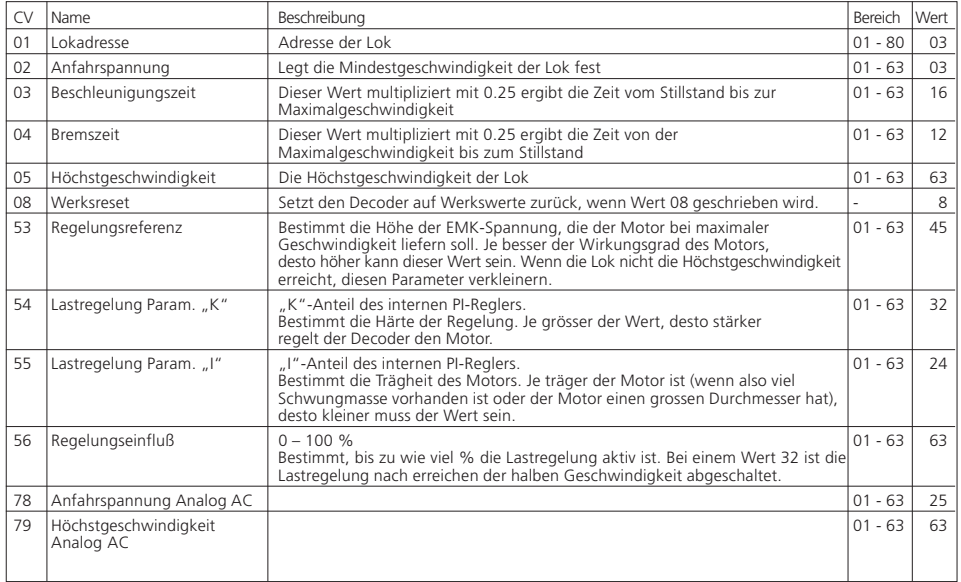

Für Ihre Notzizen:

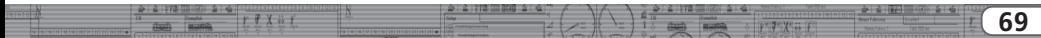

# Anhang

# 22. Anhang

# **22.1. Lange Adressen programmieren**

Wie in Abschnitt 9.2. beschrieben, wird die lange Adresse in zwei Cvs aufgeteilt. In CV17 findet sich das höherwertige Byte der Adresse. Dieses Byte bestimmt den Bereich, in dem die erweiterte Adresse liegen wird. Steht zum Beispiel der Wert 192 in CV17, so kann die erweiterte Adresse Werte zwischen 0 und 255 annehmen. Steht in CV17 der Wert 193, so kann die erweiterte Adresse Werte zwischen 256 und 511 annehmen. Dies läßt sich nun fortsetzen bis zum Wert 231 in CV17, dann kann die erweiterte Adresse Werte zwischen 9984 und 10239 annehmen. In der Abb. 18 sind die möglichen Bereiche aufgelistet. Zur Berechnung der Werte gehen Sie vor wie folgt:

- •Zuerst legen Sie die gewünschte Adresse fest, zum Beispiel 4007.
- •Suchen Sie nun in Abb. 19 den betreffenden "Adressbereich" heraus. In der Spalte rechts neben diesem Adressbereich finden Sie den Zahlenwert, den Sie in CV17 einschreiben müssen, für unser Beispiel 207

Der Wert für CV 18 wird wie folgt ermittelt:

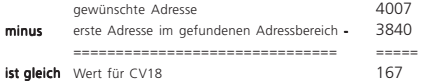

•Die Zahl 167 ist also der Wert, den Sie nun in CV18 einschreiben müssen, damit ist Ihr Decoder auf die Adresse 4007 programmiert.

Möchten Sie die Adresse einer Lok auslesen, lesen Sie bitte nacheinander die CV17 und CV18 aus und gehen dann in umgekehrter Weise vor:

Nehmen wir an Sie haben ausgelesen:

CV17 = 196; CV 18 = 147. Lesen Sie den zugehörigen Adressbereich in Abb. 19 ab. Die erste mögliche Adresse dieses Bereiches ist 1024. Jetzt müssen Sie nur noch den Wert aus CV18 hinzurechnen, und schon kennen Sie die Lokadresse:

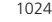

147

 $---$ 

1473

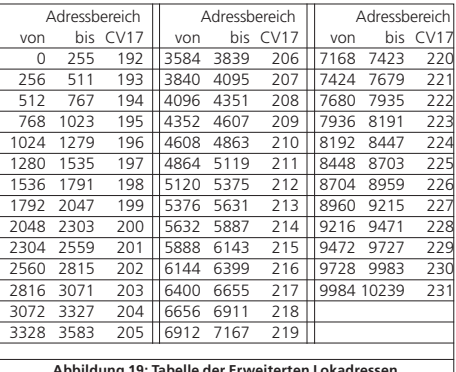

#### **Abbildung 19: Tabelle der Erweiterten Lokadressen**

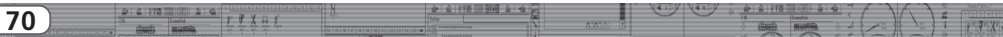

# 23. Garantie-Urkunde

## **24 Monate Gewährleistung ab Kaufdatum**

### Sehr geehrter Kunde,

herzlichen Glückwunsch zum Kauf eines ESU Produktes. Dieses hochwertige Qualitätsprodukt wurde mit fortschrittlichsten Fertigungsverfahren hergestellt und sorgfältigen Qualitätskontrollen und Prüfungen unterzogen.

Daher gewährt die Firma ESU electronic solutions ulm GmbH & Co. KG Ihnen beim Kauf eines ESUProduktes über die Ihnen gesetzlich zustehenden, nationalen Gewährleistungsrechte gegenüber Ihrem ESUFachhändler als Vertragspartner hinaus zusätzlich eine

# **Hersteller – Garantie von 24 Monaten ab Kaufdatum.**

# Garantiebedingungen:

- Diese Garantie gilt für alle ESU-Produkte die bei einem ESU-Fachhändler gekauft wurden.
- Garantieleistungen werden nur erbracht, wenn ein Kaufnachweis beiliegt. Als Kaufnachweis dient die vom ESU-Fachhändler vollständig ausgefüllte Garantie-Urkunde in Verbindung mit der Kaufquittung. Es wird empfohlen die Kaufquittung zusammen mit dem Garantiebeleg aufzubewahren.
- Die beiliegende Fehlerbeschreibung bitte möglichst präzise ausfüllen und ebenfalls mit einsenden.

# Inhalt der Garantie / Ausschlüsse:

Die Garantie umfasst nach Wahl der Firma ESU electronic solutions ulm GmbH & Co. KG die kostenlose Beseitigung oder den kostenlosen Ersatz des schadhaften Teils, die nachweislich auf Konstruktions-, Herstellungs-, Material- oder Transportfehler beruhen. Hierzu müssen Sie den Decoder ordnungsgemäß frankiert an uns einsenden. Weitergehende Ansprüche sind ausgeschlossen.

# Die Garantieansprüche erlöschen:

- 1. Bei verschleissbedingter Abnutzung bzw. bei üblicher Abnutzung von Verschleissteilen
- 2. Bei Umbau von ESU Produkten mit nicht vom Hersteller freigegebenen Teilen
- 3. Bei Veränderung der Teile, insbesondere fehlendem Schrumpfschlauch, oder direkt am Decoder verlängerten Kabeln
- 4. Bei Verwendung zu einem anderen als vom Hersteller vorgesehenen Einsatzzweck
- 5. Wenn die von der Firma ESU electronic solutions ulm GmbH & Co. KG in der Betriebsanleitung enthaltenen Hinweise nicht eingehalten wurden.

Aus Haftungsgründen können an Bauteilen, die in Loks oder Wagen eingebaut sind keine Untersuchungen bzw. Reparaturen vorgenommen werden. Eingesendete Loks werden ungeöffnet retouniert. Die Garantiefrist verlängert sich durch die Instandsetzung oder Ersatzlieferung nicht.

Die Garantieansprüche können entweder bei Ihrem Händler oder durch Einsenden des reklamierten Produkts zusammen mit der Garantieurkunde, dem Kaufnachweis und der Fehlerbeschreibung direkt an die Firma ESU electronic solutions ulm GmbH & Co. KG gestellt werden:

ESU GmbH & Co. KG - Garantieabteilung - Industriestraße 5 D-89081 Ulm

 $\frac{1}{2}$ 

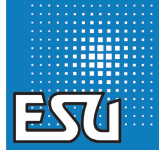

PTP X & P

**71**

# Rücksende-Begleitschein

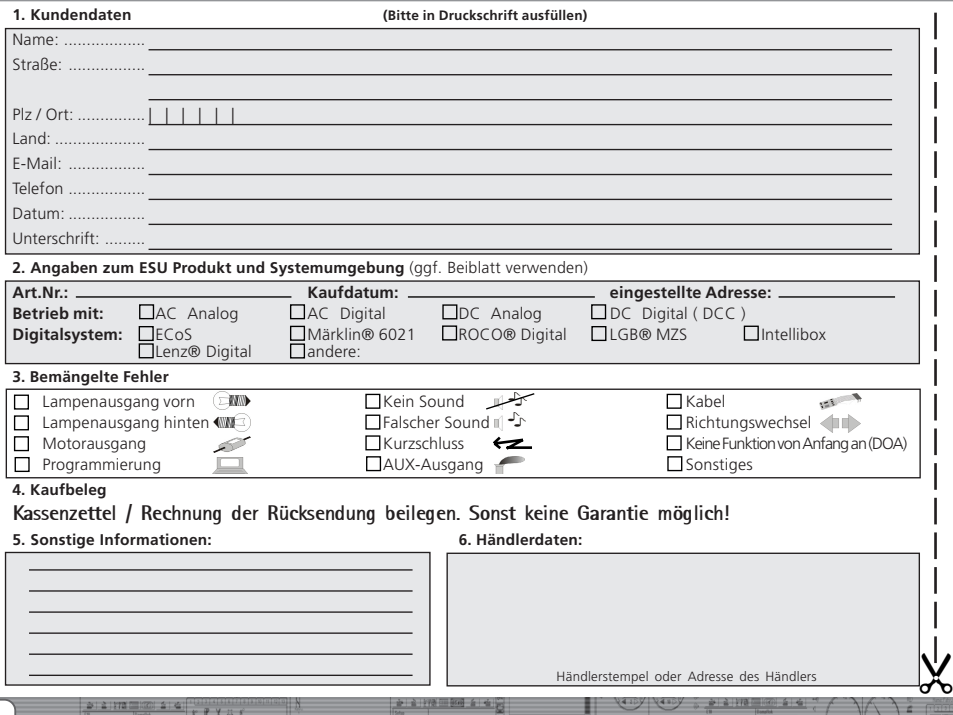

dash summ